# HP DECwindows Motif for OpenVMS

改訂情報: 本書は改訂版です。

2010 10

DECwindows Motif for OpenVMS Version 1.7

: OpenVMS Integrity Version 8.3 OpenVMS Alpha Version 8.4 : HP DECwindows Motif for OpenVMS Integrity, Version 1.7 HP DECwindows Motif for OpenVMS Alpha, Version 1.7

© Copyright 2010 Hewlett-Packard Development Company, L.P.

Hewlett-Packard Development Company, L.P. 日ewlett-Packard Development Company, L.P.

 $($ 

VAX DOCUMENT V 2.1

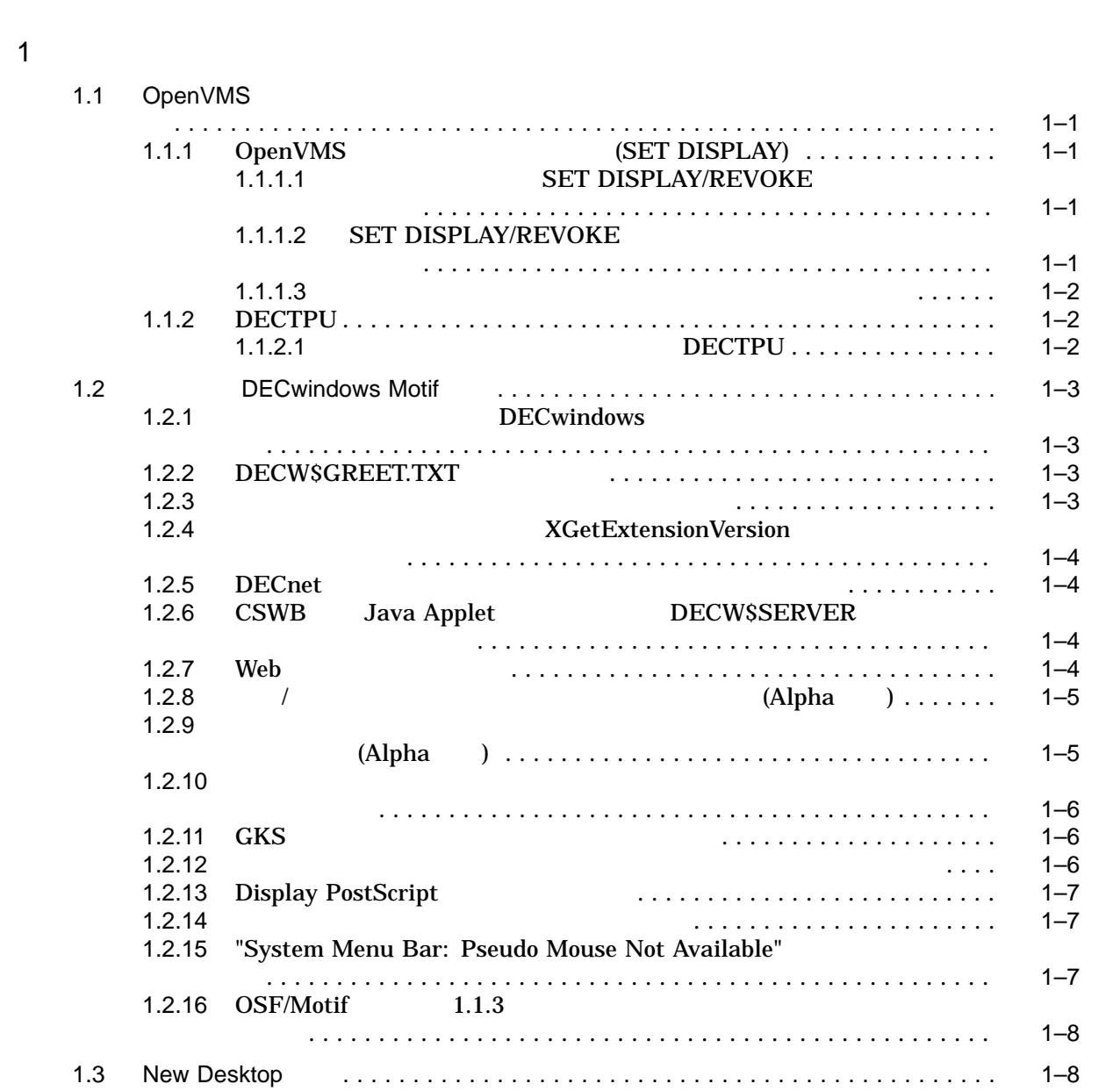

まえがき.............................................................. xv

# 1.3.1 ワークスペースのカスタマイズ ............................... 1–8 1.3.2  $1.3.3$  $1.3.3$ .................................................... 1–9  $1.3.4$   $1.3.4$

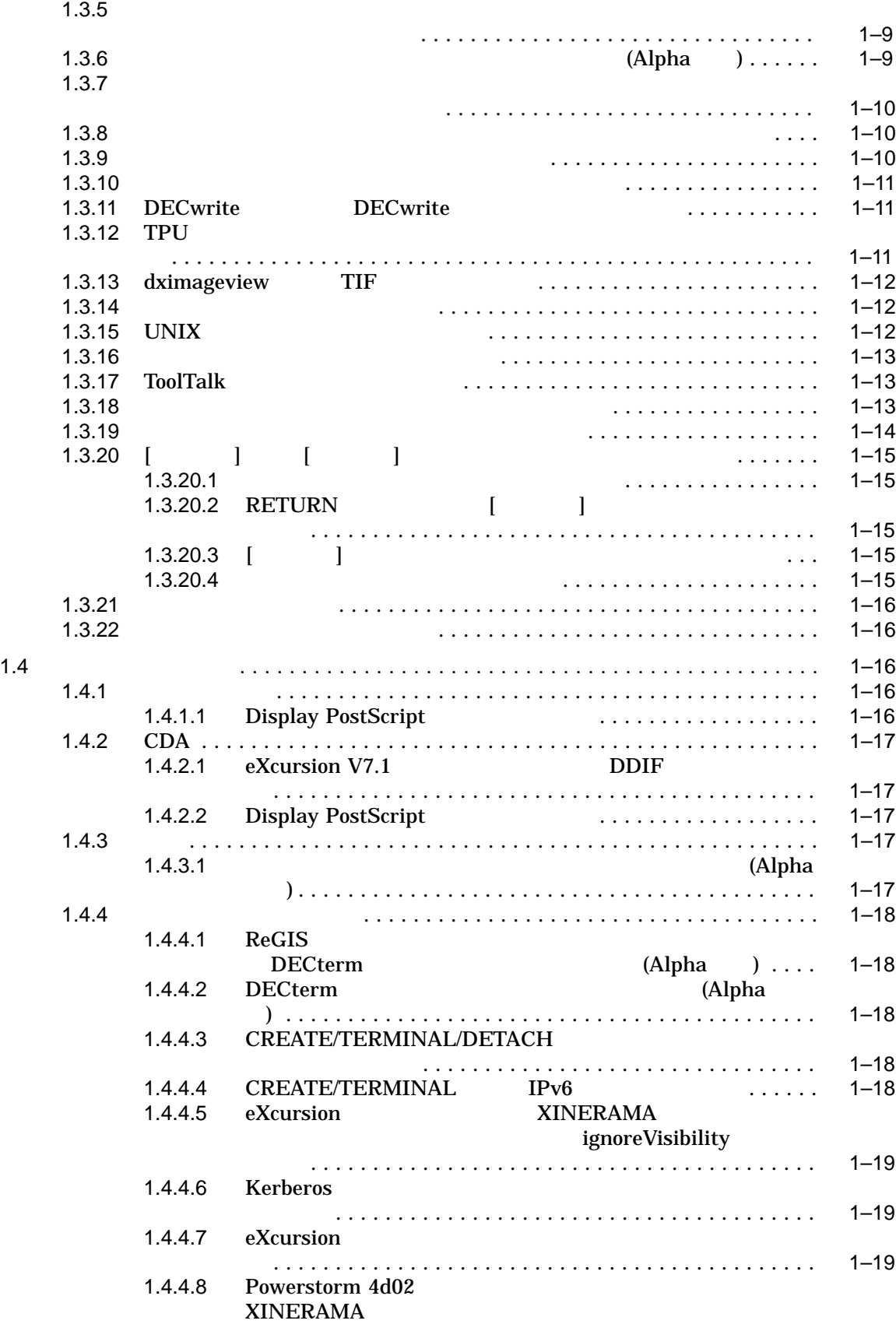

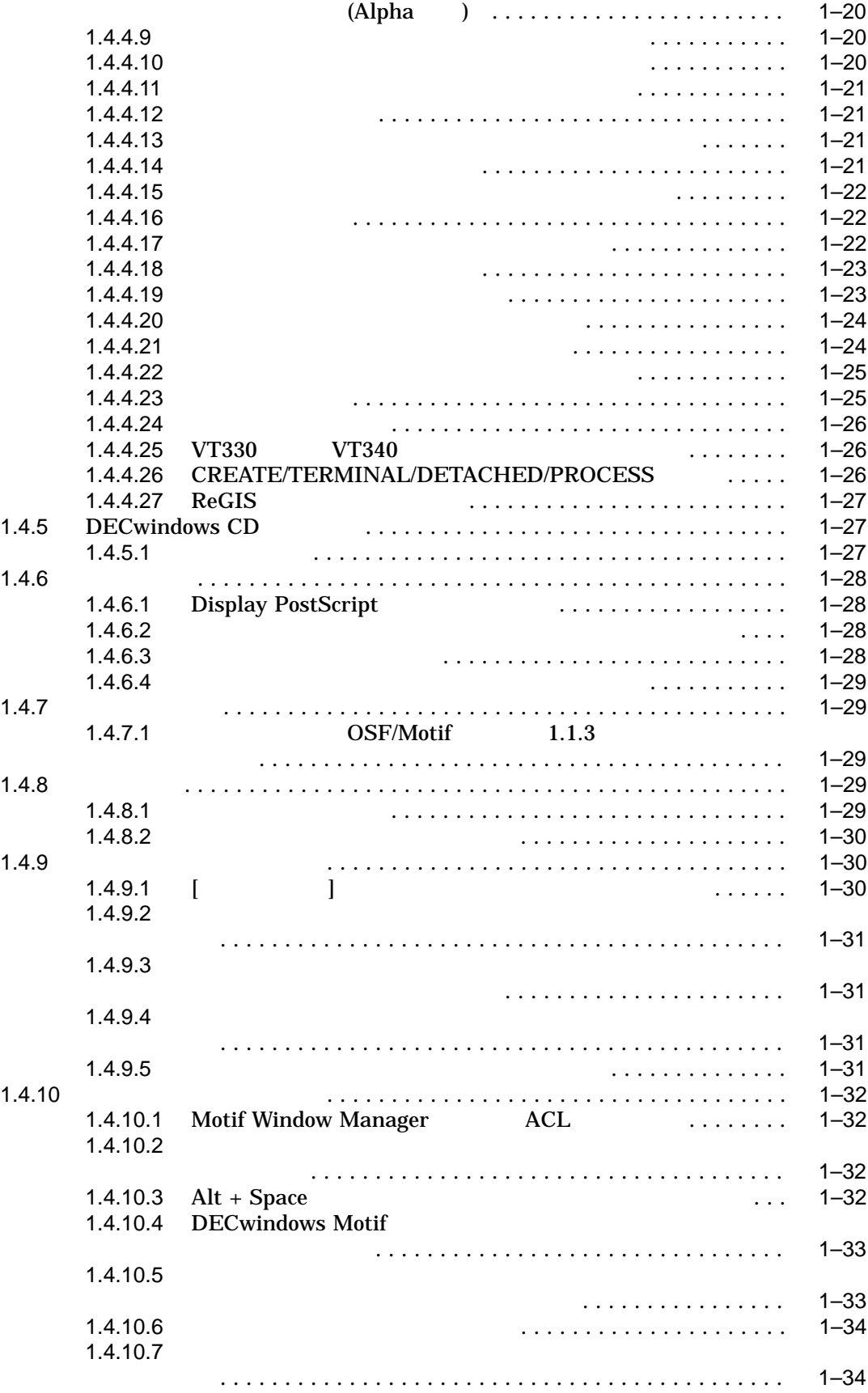

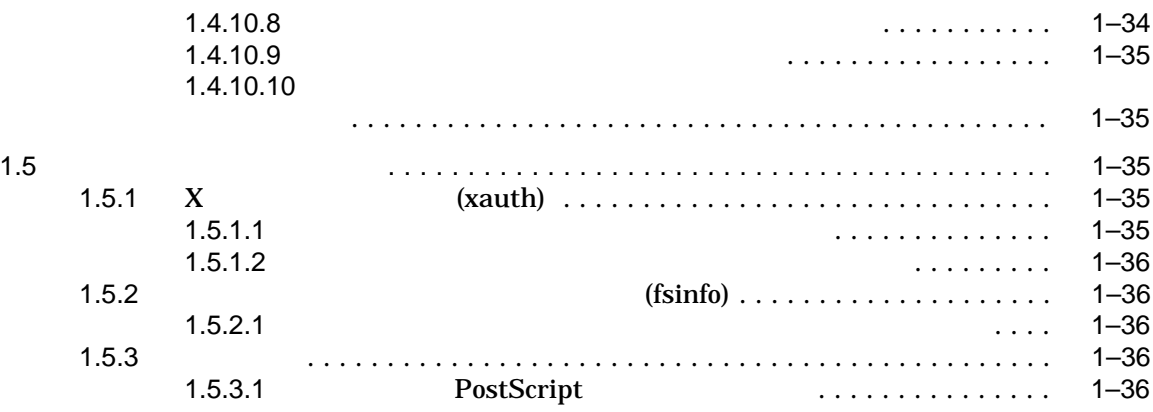

#### $2$

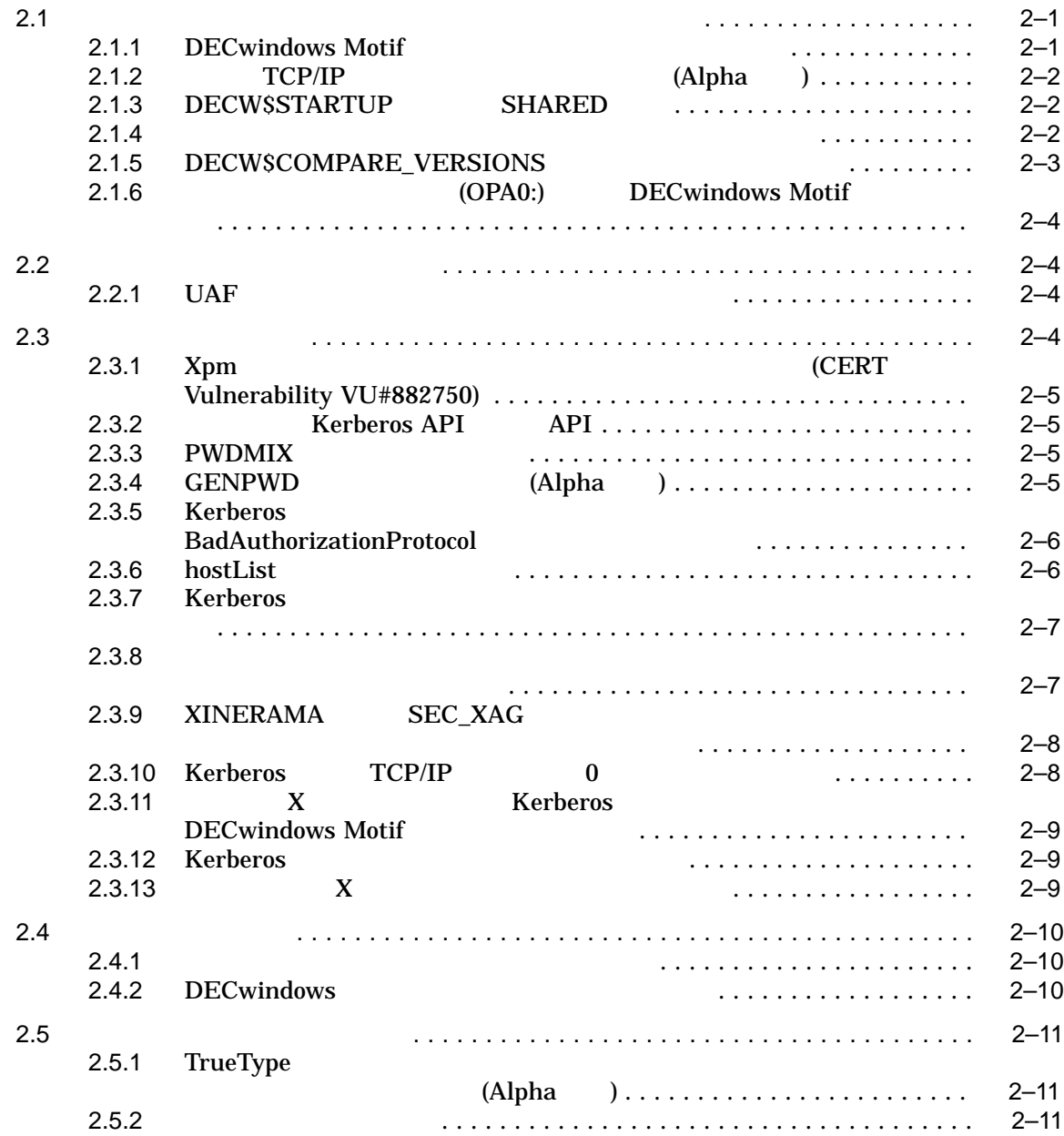

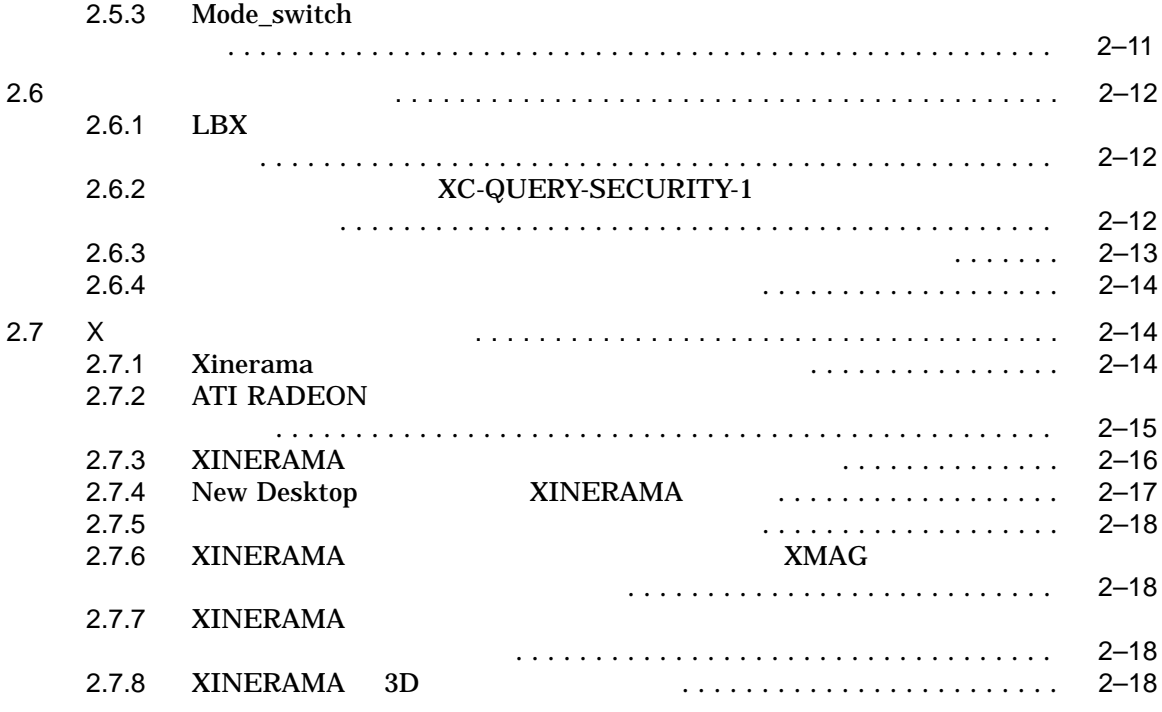

#### $3 \overline{}$

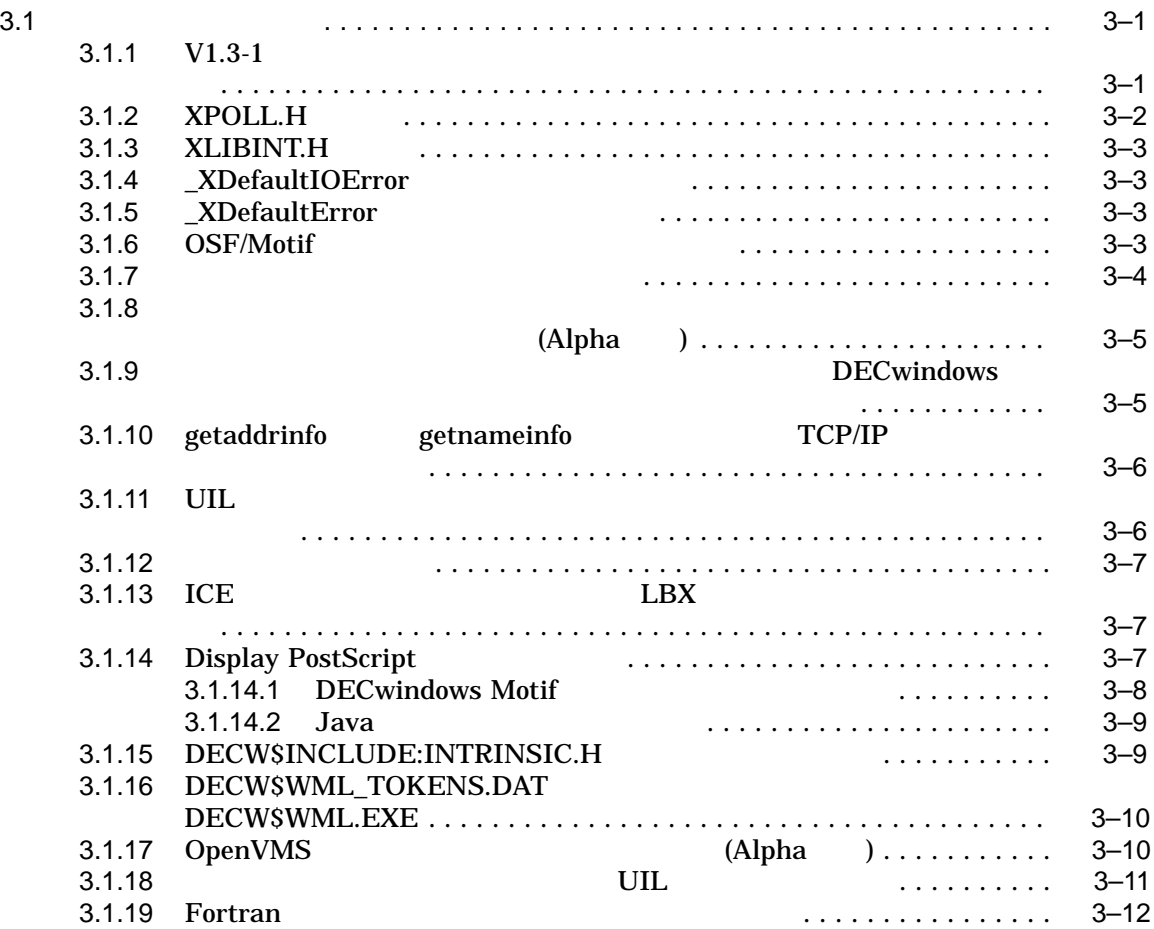

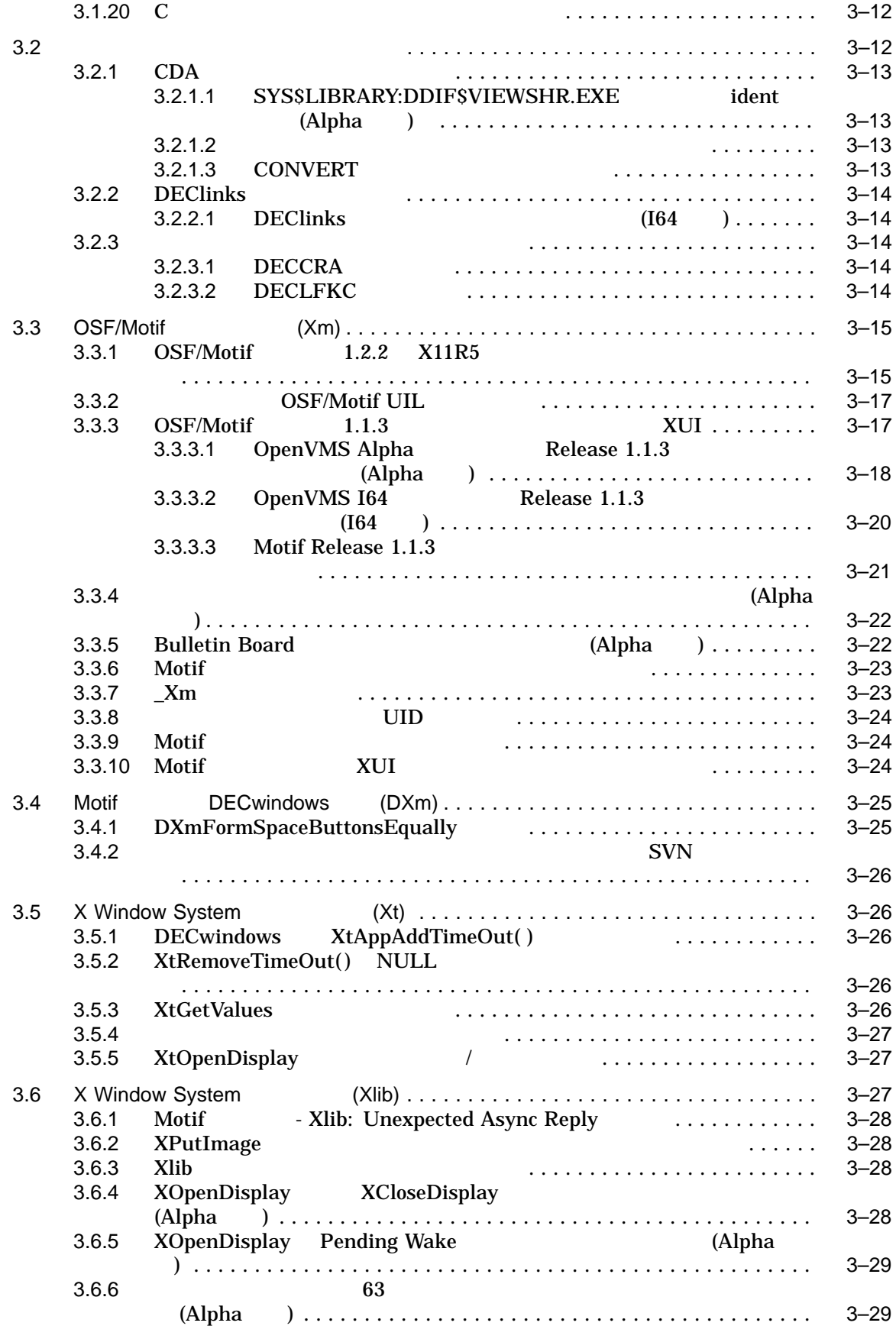

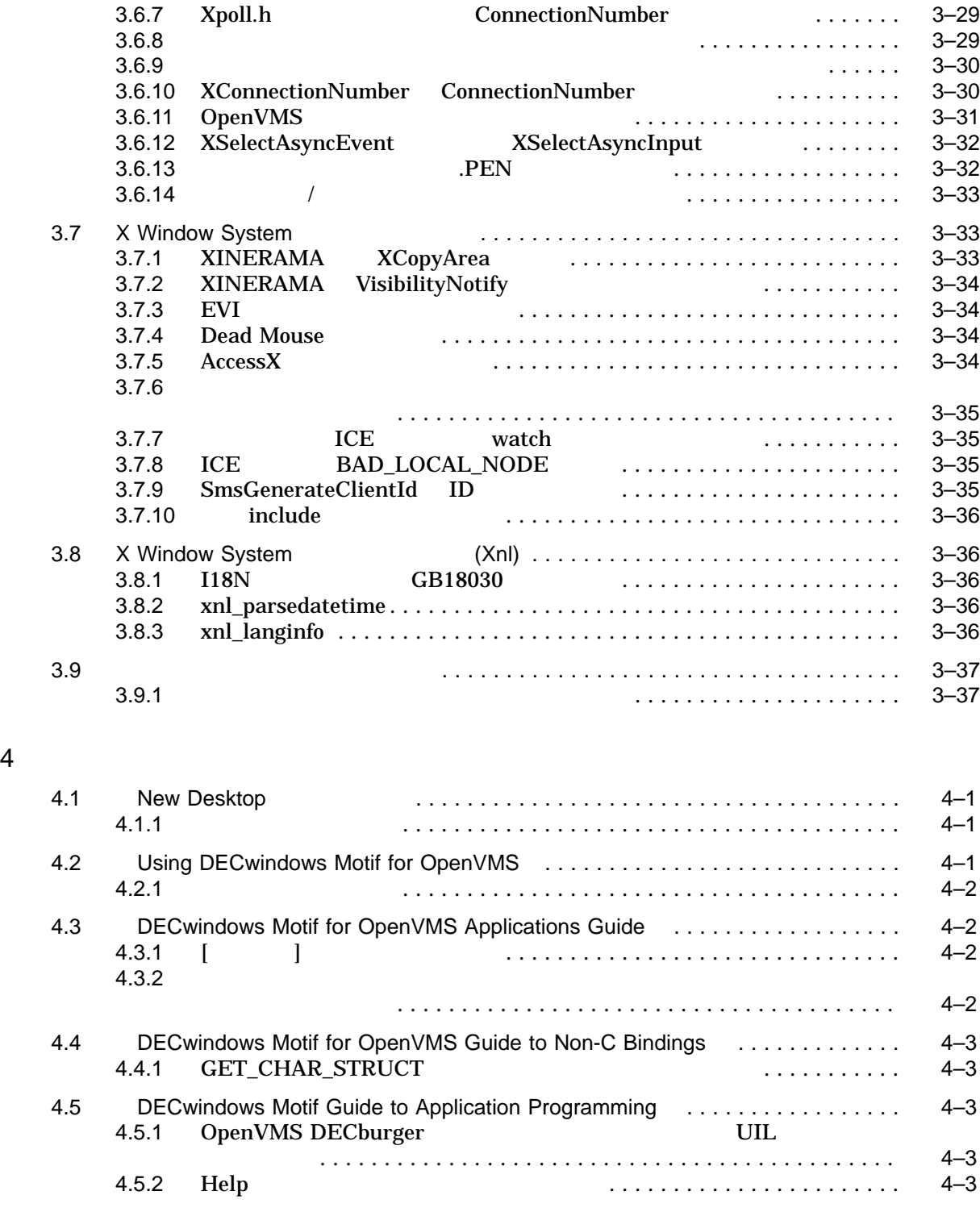

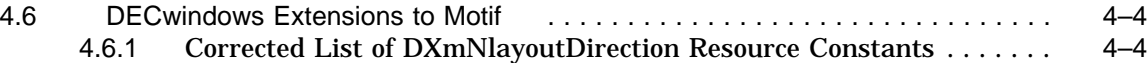

 $5$ 

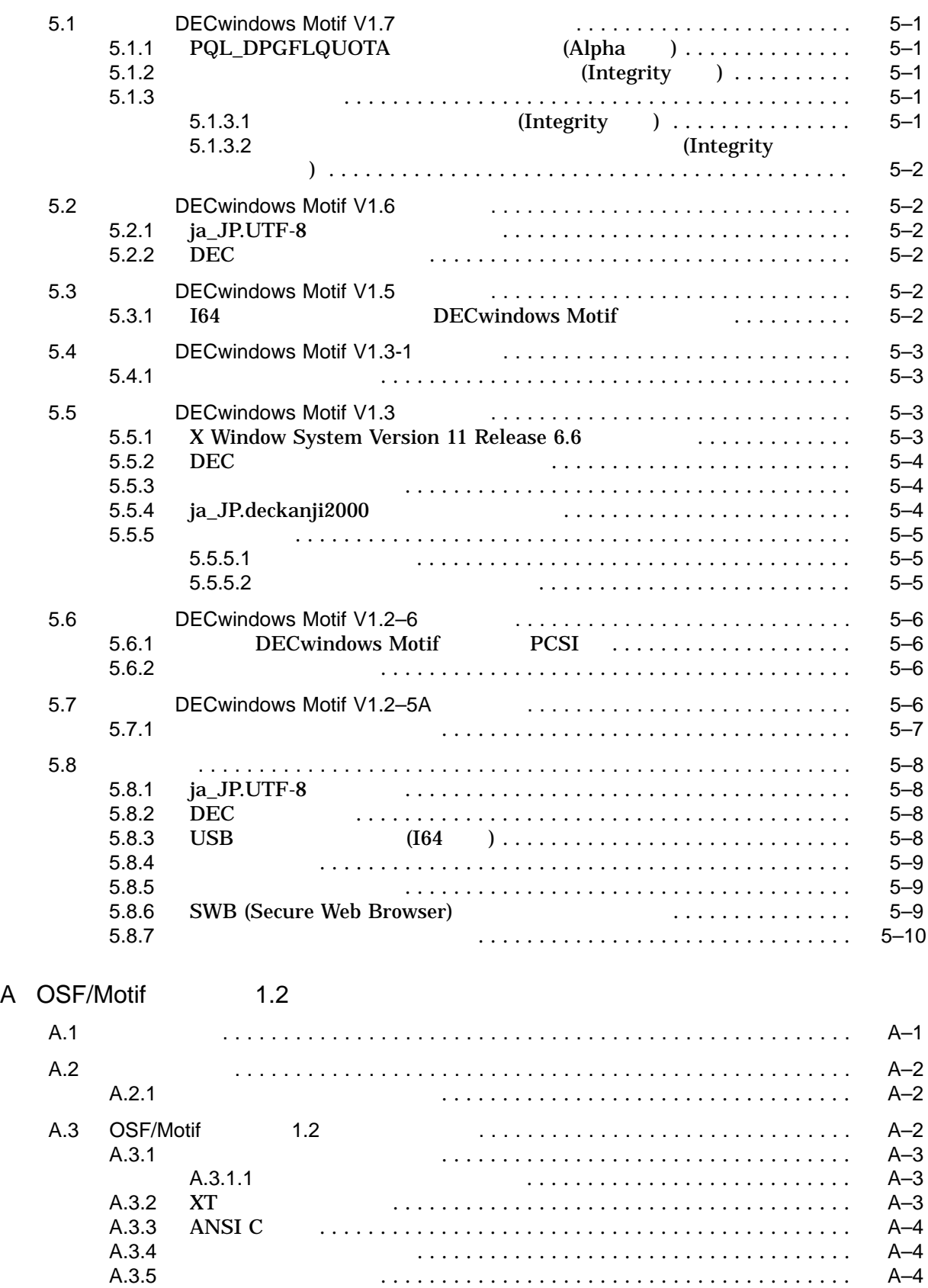

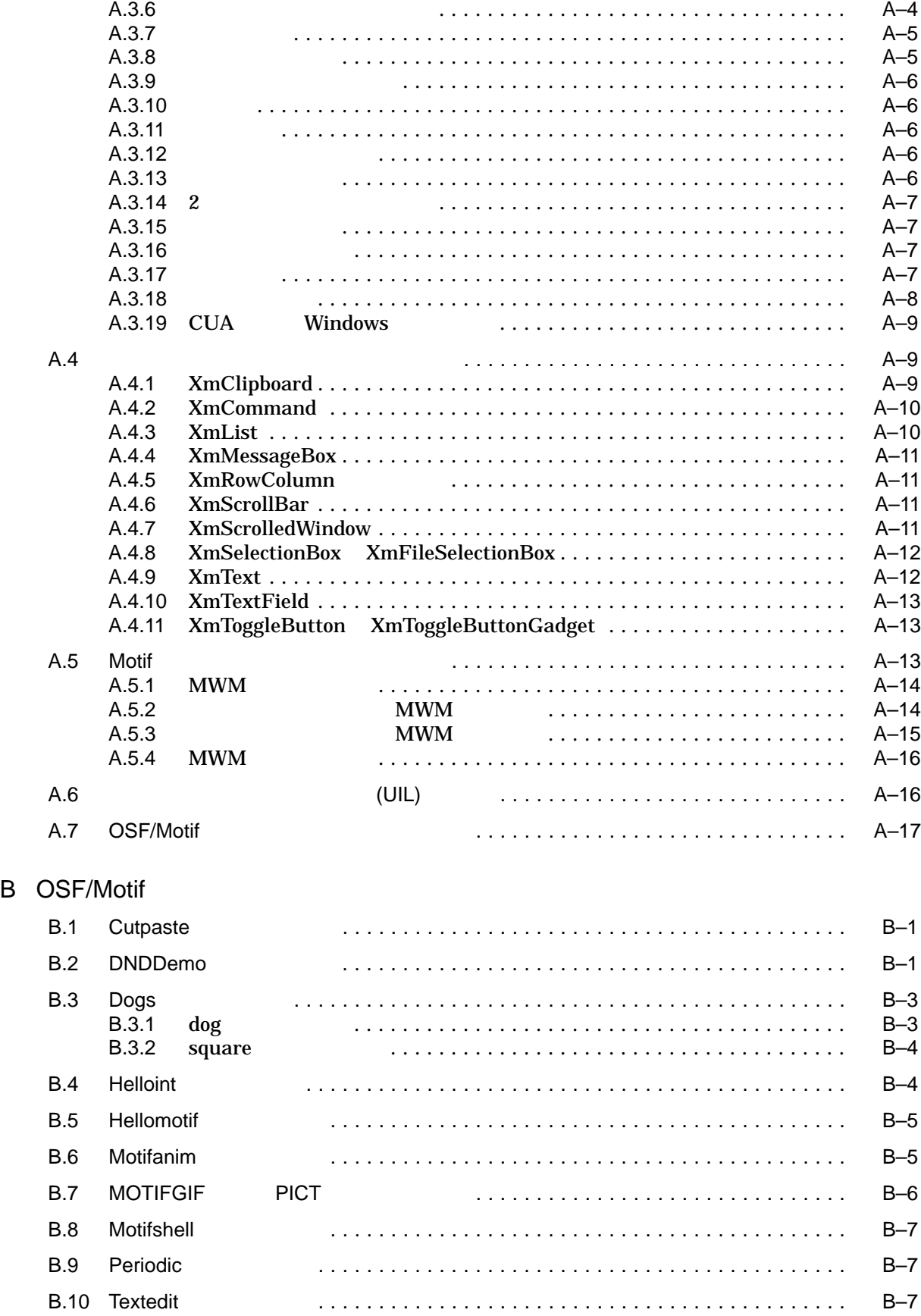

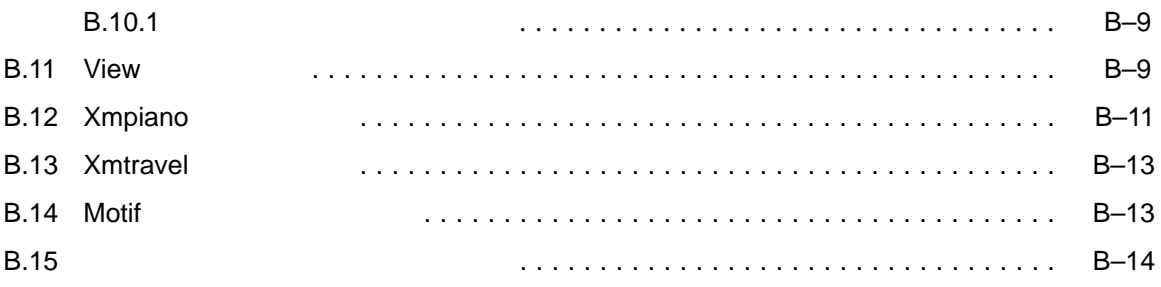

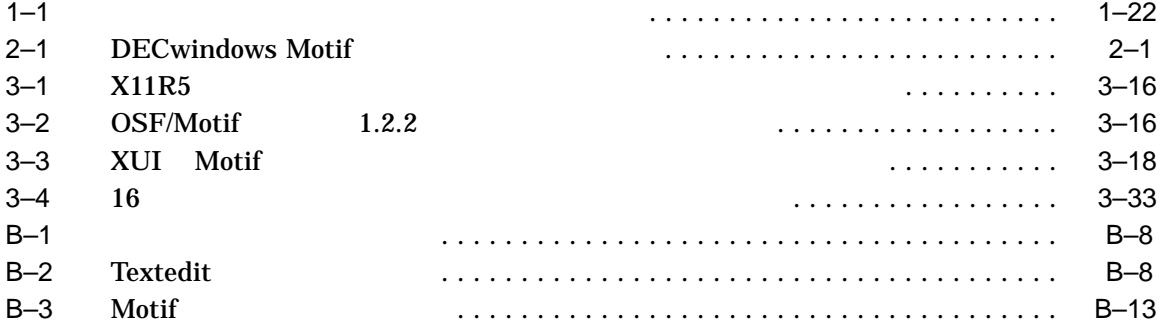

(DECwindows Motif)

DECwindows Motif for OpenVMS Version 1.7

DECwindows Motif

DECwindows Motif

- 1  $\sim$  1
- $2$
- $3$
- 4 DECwindows Motif
- $5$
- $A$  OSF/Motif  $1.2$
- B DECwindows Motif CSF/Motif

# OpenVMS DECwindows Motif

Web

http://www.hp.com/go/openvms

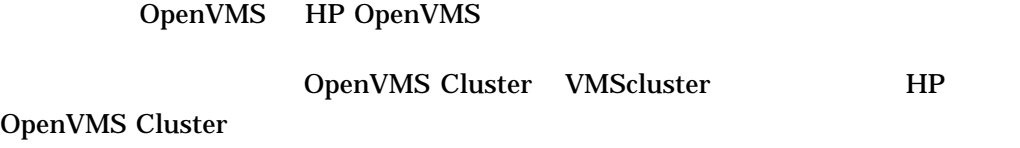

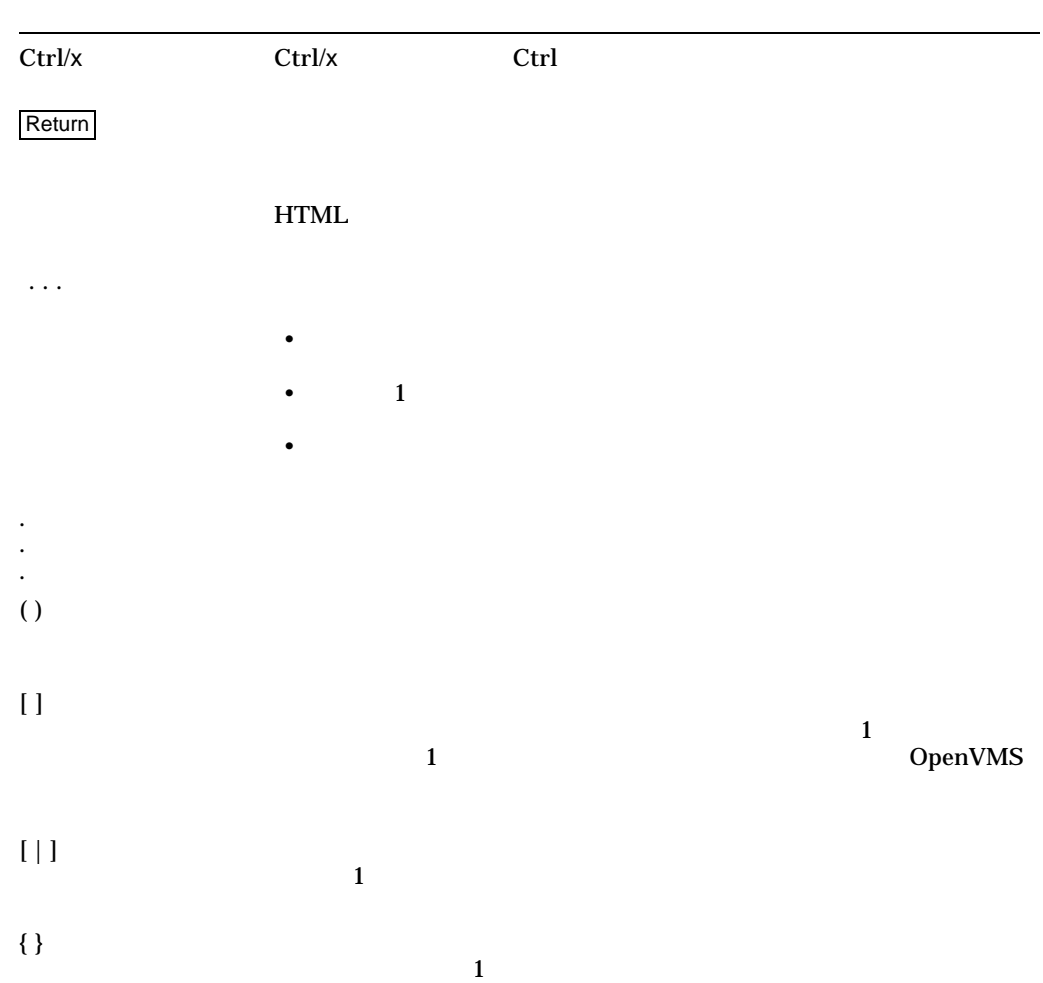

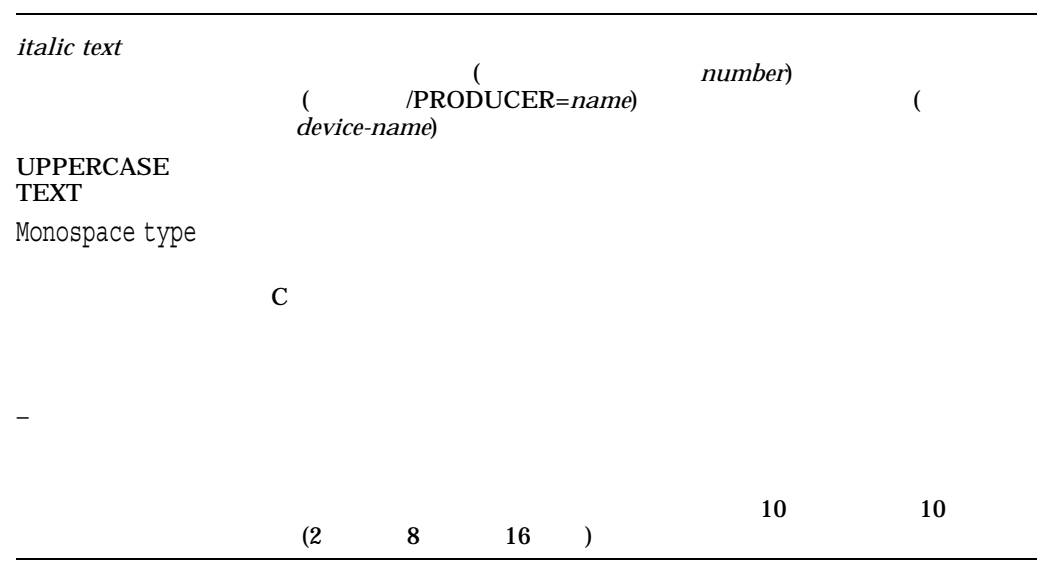

#### DECwindows Motif

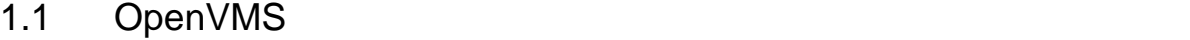

OpenVMS (SET DISPLAY) DECwindows

Motif レイヤード・プログラフェースに関するリソースに関するリソースに関するリソースに関するリソースに関するリソースに関するリソースに関するリソースに関するリソースに関するリソースに関するリソースに関するリソースに関す

1.1.1 OpenVMS (SET DISPLAY)

SET DISPLAY SHOW DISPLAY OpenVMS

1.1.1.1 SET DISPLAY/REVOKE

*V1.3*

%SYSTEM-F-BADPARAM

1.1.1.2 SET DISPLAY/REVOKE

*V1.3*

#### SET DISPLAY/REVOKE

XIO: fatal IO error 65535 (connection aborted) on X server ":0.0" after 10 requests (8 known processed) with 0 events remaining.

## **SET DISPLAY/REVOKE**

#### $1.1.1.3$

*V1.2–6*

DCL SET DISPLAY DECwindows Motif SET DISPLAY

 $X$ 

1.1.2 DECTPU

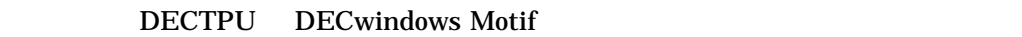

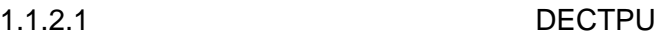

*V1.0*

## DECTPU for DECwindows Motif

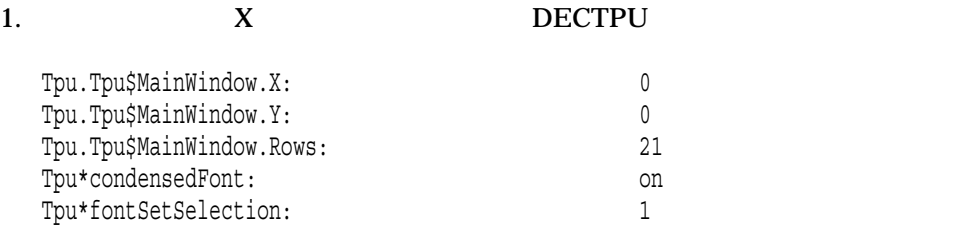

2. SYS\$LIBRARY:EVE.DAT

#### 3. TPU\$DEFAULTS

## eve\_small\_window.dat X **EVE DECwindows Motif**

#### LOGIN.COM

\$ DEFINE TPU\$DEFAULTS SYS\$LOGIN:EVE\_SMALL\_WINDOW.DAT

\$ EDIT/TPU/INTER=DECWINDOWS LOGIN.COM

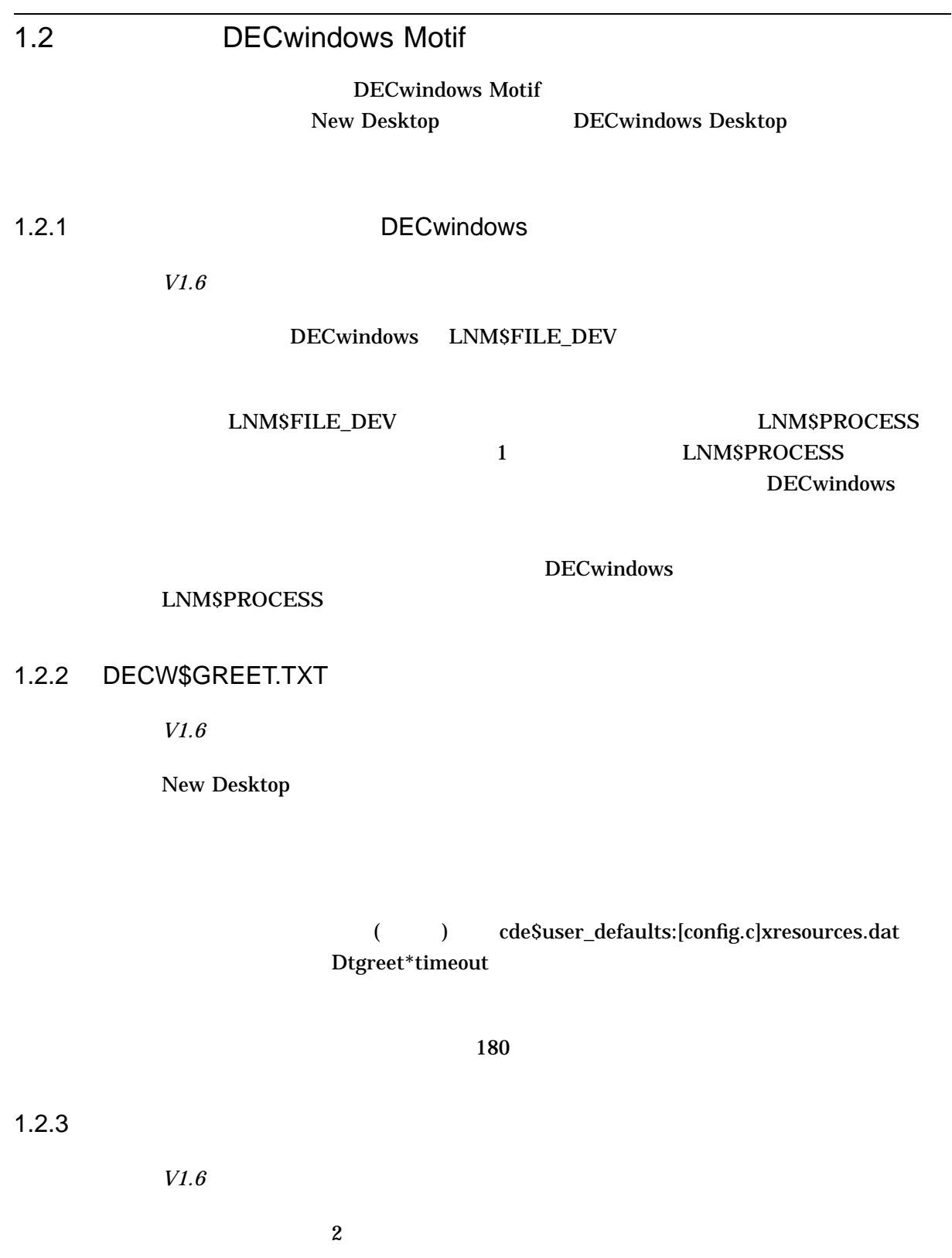

•  $3$ DECW\$SERVER\_AUDIT\_LEVEL 1

#### • アクティブ・コンピュータのエグインスの出して DECwindows

Attempted usage exceeds active license limits.

### DECwindows Motif for OpenVMS Version 1.6

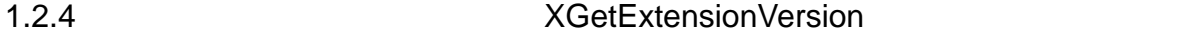

*V1.6*

#### **XGetExtensionVersion**

1.2.5 DECnet

*V1.6*

DECnet **DECnet DECwindows** 

1.2.6 CSWB Java Applet DECW\$SERVER

*V1.6*

CSWB DECW\$SERVER

1.2.7 Web

*V1.5*

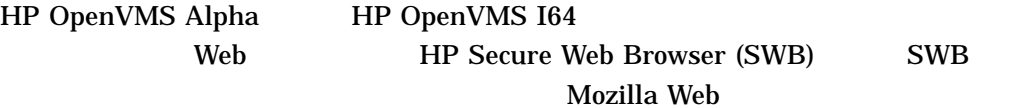

# OpenVMS Alpha 版のブラウザは,次の URL から入手できます。

http://h71000.www7.hp.com/openvms/products/ips/cswb/cswb.html

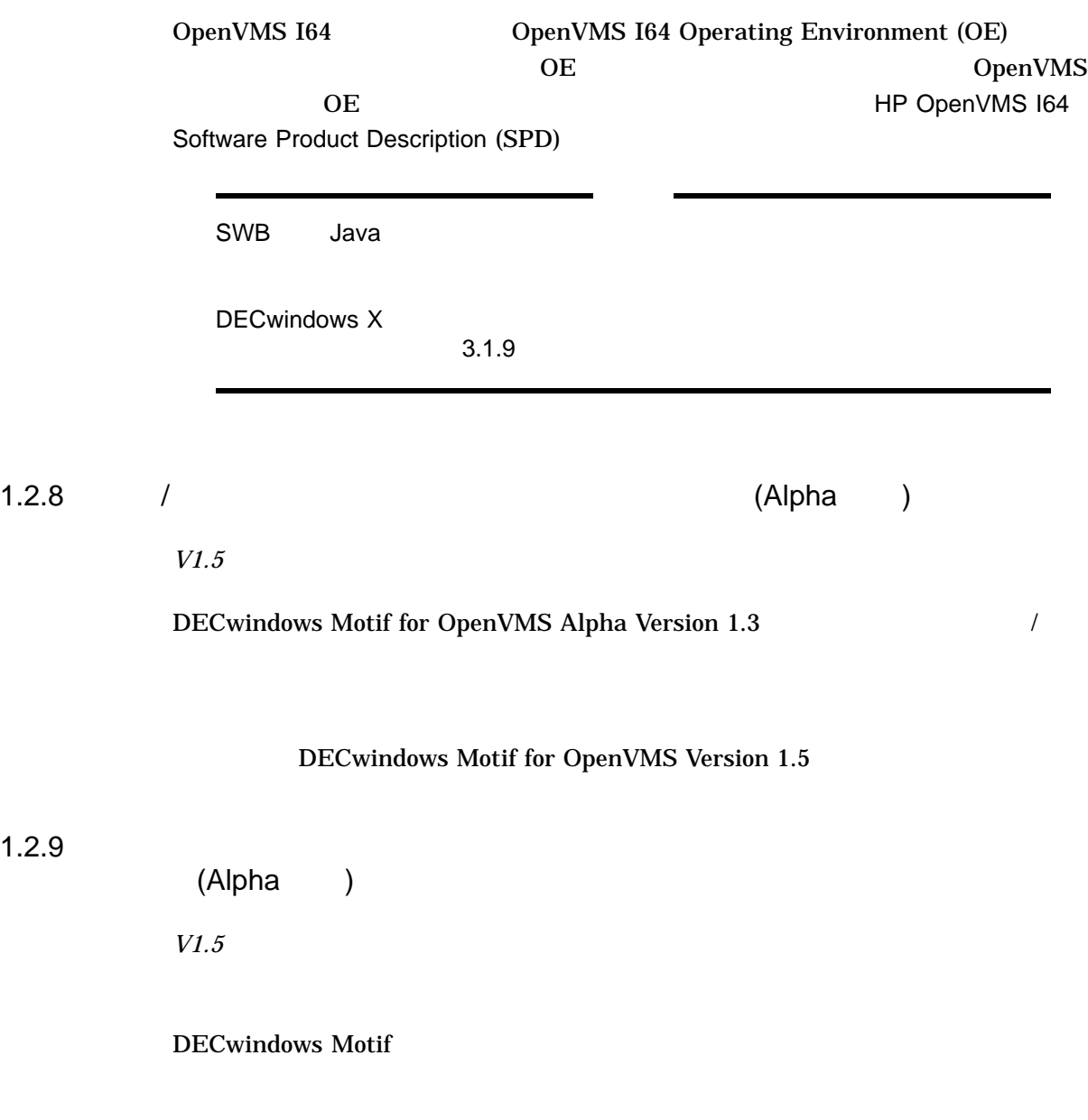

DECwindows Motif for OpenVMS Version 1.5

*V1.5*

DECwindows Motif for OpenVMS Alpha Version 1.3

(compute-bound)

DECwindows Motif for OpenVMS Version 1.5

### 1.2.11 GKS **EXAMPLE SERVERS**

*V1.3*

HP Graphics Kernel System for OpenVMS (GKS) DECwindows Motif

 $\overline{A}ST$ 

"unexpected asynchronous reply"

## $1.2.12$

*V1.3*

DECW\$EXAMPLES:ICO

(DTWM)

DECWSSERVER\_

**PRIORITY** 

*HP DECwindows Motif for OpenVMS Alpha New Features* 

# 1.2.13 Display PostScript

*V1.2–6*

1998 8 1 Adobe Display PostScript Adobe Systems Display PostScript

Adobe Display PostScript

DECwindows Motif

DECwindows Motif for OpenVMS Version 1.2–6 PostScript

#### DECwindows

- $1.4.1.1$
- $CDA 1.4.2.2$
- DECwindows  $-$  1.4.6.1

DECwindows Motif

 $3.1.14$ 

# $1.2.14$

*V1.2–3*

- $CDA$
- <sub>200</sub> / 200 / 200
- 画面印刷

# 1.2.15 "System Menu Bar: Pseudo Mouse Not Available"

*V1.2–3*

"System Menu Bar: Pseudo Mouse not available" SYS\$LOGIN:DECW\$SM.LOG

# 1.2.16 OSF/Motif 1.1.3

*V1.2*

OSF/Motif

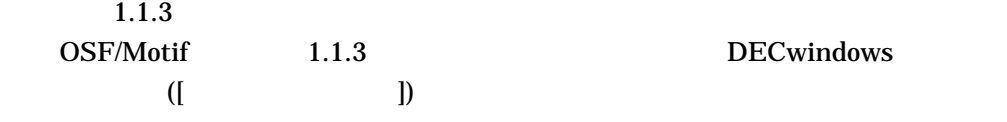

**DECwindows** 

# $( : NULL\_PRINTER)$

# 1.3 New Desktop

New Desktop

#### $1.3.1$

*V1.6*

# New Desktop

- イントップ (CDE) のフロント・パネル (CDE) のフロント・パネル (CDE) のフロント・パネル
- $\bullet$   $\bullet$   $\bullet$
- - ワークスペース はんまたは、アークスペースは、アークスペースは、ワークスペースは
- 
- <sub>T</sub>he state is the state in the state in the state is the state in the state in the state in the state is the state in the state in the state in the state in the state in the state in the state in the state in the state

HP DECwindows Motif for

OpenVMS New Features

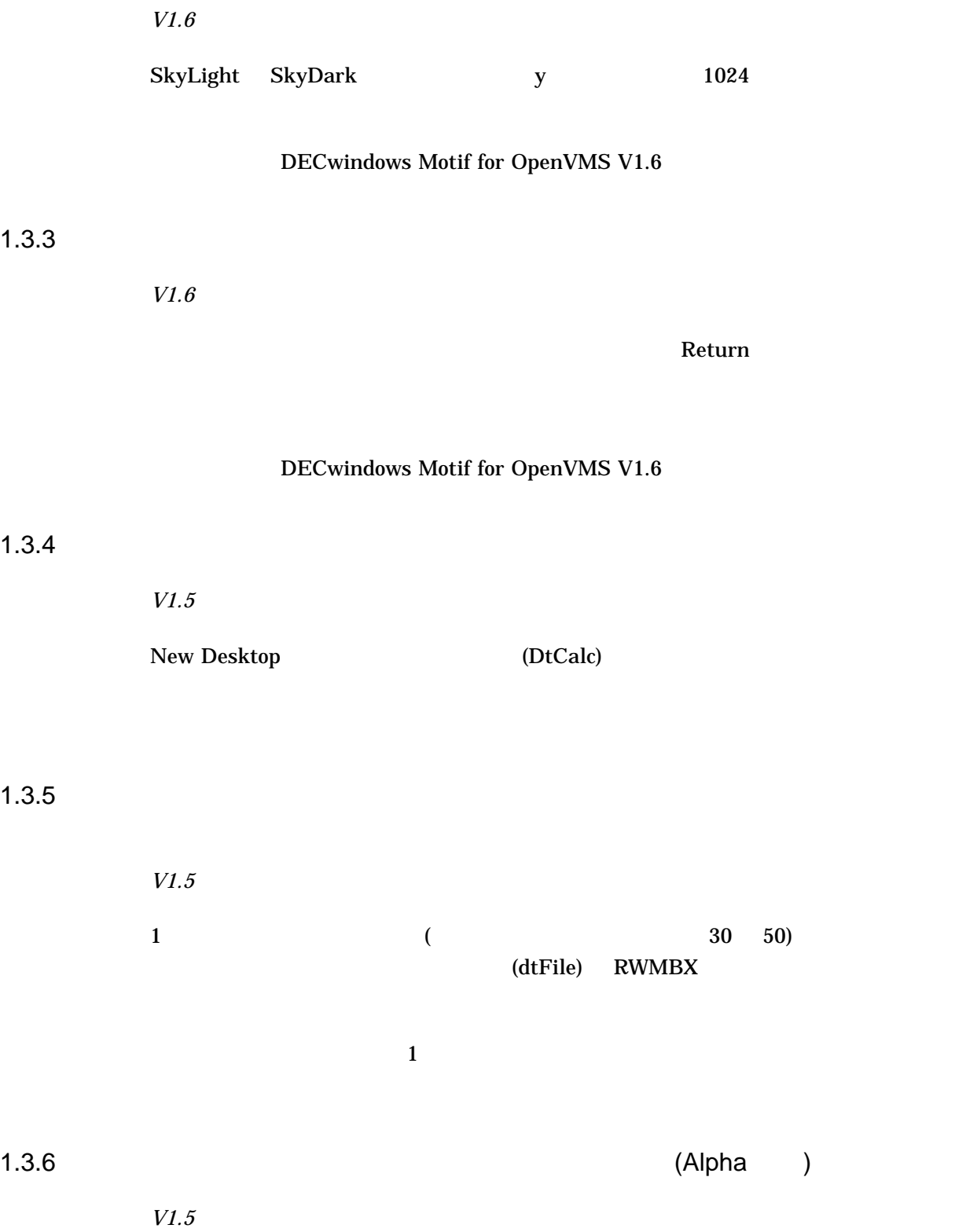

 $1.3.7$ 

*V1.3*  $\begin{bmatrix} 0 & 0 & 0 \end{bmatrix}$  $-$  extending  $-$  extending  $-$  extending  $-$  extending  $\mathbb{R}$  $[$  ,  $\qquad \qquad -1$  ,  $\qquad \qquad -1$  $\overline{\mathbf{O}}$  $[\begin{array}{cccc} \begin{array}{cccc} \end{array} \begin{array}{cccc} \end{array} \begin{array}{cccc} \end$ **XINERAMA** XINERAMA 1

 $1.3.8$ 

*V1.2–6* DECwindows Motif (2002)  $(30)$ これらのデフォルト値は変更できます。スタイル・マネージャにアクセスして,  $\vert$  ( )

 $1.3.9$ 

*V1.2–5*

New Desktop

(DtSession)  $\begin{minipage}{0.9\linewidth} DECW$DISPLAN \end{minipage} \begin{minipage}{0.9\linewidth} \begin{minipage}{0.9\linewidth} \begin{minipage}{0.9\linewidth} \hline \text{CDE}\$SYSTEM\_ \end{minipage} \end{minipage} \begin{minipage}{0.9\linewidth} \begin{minipage}{0.9\linewidth} \begin{minipage}{0.9\linewidth} \begin{minipage}{0.9\linewidth} \hline \text{CDE}\$SYSTEM\_ \end{minipage} \end{minipage} \end{minipage} \begin{minipage}{0.9\linewidth} \begin{minipage}{0.9\linewidth} \begin{minipage}{0.9\linewidth} \h$ DEFAULTS:[BIN]DTSCREEN.EXE

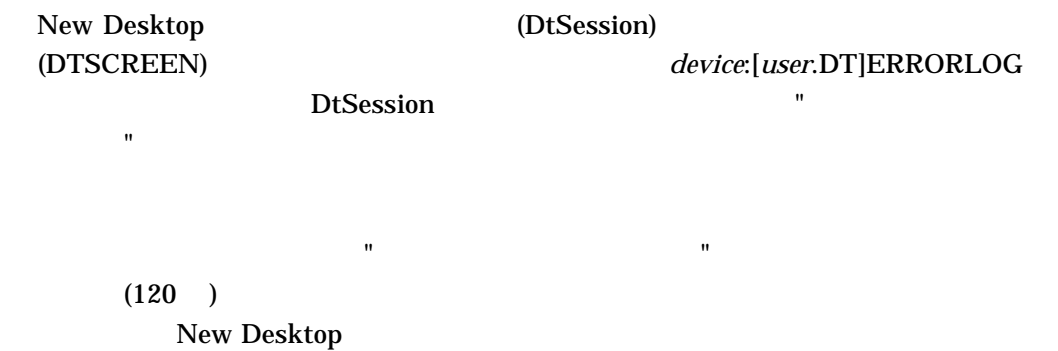

 $1.3.10$ 

*V1.2–5*

• [ $/$  /  $)$  $($  ) DCL • [ $/$  /  $/$  ]  $235$ 

1.3.11 DECwrite DECwrite

*V1.2–5*

New Desktop DECwrite

1.3.12 TPU

*V1.2–4*

**DECwindows** 

(DECTPU) 1

DECTPU (EVE ) DECwindows

# 1.3.13 dximageview TIF

*V1.2–4*

# dximageview  $CDESSYSTEM\_DEFAULTS:[APPCONFIG.HELP.C.$ GRAPHICS] TIF

TIFFOpen: Warning, unknown field with tag 34209 (0x85a1) ignored. TIFFOpen: XResolution: Rational with zero denominator (num = 200).

# CDE\$SYSTEM\_DEFAULTS:[APPCONFIG.HELP. C.GRAPHICS TIF

1.3.14

*V1.2–4*

#### New Desktop

- $\frac{1}{3}$  20  $\frac{1}{2}$  30  $\frac{1}{3}$  30  $\frac{1}{2}$  30  $\frac{1}{3}$  30  $\frac{1}{2}$  30  $\frac{1}{3}$  30  $\frac{1}{3}$  30  $\frac{1}{3}$  30  $\frac{1}{3}$  30  $\frac{1}{3}$  30  $\frac{1}{3}$  30  $\frac{1}{3}$  30  $\frac{1}{3}$  30  $\frac{1}{3}$  30  $\frac{1}{3}$  30  $\frac{1}{3}$  30 • テキスト・エディタのリファレンス・エディタのリファレンス・エディタにはクラインスト・エディタにはクラインスト・エディタにはクラインスト・エディタにはクラインスト  $\overline{P}$  $\sqrt{ }$
- $\bullet$  The state is the state in the state in the state is the state in the state in the state is the state in the state in the state in the state in the state in the state in the state in the state in the state in the st • New Desktop
- $8$   $8$

#### 1.3.15 UNIX

*V1.2–4*

OpenVMS UNIX SYS\$SYSROOT:[SYSMGR]LOGIN.COM /sys\$sysroot/sysmgr/login.com

 $[1]$ 

# 1.3.16

*V1.2–4*

New Desktop

1.3.17 ToolTalk

*V1.2–4*

『共通デスクトップ環境: 上級ユーザー及びシステム管理者ガイド』の説明にある, (\*.dt) ToolTalk

ToolTalk アクションの一部が入っています。これらのアクションの一部が入っています。これらのアクションのアクションのアクションのアクションのアクションのアクションのマクションのアクションのマクションの変更はサポート

New Desktop

# $1.3.18$

*V1.2–4*

New Desktop

WM\_SAVE\_YOURSELF

• ユーザがセッションを終了したときに,その時点の状態を保存 •  $\bullet$  -  $\bullet$  -  $\bullet$ 

New Desktop

DECwindows Motif WM\_SAVE\_

YOURSELF

DECwindows Motif

DECwindows

• Contractor extension of the transformation of the transformation of the transformation of the transformation

 $\bullet$  - Referred to the transformation  $\mathcal{L}_{\mathcal{A}}$  and  $\mathcal{L}_{\mathcal{A}}$  and  $\mathcal{L}_{\mathcal{A}}$  and  $\mathcal{L}_{\mathcal{A}}$  and  $\mathcal{L}_{\mathcal{A}}$  and  $\mathcal{L}_{\mathcal{A}}$  and  $\mathcal{L}_{\mathcal{A}}$  and  $\mathcal{L}_{\mathcal{A}}$  and  $\mathcal{L}_{\mathcal{A}}$  and  $\mathcal{L}_{\mathcal{A$ 

• サーチ・リストを使用してディレクトリの内容を表示させます。

 $\bullet$  - the state definition of the state definition of the state definition of the state definition of the state definition of the state definition of the state definition of the state definition of the state definition o

DECwindows X11 X Session Management

 $1.3.19$ 

*V1.2–4*

New Desktop

SYS\$SPECIFIC:[SYSMGR]TOOLS.DIR;1 SYS\$COMMON:[SYSMGR]TOOLS.DIR;1 SYS\$SYSROOT:[SYSMGR] TOOLS.DIR 2 2

SYS\$SPECIFIC:

[SYSMGR] SYS\$COMMON:[SYSMGR]

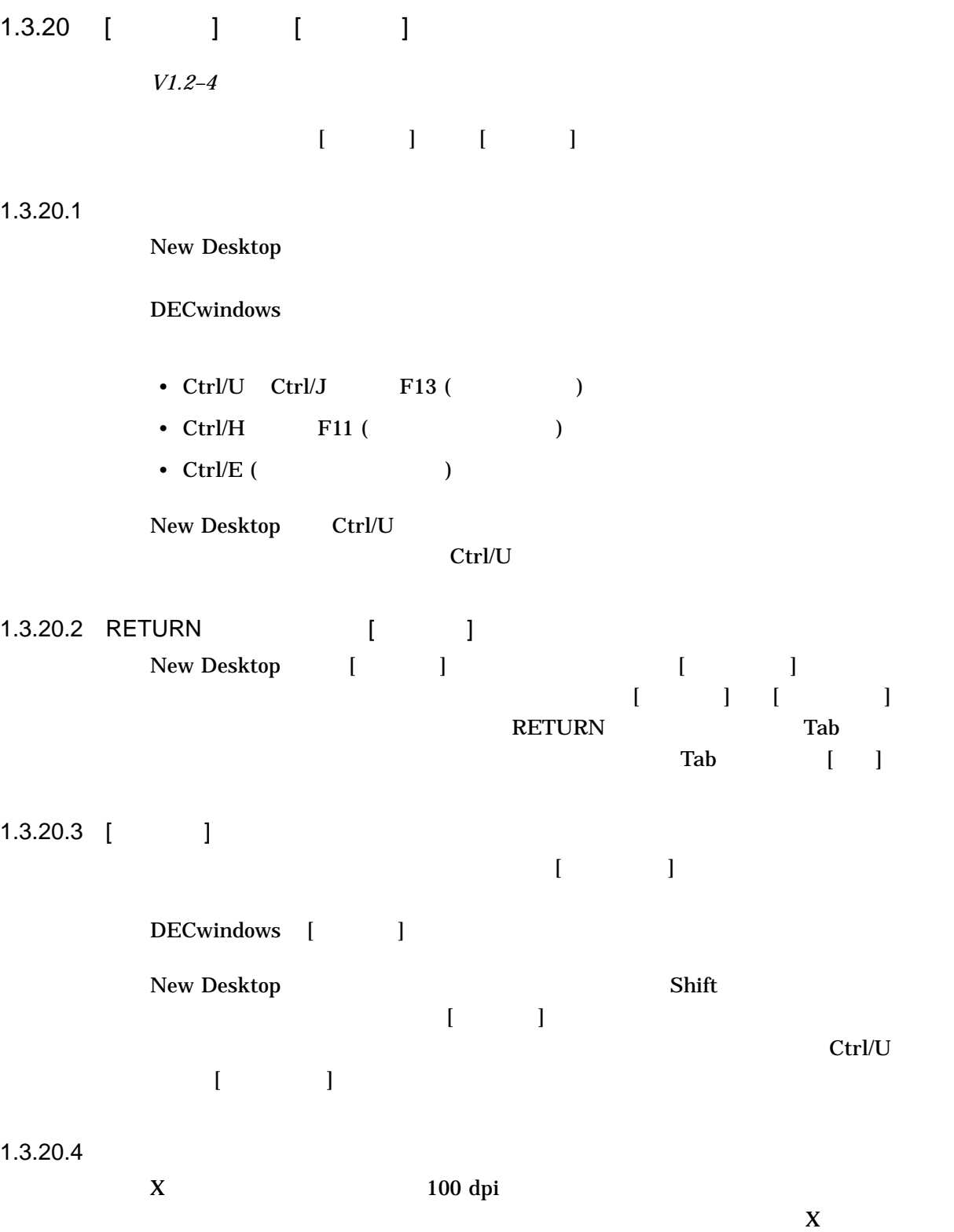

# $1.3.21$

*V1.2–4*

New Desktop

New Desktop

#### DECwindows Motif

# $1.3.22$

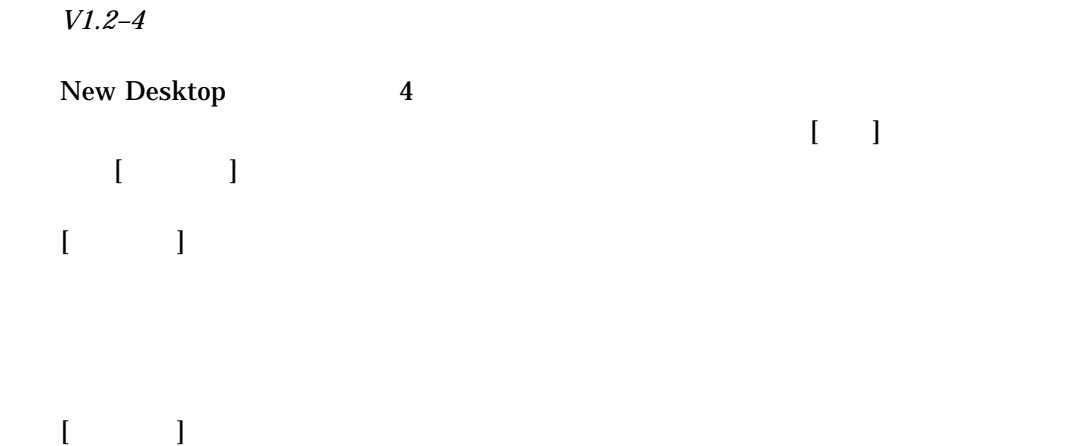

# $1.4$

#### DECwindows Motif

# $1.4.1$

# 1.4.1.1 Display PostScript *V1.2–6*

# DECwindows Motif Display PostScript PostScript PostScript

 $"X"$ 

Unable to display PostScript(R) graphic. This feature is no longer available.

# 1.4.2 CDA

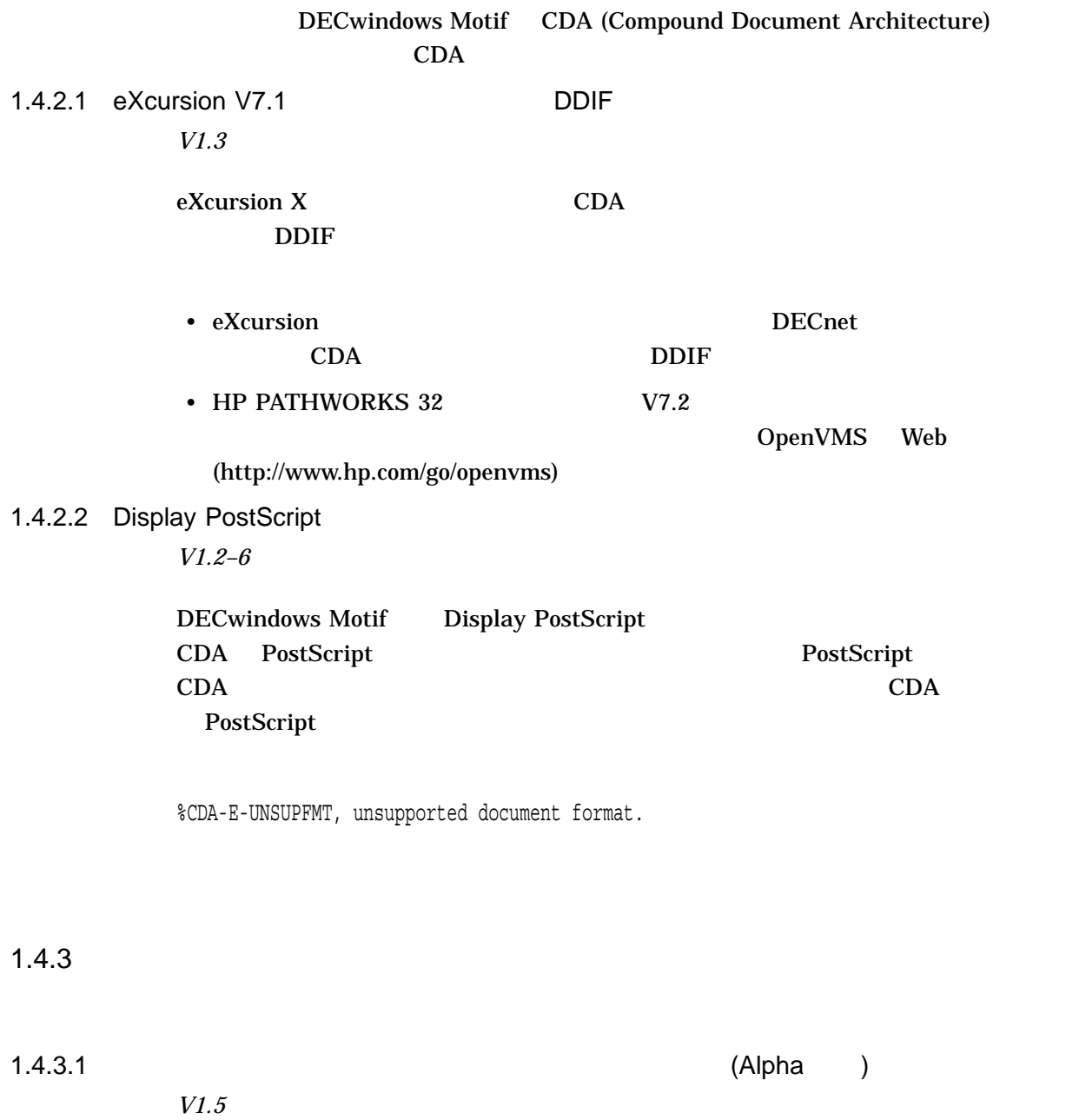

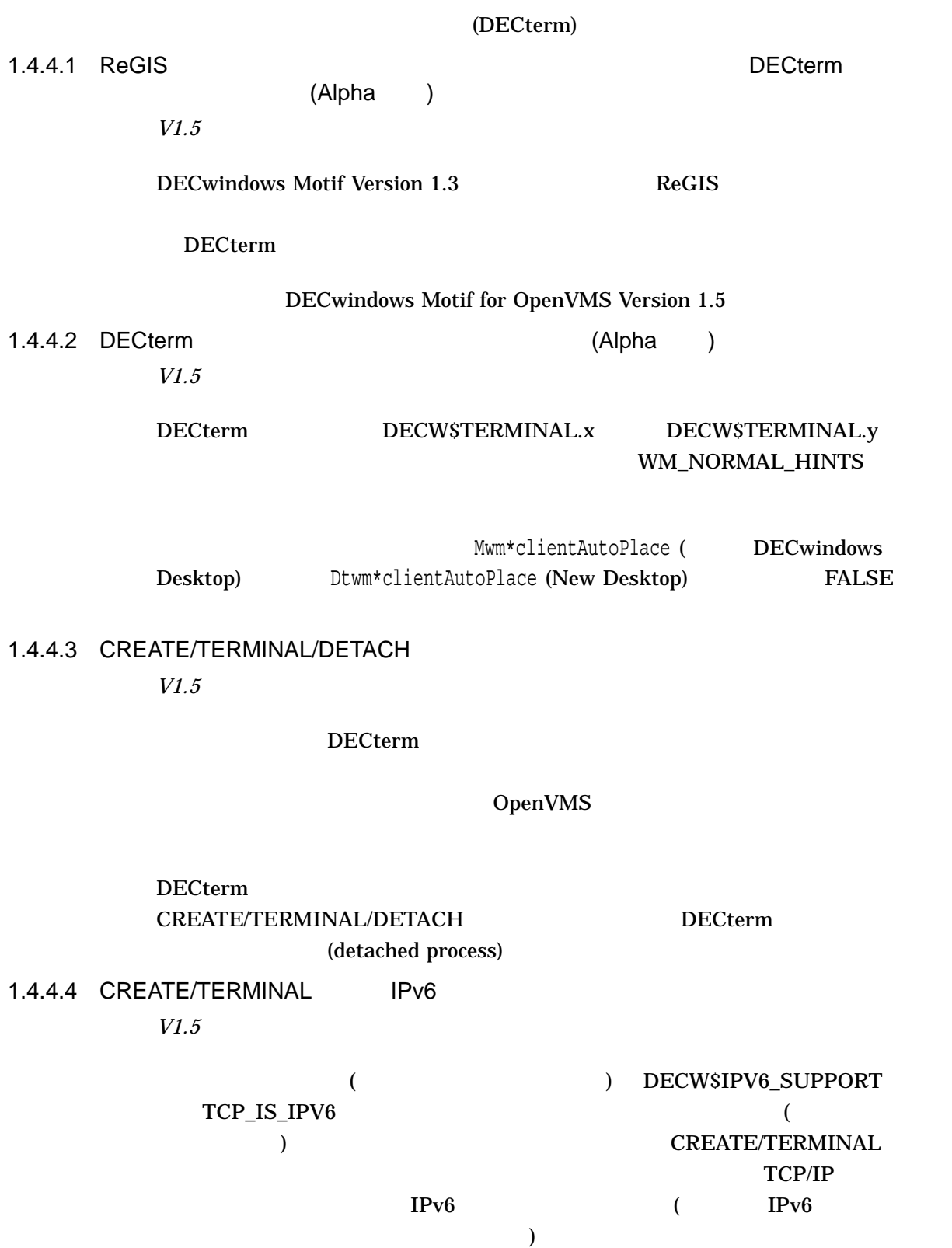

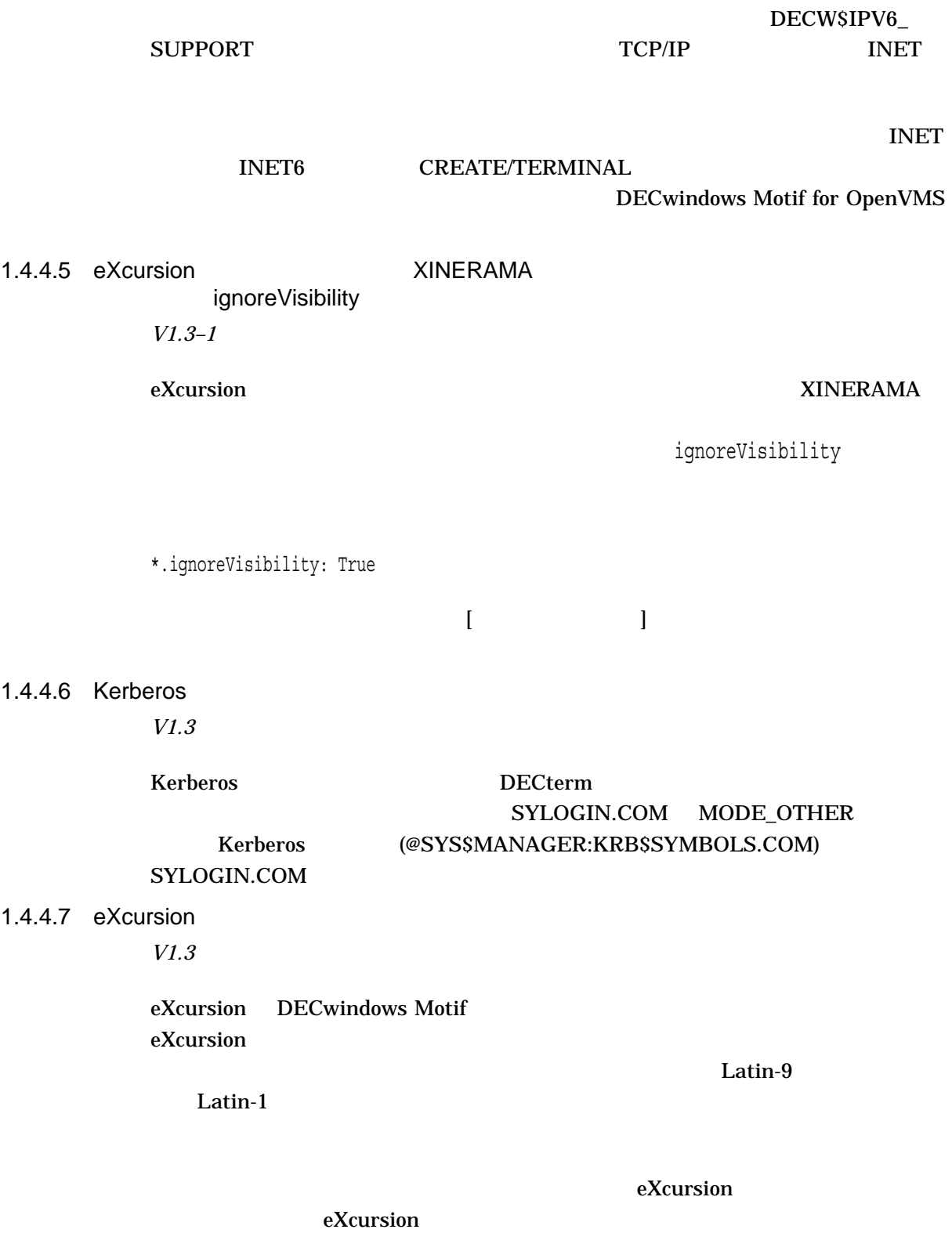

## 1.4.4.8 Powerstorm 4d02 XINERAMA

# (Alpha )

*V1.3*

XINERAMA Powerstorm 4d20

 $\alpha$  is the state  $\alpha$  state  $\alpha$  is the state  $\alpha$  is the state  $\alpha$  is the state  $\alpha$ 

# DECterm

\$ RUN DECW\$UTILS:XREFRESH

# $1.4.4.9$

*V1.2–5*

 $XUI$   $[$   $]$ 

# DECW\$TERMINAL\_DEFAULT.DAT DECW\$TERMINAL\_DEFAULT\_JA\_JP.DAT

DECW\$TERMINAL.main.terminal.useWMHints: false

 $1.4.4.10$ 

*V1.2–4*

 $ja\_JP$ DECW\$TERMINAL\_DEFAULT\_JA\_JP.DAT

 $1$ 

# DECW\$TERMINAL\_DEFAULT.DAT

- $"C"$
- " $en$ \_US"
- $"8859-1"$

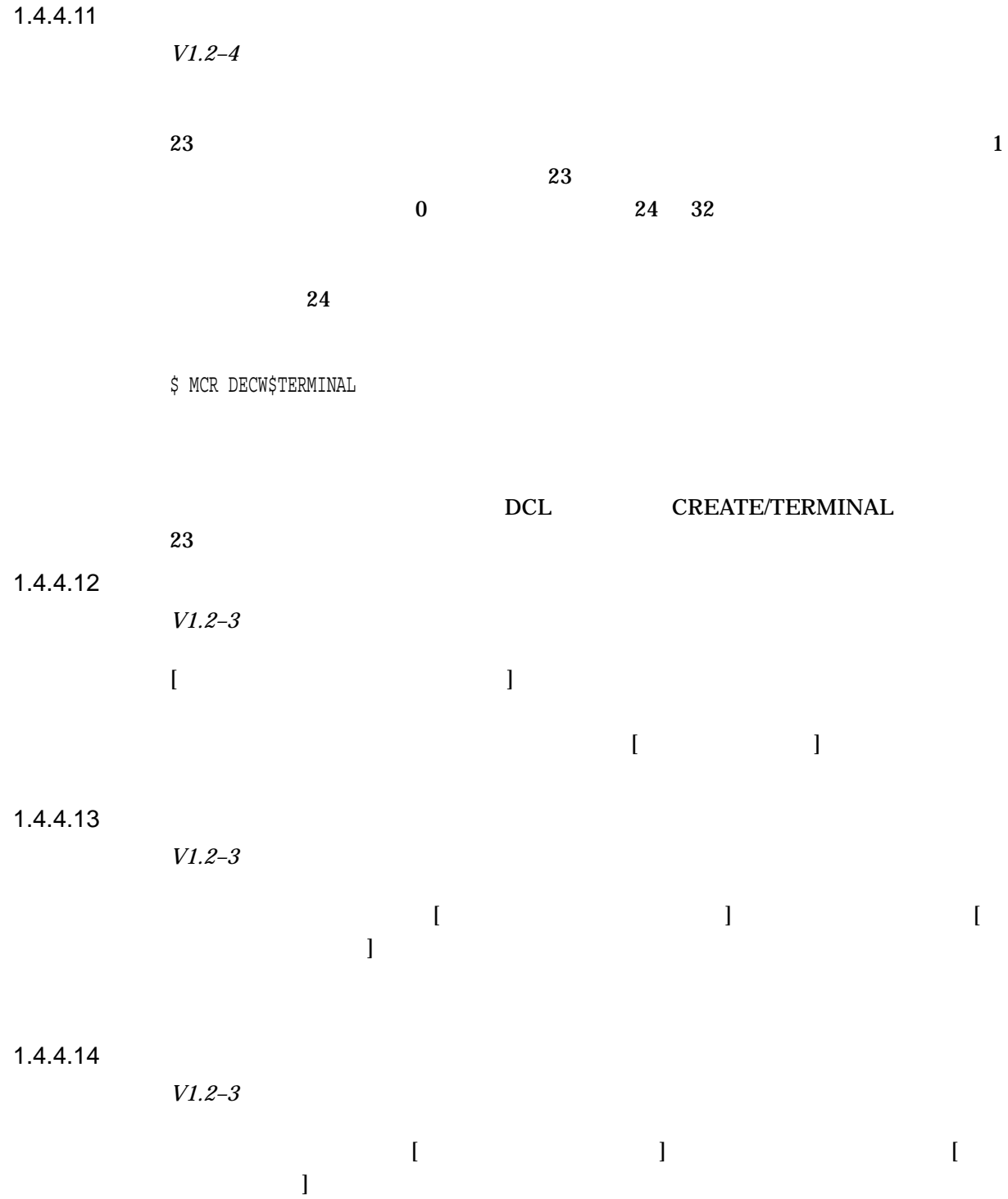

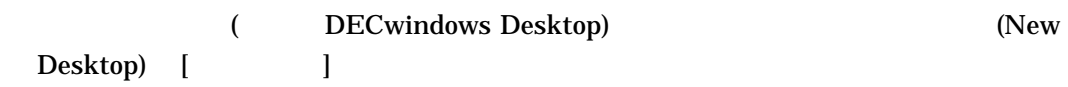
#### 1.4.4.15

*V1.2–3*

 $10$ 

# $1.4.4.16$

*V1.2*

 $26$ 

#### DECterm

#### DECterm **DECterm**

1.4.4.17

*V1.1*

 $1-1$ 

LOGIN.COM

 $1-1$ 

# $\begin{array}{lll} \text{DECTERM\_DIAG} \end{array}$

 $($ 

 $1-1$  ( )

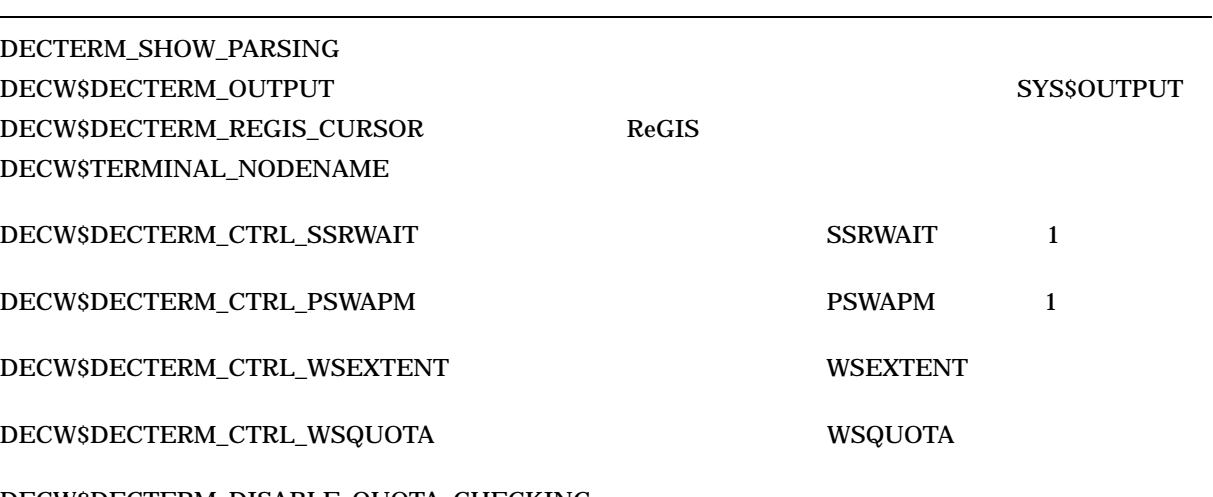

DECW\$DECTERM\_DISABLE\_QUOTA\_CHECKING DECW\$DECTERM\_MEM\_DIAG

1.4.4.18

*V1.1*

WORLD:RW

 $VAX\ 3100$ 

\$ SET PROTECTION=WORLD:RW TTA3:/DEVICE

1.4.4.19

*V1.1*

# DECW\$TERMINAL\_DEFAULT.DAT DECW\$TERMINAL\_DEFAULT\_ JA\_JP.DAT

DECW\$TERMINAL.main.terminal.syncFrequency: 1 DECW\$TERMINAL.main.terminal.batchScrollCount: 1

# $1.4.4.20$

*V1.1*

#### ReGIS 2000

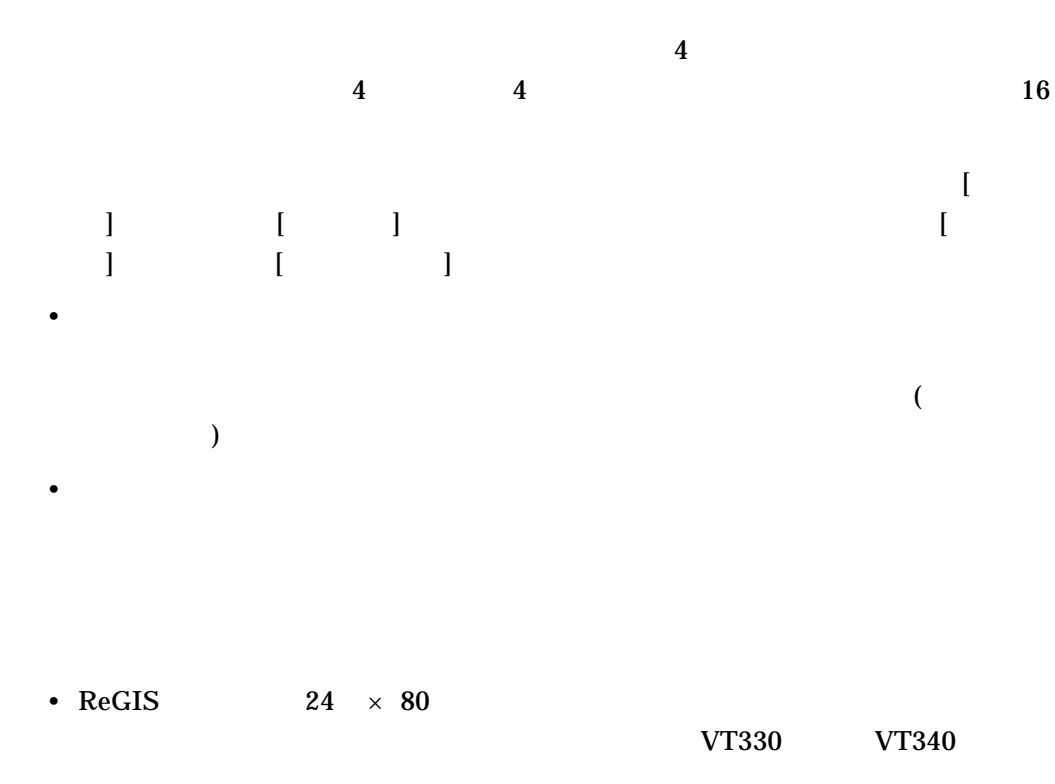

• 状況により,漢字端末エミュレータで専用のカラーマップが作成される場合があ

# •  $ReGIS$

- $\overline{\phantom{0}}$
- $\overline{\phantom{0}}$
- $\equiv$
- 

# $1.4.4.21$

*V1.1*

 $[ \begin{array}{ccc} \hline \end{array} ] \qquad \qquad [ \qquad ]$ 

 $1.4.4.22$ 

*V1.1*

DECTERM\_ERROR.LOG

DECTERM\_DIAG

DECW\$DECTERM\_OUTPUT

1.4.4.23

*V1.0*

\$ CREATE/TERMINAL/NOPROCESS/DEFINE=*xxx*

 $"xxx"$ 

\$ DEFINE /USER DBG\$INPUT *xxx:* \$ DEFINE /USER DBG\$OUTPUT *xxx:* \$ RUN /DEBUG *application*.EXE

 $1.4.4.24$ 

*V1.0*

\$ CREATE/TERMINAL/NOPROCESS

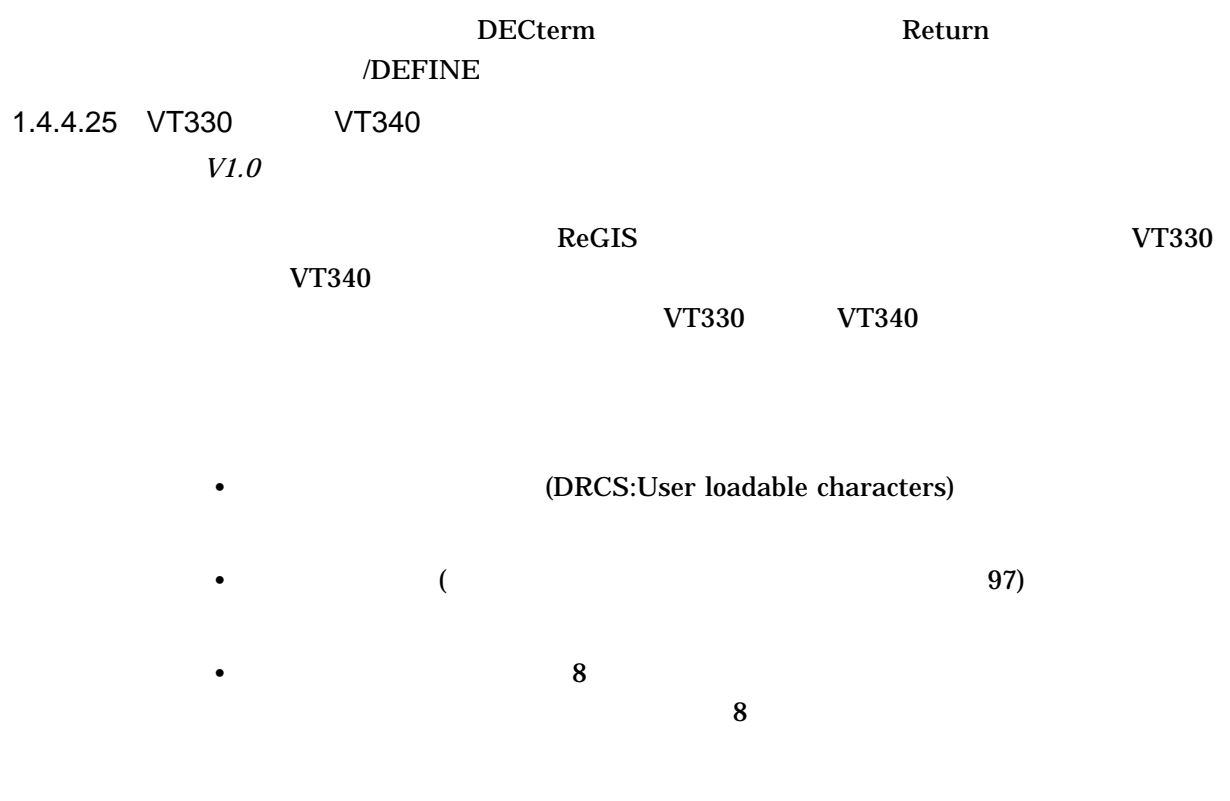

# 1.4.4.26 CREATE/TERMINAL/DETACHED/PROCESS *V1.0*

/PROCESS=procnam /DETACHED

\$! CREATE\_TERM\_PROC.COM \$! \$! Invoke as SPAWN/NOWAIT @CREATE\_TERM\_PROC procname \$! \$ SET NOON  $$!$ \$! Set Process name to username \$! \$ X = F\$CONTEXT("PROCESS", PID, "PRCNAM", "''F\$PROCESS()'","EQL") \$ NAME = F\$EDIT(F\$GETJPI(X,"USERNAME"),"COLLAPSE") \$ SET PROCESS/NAME="''NAME'" \$ CREATE/TERMINAL/DETACHED/PROCESS="''P1'"  $$!$ \$! Allow new process to RUN LOGINOUT before exiting subprocess \$ WAIT 00:00:10

/PROCESS=procnam

#### DCL CREATE/TERMINAL

%SYSTEM-F-DUPLNAM, duplicate name

1.4.4.27 ReGIS

*V1.0*

#### $R(P(I))$

 $\rm{Re}GIS$ 

 $\mathbf A$ 

A[]<CR>, where <CR> is a carriage return (ASCII code 13).

1.4.5 DECwindows CD

DECwindows CD

#### $1.4.5.1$

*V1.1*

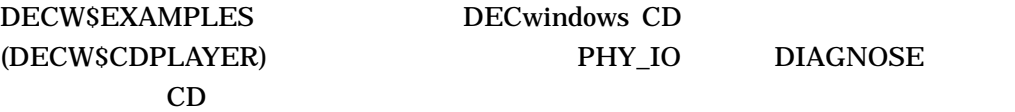

1.4.6.1 Display PostScript

*V1.2–6*

DECwindows Motif Display PostScript PostScript

PostScript

Display PostScript

#### PostScript

[This PostScript® message cannot currently be displayed.]

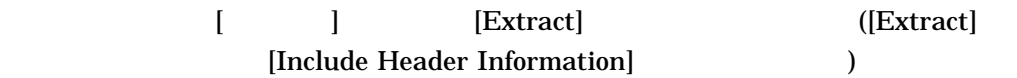

 $1.4.6.2$ 

*V1.2–4*

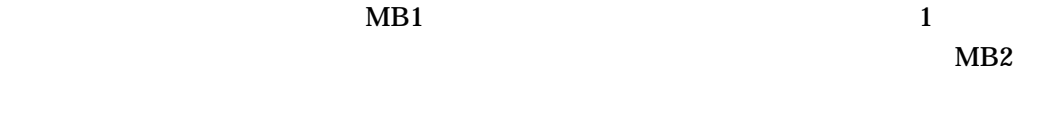

 $1.4.6.3$ 

*V1.2–3*

OSF/Motif DECwindows Mail

•  $[$  /  $]$  Tab

ー・シート Motif しょうしょう Motif しんしょう しんしょう

• Select  $\blacksquare$ 

Return Enter  $\frac{1}{2}$ 

 $MB1$   $\text{Shift+Alt - }$ 

# $1.4.6.4$

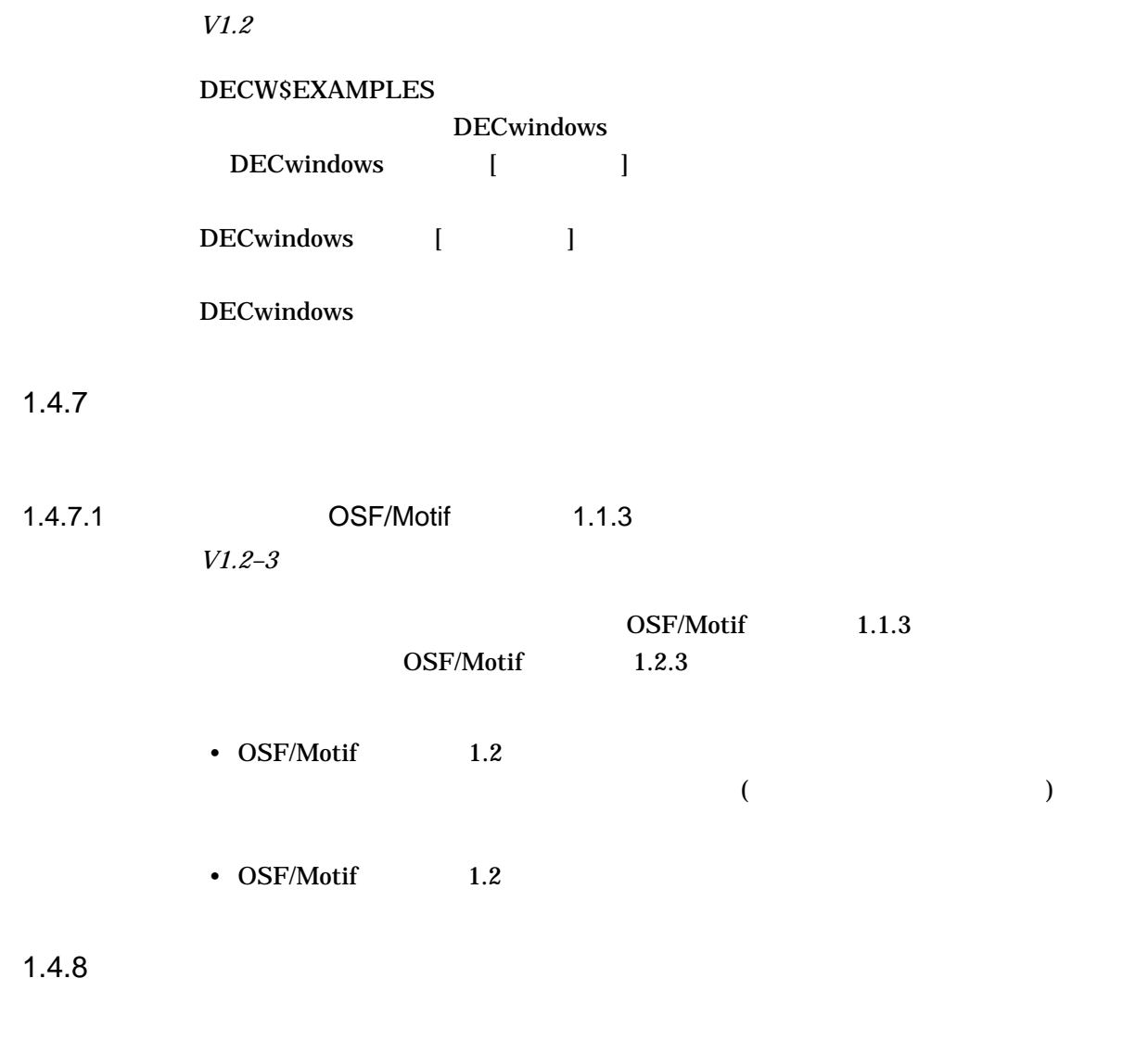

# $1.4.8.1$

*V1.1*

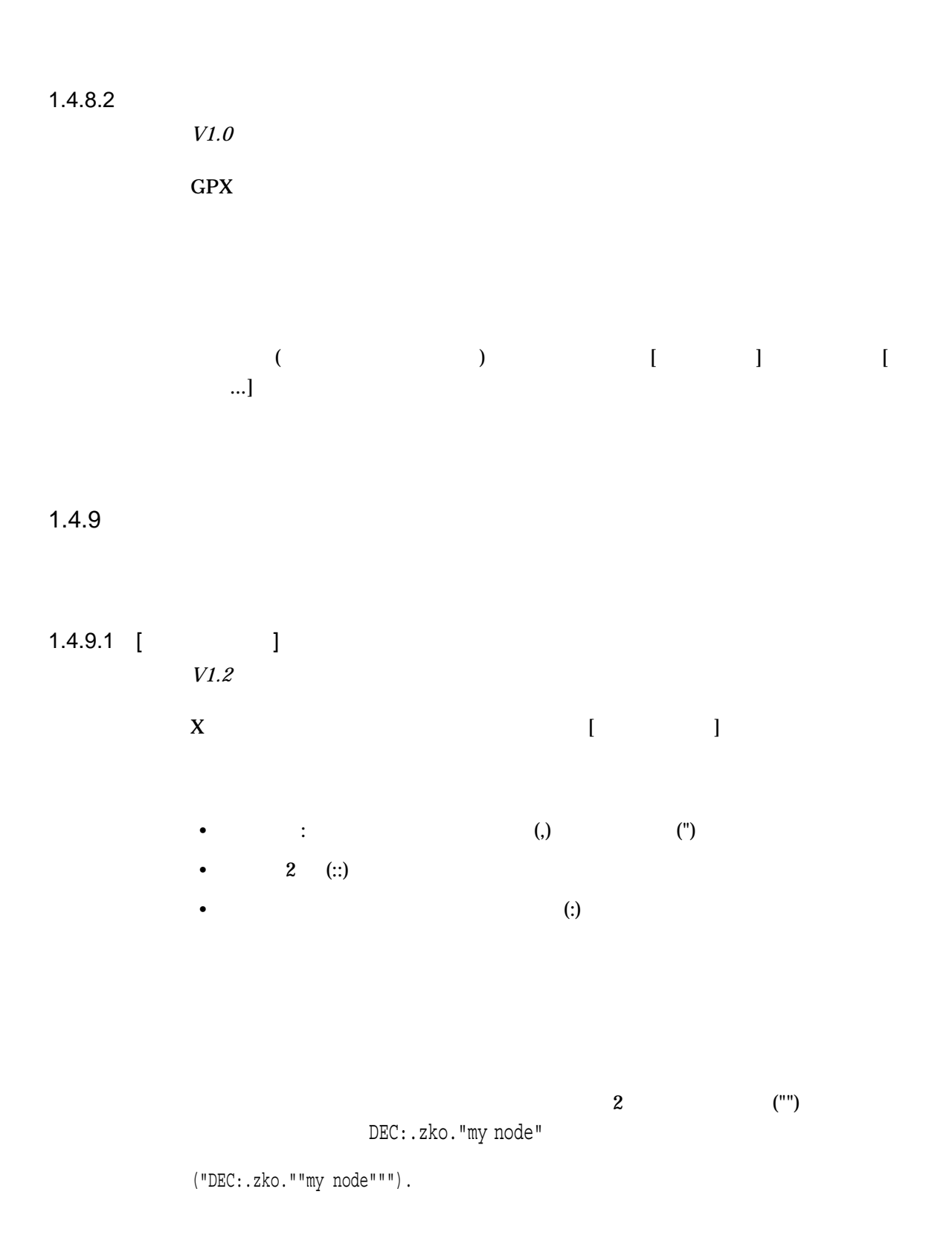

#### $1.4.9.2$

*V1.2*

## DECW\$EXAMPLES

 $1 \t3$ は,セッション・マネージャ[色設定]ダイアログ・ボックスではなく,カラー・カス

 $1.4.9.3$ 

*V1.1*

#### SYS\$MANAGER:SYLOGIN.COM SYS\$LOGIN:LOGIN.COM

(SYS\$INPUT )

INQUIRE READ/PROMPT SET TERMINAL/INQUIRE

 $\bullet$  + the transformation  $\bullet$  the transformation  $\bullet$ 

• セッション セッション セッション セッション しゅうしょう

 $1.4.9.4$ 

*V1.0*

DECwindows Motif

 $\mathbb{Z}$  and  $\mathbb{Z}$  and  $\mathbb{Z}$  and

#### $1.4.9.5$

*V1.0*

 $1 - 31$ 

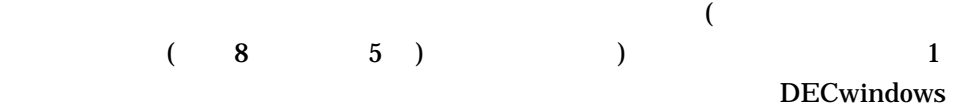

# STOP/NOEXIT

• セッション・マネージャ・プロセスをジョブ・プロセスをジョブ・プロセス

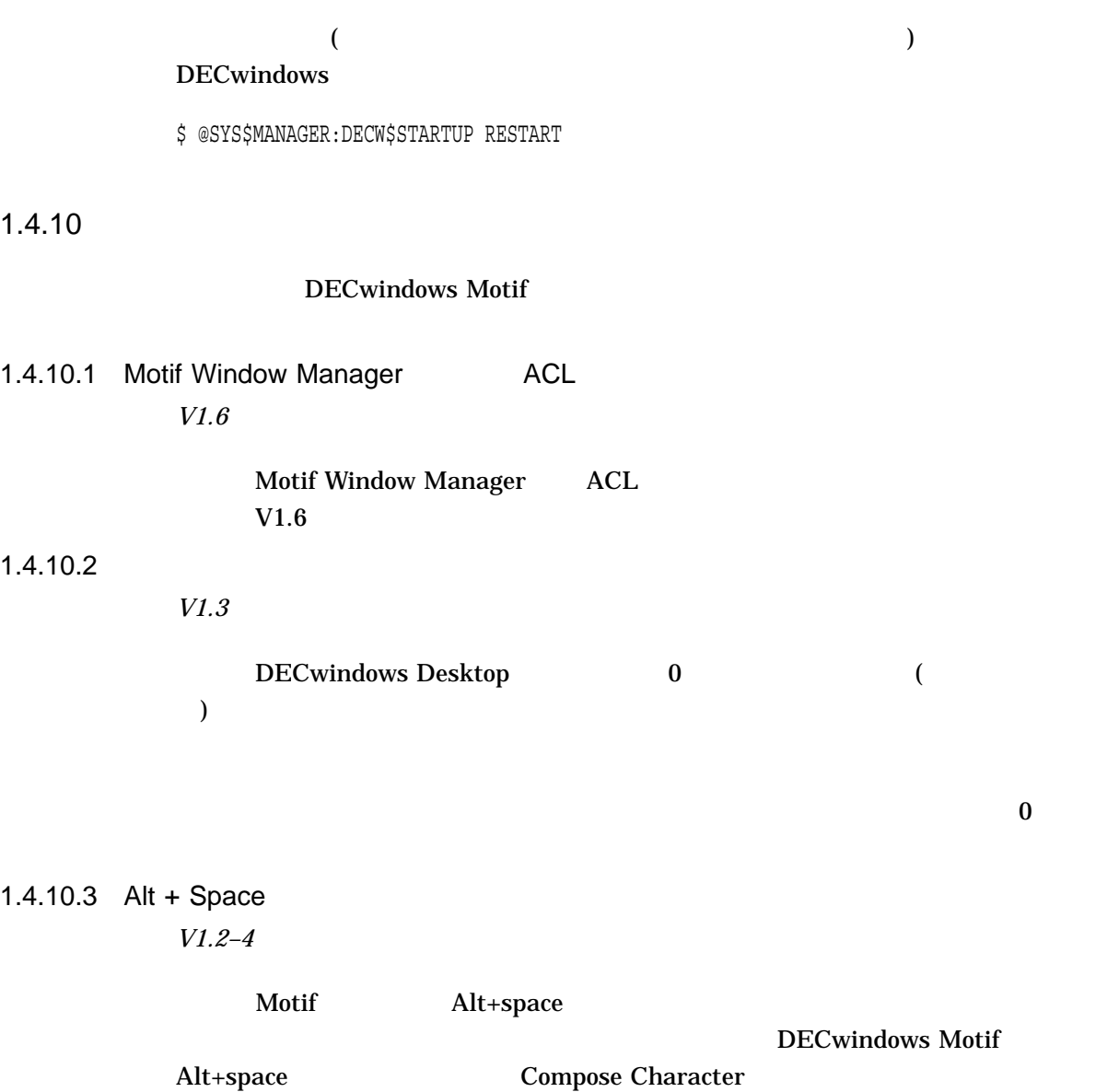

Compose Character

Alt+space

New Desktop  $\cdot$ 

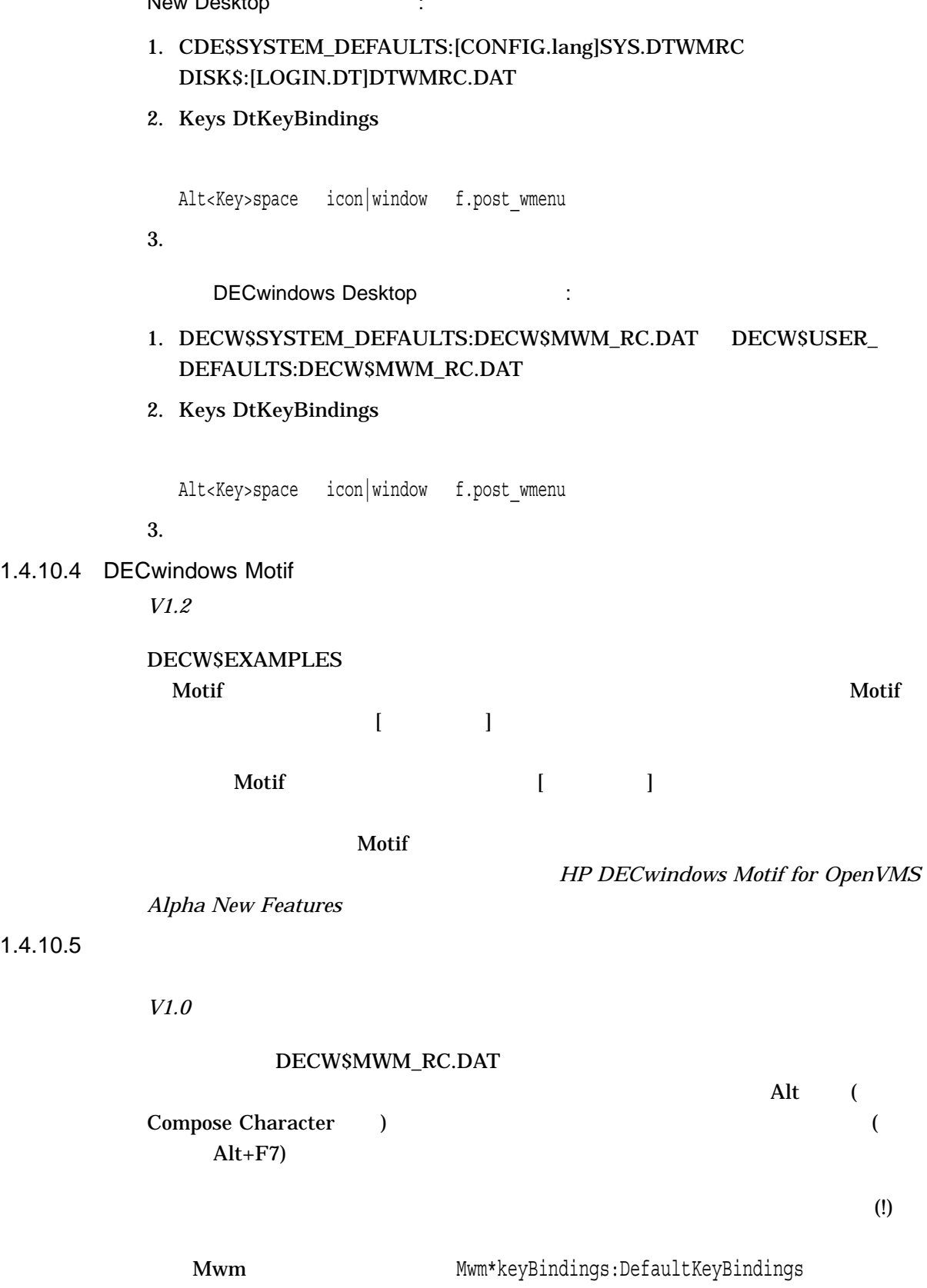

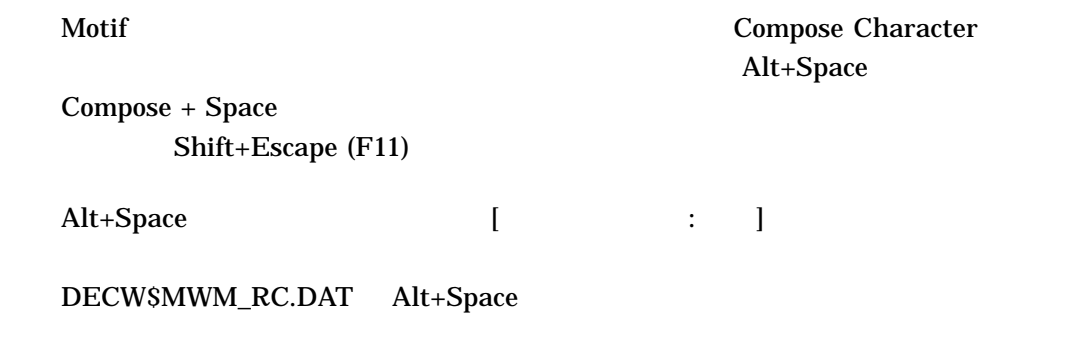

1.4.10.6

*V1.0*

#### SYS\$MANAGER:DECW\$MWM.COM

 $1.4.10.7$ 

*V1.0*

 $\mathop{\rm Motif}\nolimits$ 

# DECW\$MWM\_BW.DAT

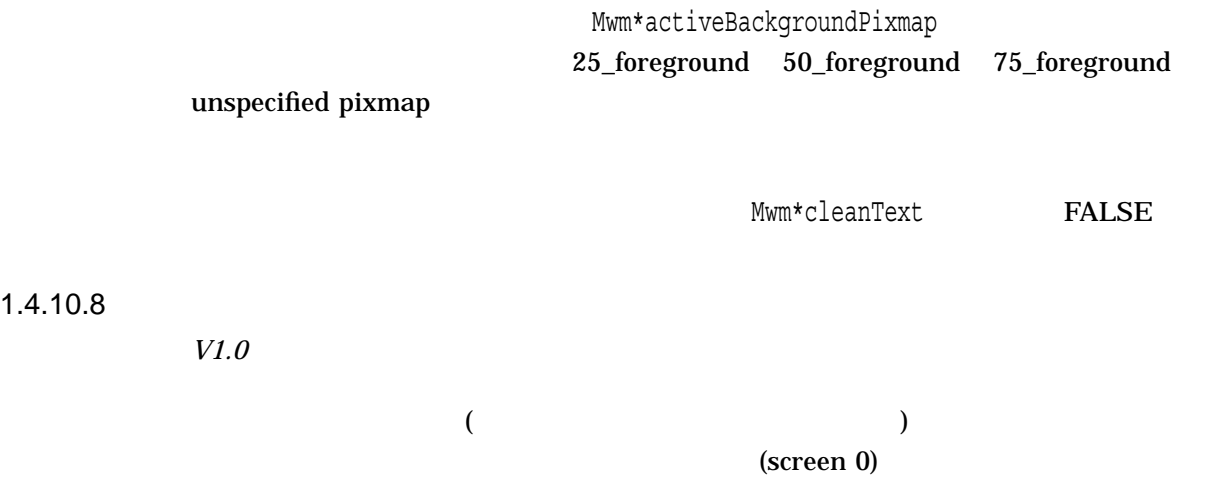

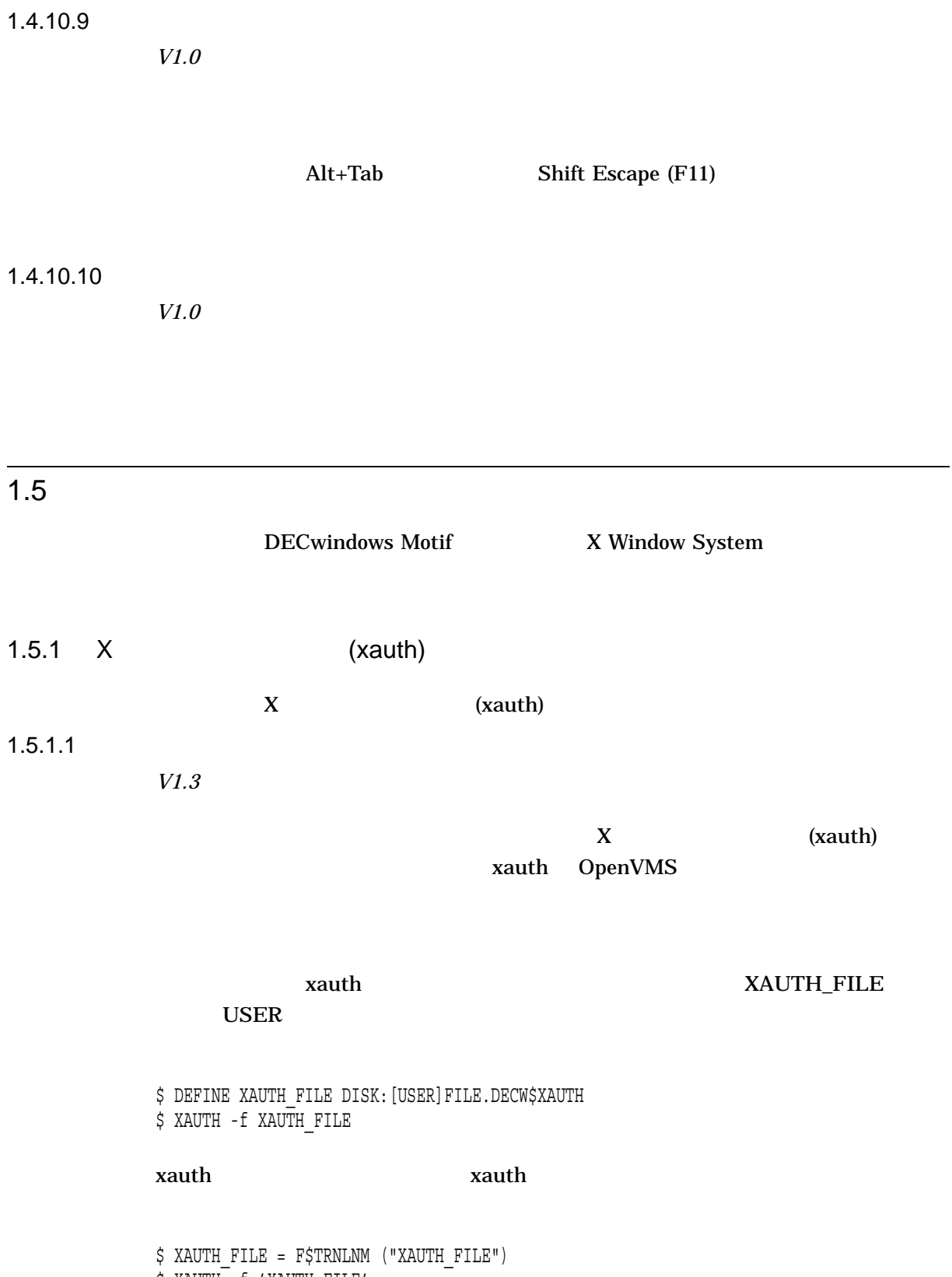

\$ XAUTH -f 'XAUTH\_FILE'

# xauth  $C$ /XAUTHORITY\_FILE  $1.5.1.2$ *V1.3*  $X$  (xauth)  $($  $x$ auth  $1$  $X$ \$ CREATE/DIRECTORY [.TEST] \$ XAUTH -f TEST xauth  $\bf X$  $1.5.2$  (fsinfo)  $(r_{\rm s})$  $1.5.2.1$ *V1.3*  $(r_{\rm s})$  the  $(r_{\rm s})$  state  $\sim$  $\sinh 6$  $f\sin f\cos\theta$  $1.5.3$ 1.5.3.1 PostScript *V1.2–3* (Print Screen) PostScript PostScript DECwindows Motif for OpenVMS Version 1.2-5 DECW\$PRINTSCREEN.DAT 4

PrintScreen.plxtranslate PrintScreen.plytranslate PrintScreen.plxscale PrintScreen.plyscale

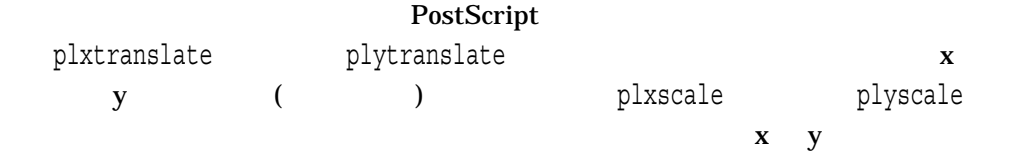

#### DECwindows Motif

# $2.1$

### DECwindows Motif

#### 2.1.1 DECwindows Motif

*V1.7*

OpenVMS DECwindows Motif OpenVMS V7.3 DECwindows X Display PostScript

#### 2–1 DECwindows Motif

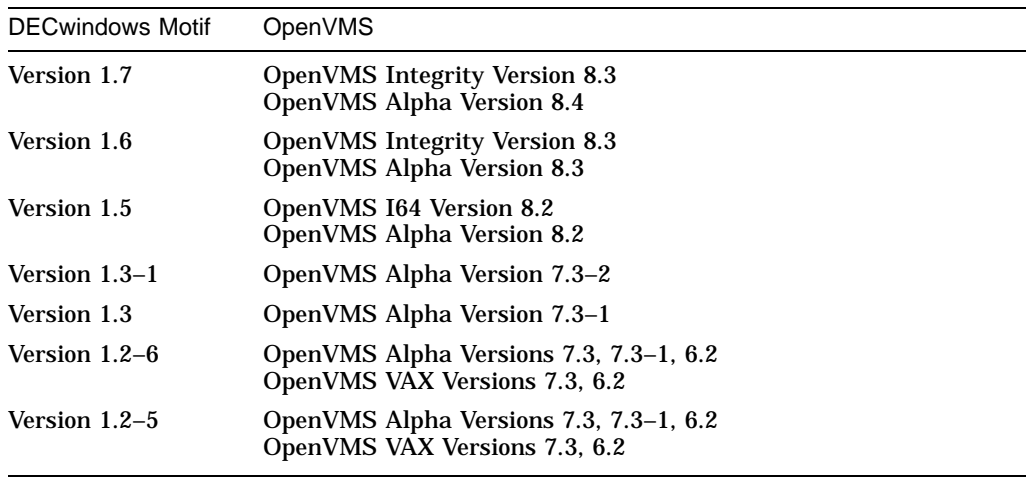

DECwindows Motif V1.3 DECwindows Motif CpenVMS

 $\mathbf{z}-\mathbf{1}$ 

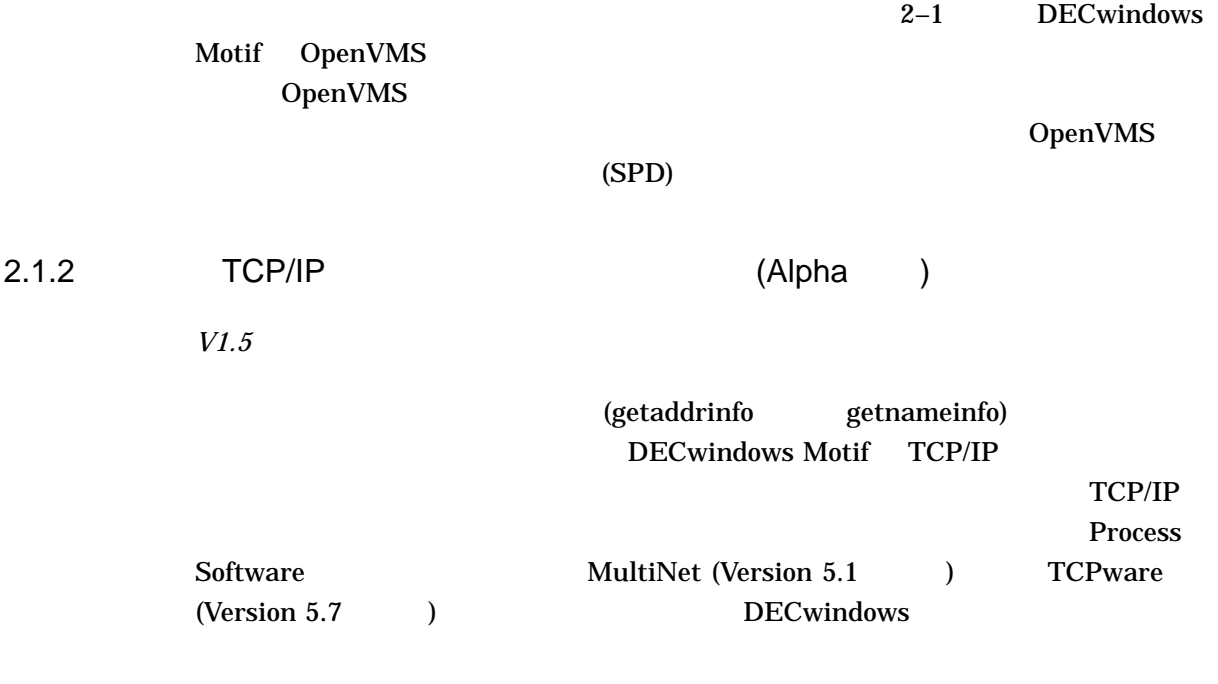

#### TCP/IP

• イメージの起動時間が短縮することによる,起動速度の向上

• イメージ イメージ しゅうしょう イメージ しゅうしゅうしゅ

# 2.1.3 DECW\$STARTUP SHARED

*V1.5*

# DECW\$STARTUP.COM **SHARED**

DECW\$STARTUP

**RESTART** 

DECwindows Motif SYSTEM

#### $2.1.4$

*V1.2–4*

OpenVMS

OpenVMS DECwindows Motif for

DECW\$XLIBSHR.EXE (X Library) DECW\$XTLIBSHRR5.EXE (X Toolkit Intrinsics) DECW\$XMLIBSHR12.EXE (Motif Toolkit) DECW\$MRMLIBSHR12.EXE (Motif Resource Manager) DECW\$DXMLIBSHR12.EXE (DECwindows Extensions to the Motif Toolkit) CDE\$UNIX\_ROUTINES.EXE (UNIX emulation routines) DECW\$TRANSPORT\_COMMON.EXE (Transport) DECW\$XPORT\_SERVICES.EXE (Transport) DECW\$LCNLIBSHR.EXE (Logical Connection Number) DECW\$SETSHODISSHR.EXE (OpenVMS Display Device) DECW\$XAUSHR.EXE DECW\$ICELIB.EXE (ICE) DECW\$ICELIB\_PTHREAD.EXE (ICE) DECW\$SMSHR.EXE (X Session Manager Protocol)

/SHARE=ADDRESS\_DATA /RESIDENT

#### DECwindows Motif

#### DECwindows

Shared linkage sections are in use on this system and no images will be reinstalled. If you are restarting DECwindows to reinstall images then you must reboot the system.

#### /SHARE=ADDRESS\_DATA

#### SYSTARTUP\_VMS.COM DECW\$IGNORE\_SHARE\_ADDRESS

#### 2.1.5 DECW\$COMPARE\_VERSIONS

*V1.2–4*

#### DECW\$COMPARE\_VERSIONS 2

 $2000$ 

 $2000$ 

2.1.6 (OPA0:) DECwindows Motif

*V1.0*

DECwindows Motif

OPA0:  $DECWSSTARTUP.COM$ 

**DECwindows Motif** 

#### DECW\$STARTUP.COM

\$ SET TERMINAL/INQUIRE/PERMANENT

\$ @SYS\$MANAGER:DECW\$STARTUP RESTART

# $2.2$

DECwindows Motif

# 2.2.1 UAF

*V1.5*

DECwindows Motif OpenVMS Alpha  $(UAF)$ OpenVMS I64

DECwindows

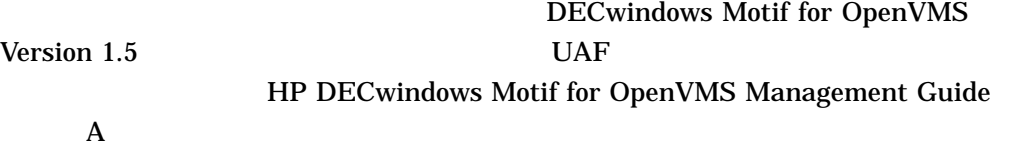

# $2.3$

 $2-4$ 

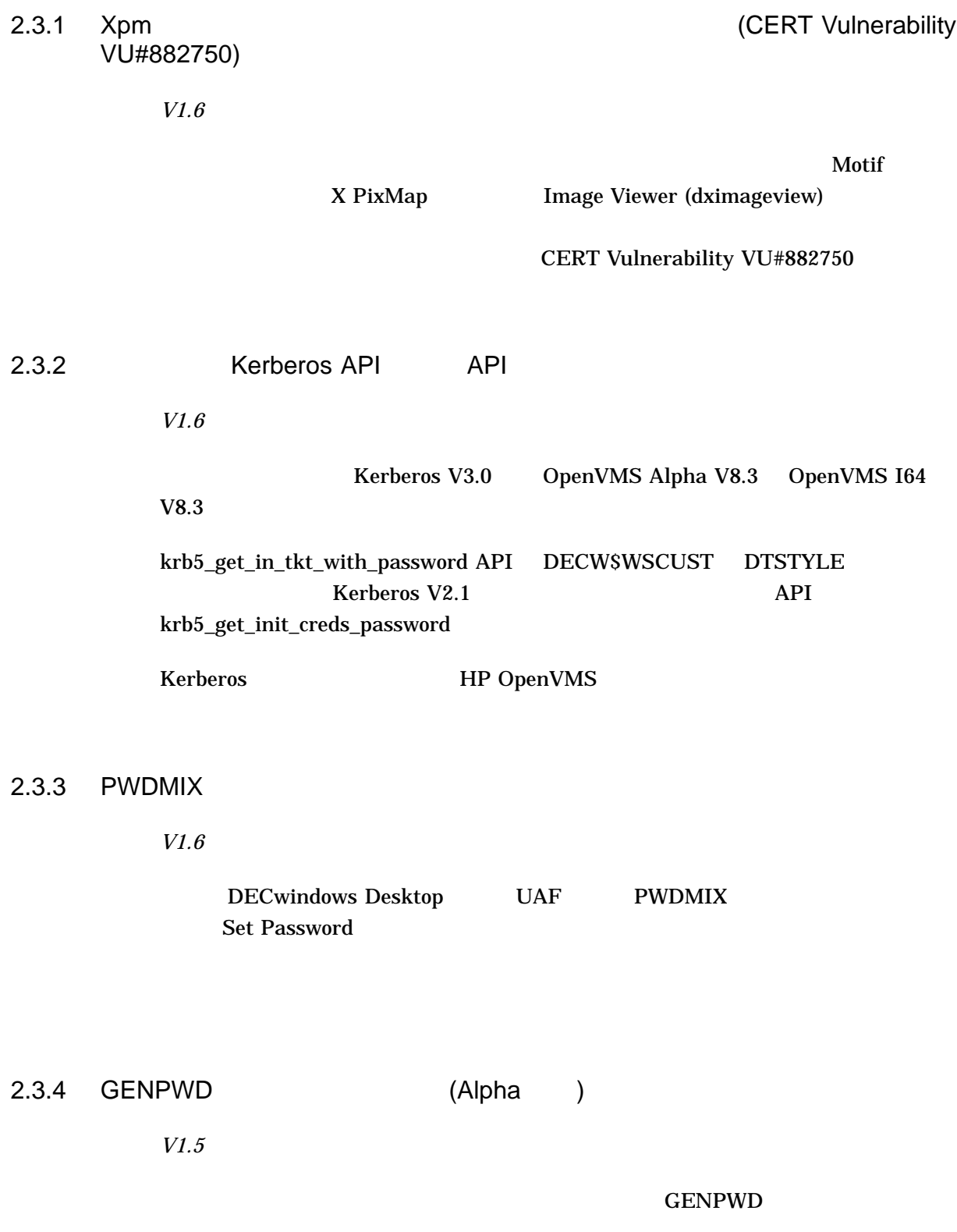

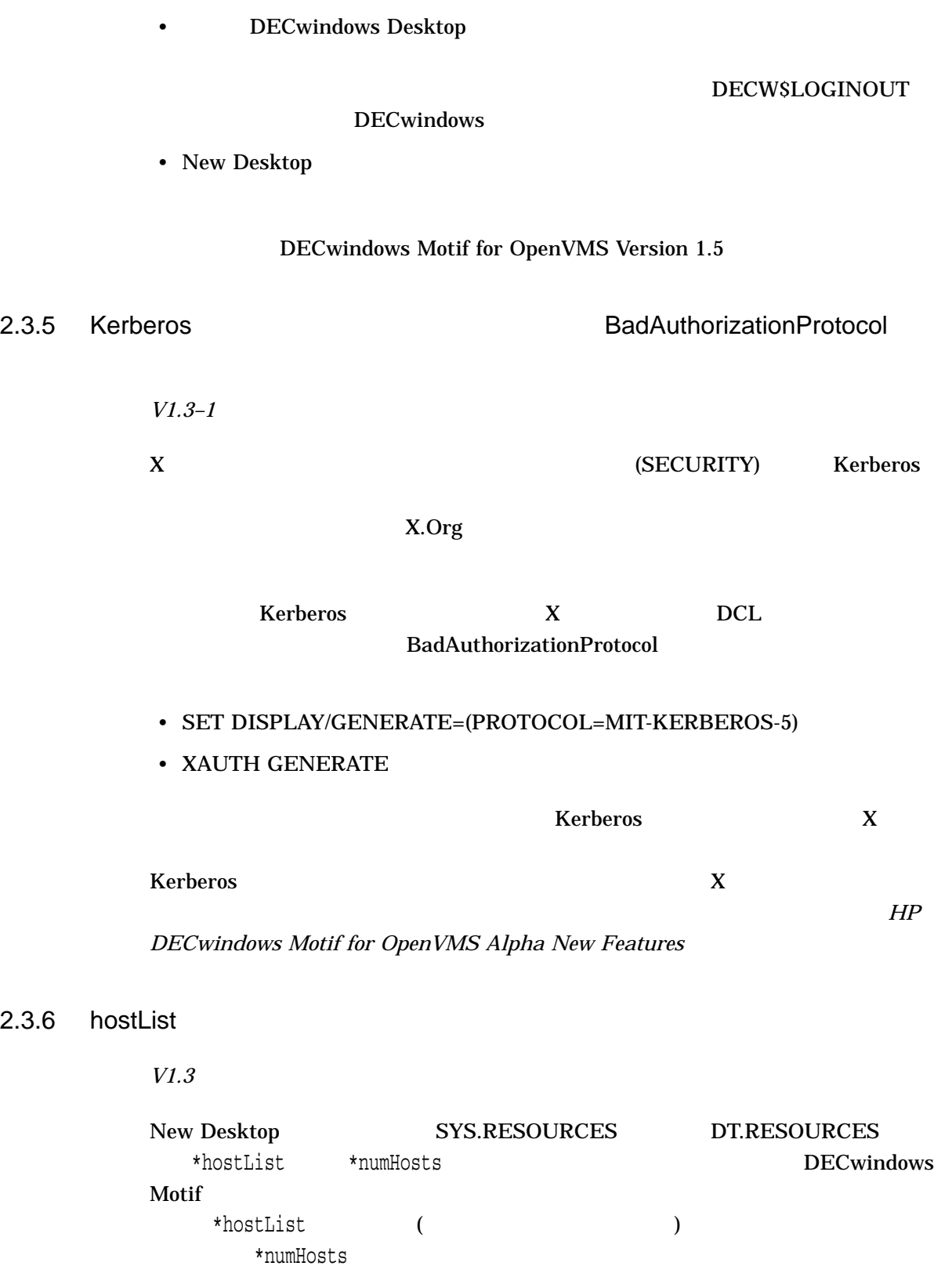

# $\star$ hostList  $\star$ numHost  $\star$ numHost

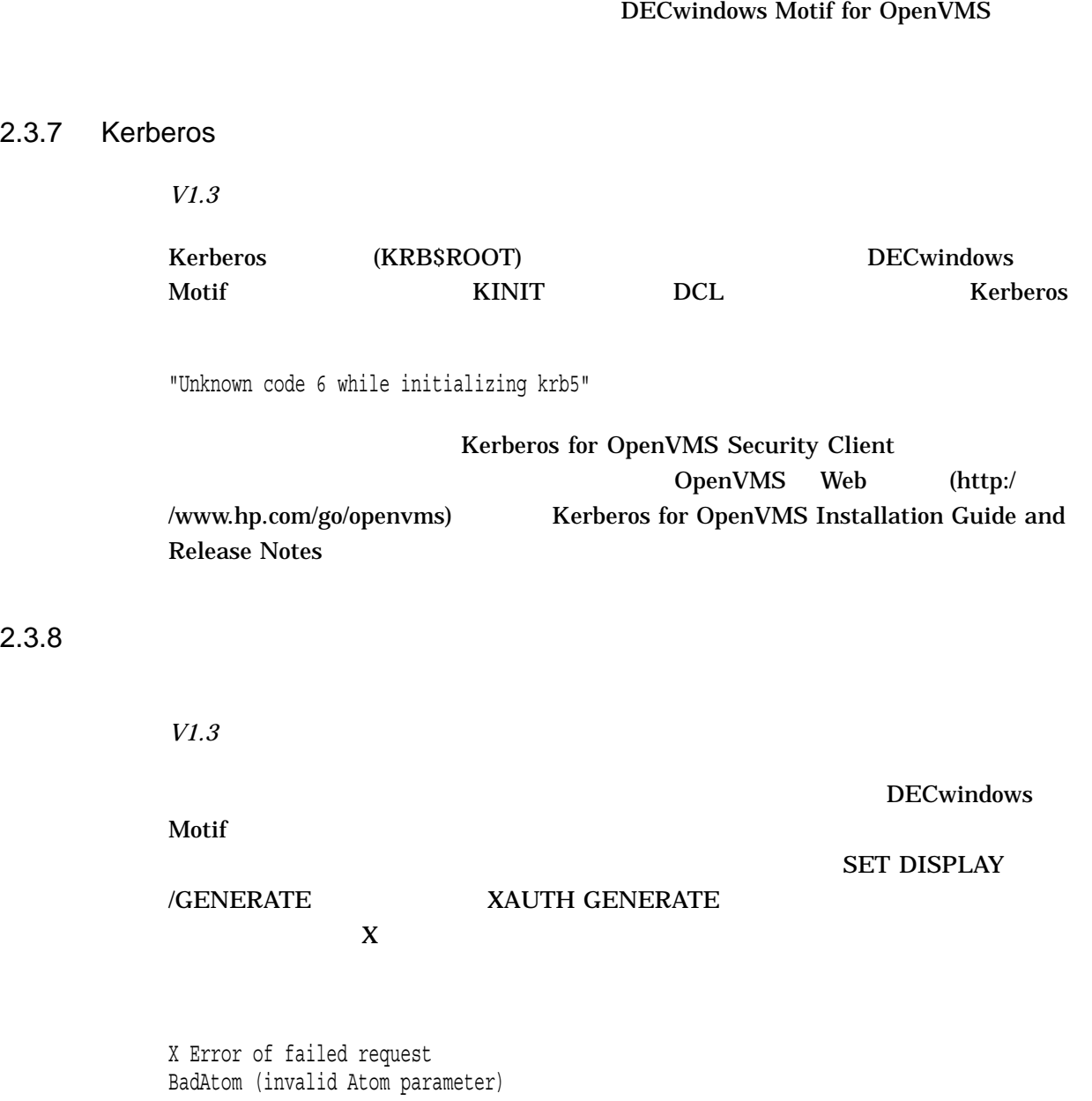

New Desktop

# DECW\$SECURITY\_POLICY DECW\$EXAMPLES:DECW\$SECURITY\_POLICY.TXT

- <sub>The term</sub>
- $CDA$
- <sub>200</sub>
- DTPAD
- OpenVMS
- $\bullet$
- 画面印刷
- $\bullet$
- 

# 2.3.9 XINERAMA SEC\_XAG

*V1.3*

 $\bf{X}$ XC-APPGROUP SECURITY XINERAMA

 $2 \overline{a}$ 

# XINERAMA SEC\_XAG (SECURITY XC-APPGROUP (CONSTRUCTED) DECW\$PRIVATE\_SERVER\_SETUP.COM DECW\$SERVER\_EXTENSIONS XINERAMA SEC\_XAG

\$ decw\$server\_extensions == "XINERAMA,SEC\_XAG"

\$ decw\$server\_extensions == "SEC\_XAG,XINERAMA"

2.3.10 Kerberos TCP/IP 0 *V1.3* TCP/IP Kerberos 0

Exterperos in the Kerberos in the New 1989 Section 2016 of the New 2016 Section 4.

\$ SET DISPLAY/TRANSPORT=TCPIP/NODE=0 \$ RUN DECW\$EXAMPLES:ICO Xlib: krb5\_sname\_to\_principal failed: Hostname cannot be canonicalized Cannot open display : non-translatable vms error code: 0x182B2 %rms-e-rnf, record not found

 $TCP/IP$ 

#### \$ SET DISPLAY/TRANSPORT=TCPIP/NODE=11.22.33.44

2.3.11 X Kerberos **X**  $\overline{X}$ DECwindows Motif

*V1.3*

DECwindows Motif DECwindows et al. DECwindows

 $\kappa$ erberos  $\kappa$ 

X Kerberos

**Kerberos** の設定を提案します。このため、この様式を提案します。このため、この様式を提案します。このため、この様式を提案します。この様式を提案します。この様式を提案します。この様式を提案します。この様式を提案します。この様式を提案します。この様式を提案します。この様式を提案します。この様式を提案します。この様式を提案します。この様式を提案します。この様式を提案します。この様式を提案します。この様式を提案します。この様式を提案しま

DECwindows SYS\$MANAGER:DECW\$PRIVATE\_APPS\_SETUP.COM DECW\$MAINAPP

\$ DECW\$MAINAPP == " "

2.3.12 Kerberos

*V1.3*

#### (Revoke Ticket)

**HP DECwindows Motif for OpenVMS Alpha New** 

*Features* 

 $2.3.13$  X  $\times$ 

*V1.3*

 $\mathbf X$ 

#### $\overline{X}$  /XAUTH  $\overline{X}$

#### \$ SET DISPLAY/GENERATE=NOTIMEOUT/XAUTH=DISK\$:[DIR]MYAUTHORITY.DECW\$XAUTH

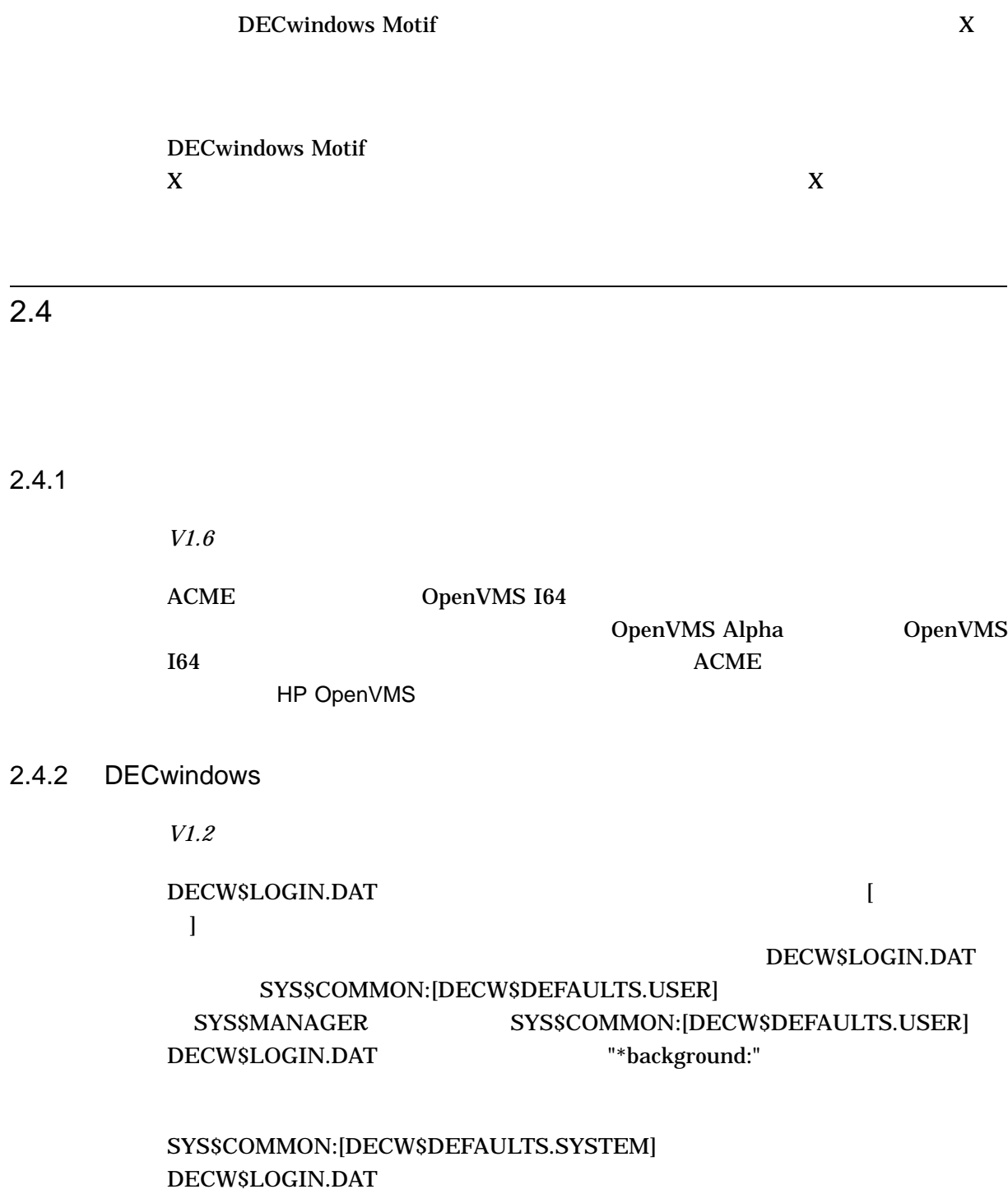

SYS\$MANAGER

# $2.5$

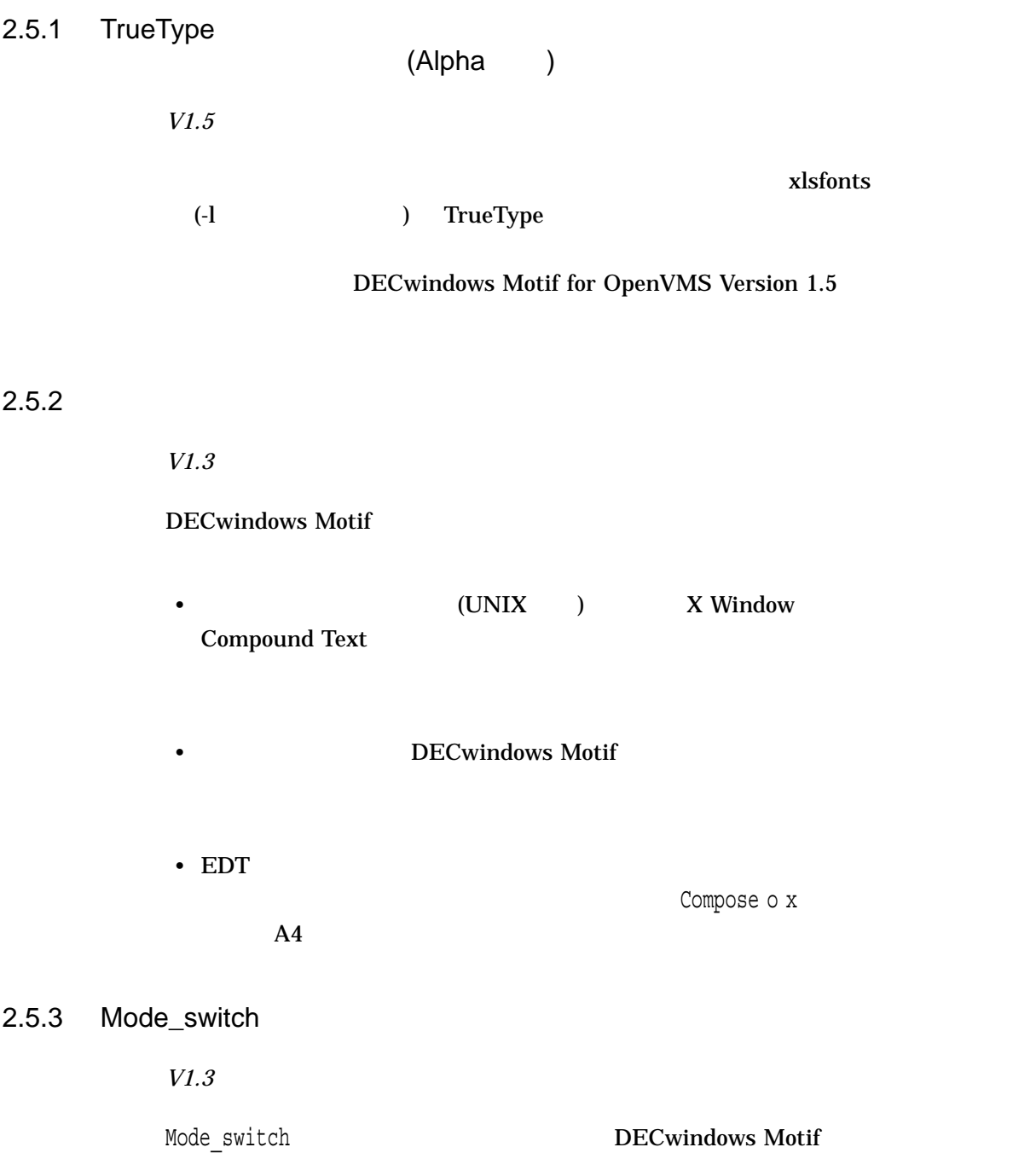

 $\begin{array}{lll} {\bf AUSTRIAN\_GERMAN\_LK401AG\_TW} \qquad \qquad \mbox{composite} \end{array}$ 

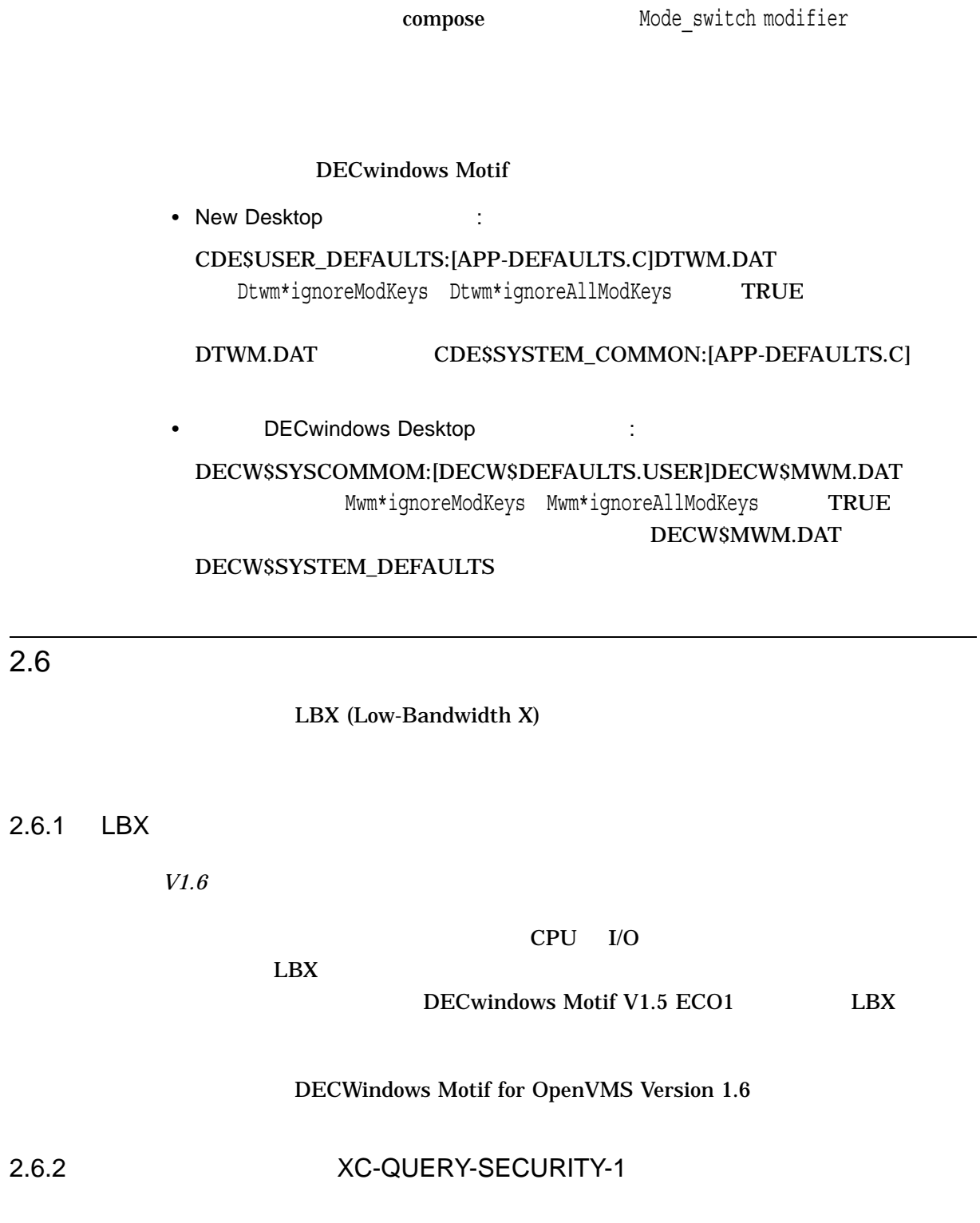

*V1.3–1*

# LBX (Low-Bandwidth X) ( ) XC-QUERY-SECURITY-1 **SECURITY**

#### XC-QUERY-SECURITY-1

 $LBX$ 

Multi-pass authentication not supported by LBX

 $\mathbf{1}$  X (SECURITY) X

DECW\$PRIVATE\_SERVER\_SETUP.COM DECW\$SERVER\_EXTENSIONS SEC\_XAG

# $2.6.3$

*V1.3*

DECwindows Motif DECwindows Motif

• The Pressure of the DECwindows Motif of the DECwindows Motif

• *• "*  $\sim$  75  $\mu$  75  $\mu$  75  $\mu$  75  $\mu$  75  $\mu$  75  $\mu$  75  $\mu$ 

**SYSTEM** 

 $($ 

DECwindows Motif

DECwindows Motif

\$ STOP DECW\$PROXY

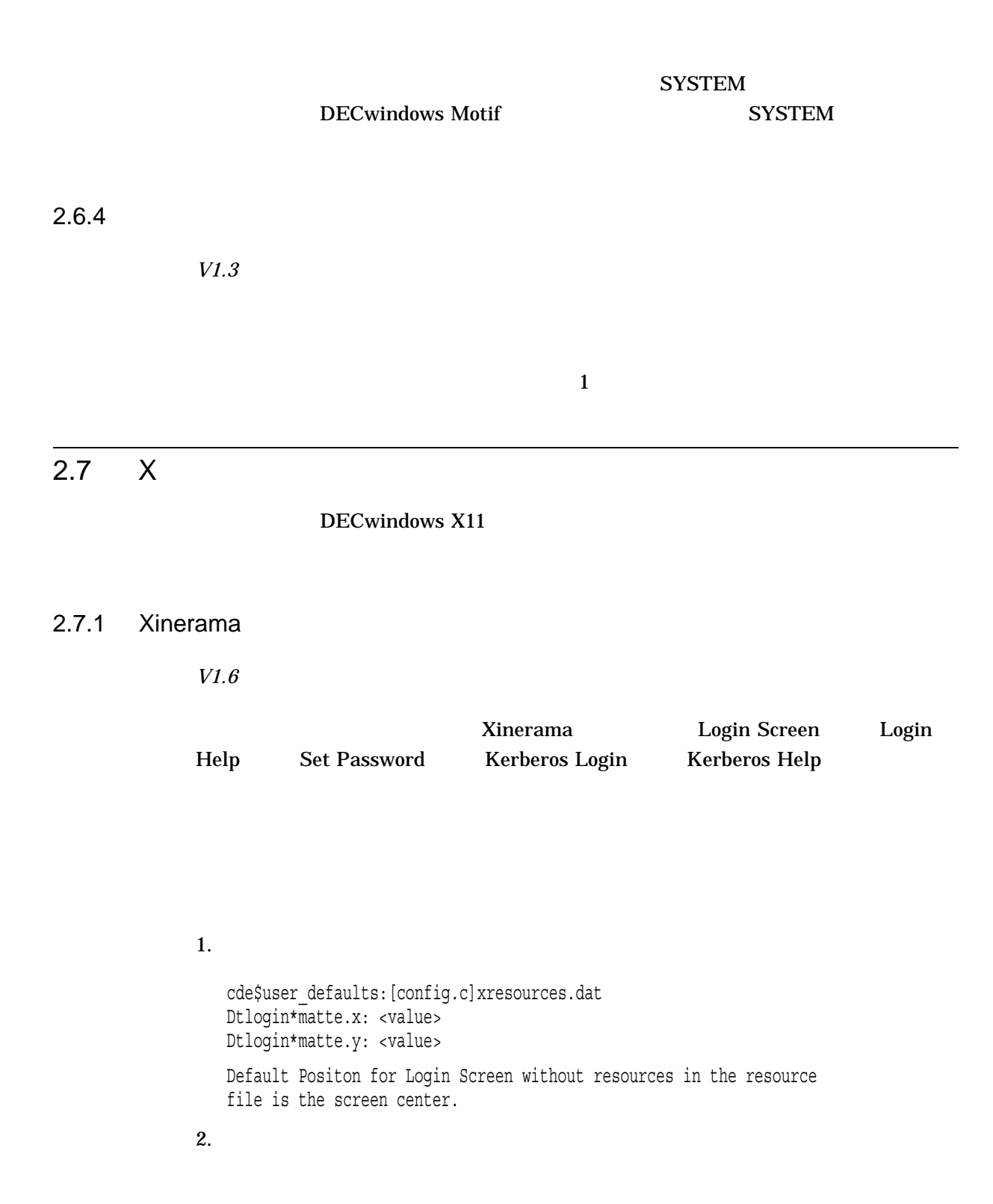

cde\$user\_defaults:[config.c]xresources.dat Dtlogin\*help message.defaultPosition: False Dtlogin\*help\_message.x: <value> Dtlogin\*help\_message.y: <value>

Default Position for Login Help without resources in the resource file is the screen center.

3. [ 1

cde\$user\_defaults:[config.c]xresources.dat Dtlogin\*help message.defaultPosition: False Dtlogin\*help\_message.x: <value> Dtlogin\*help\_message.y: <value>

Default Position for Set Password without resources in the resource file is the screen center.

#### 4. [Kerberos ]

cde\$user\_defaults:[config.c]xresources.dat Dtlogin\*help message.defaultPosition: False Dtlogin\*help\_message.x: <value> Dtlogin\*help\_message.y: <value>

Default Position for Kerberos Login Dialog without resources in the resource file is the screen center.

#### 5. [Kerberos |

cde\$user\_defaults:[config.c]xresources.dat Dtlogin\*help\_message.defaultPosition: False Dtlogin\*help\_message.x: <value> Dtlogin\*help\_message.y: <value>

Default Position for Kerberos Help Dialog without resources in the resource file is the screen center.

### 2.7.2 ATI RADEON

*V1.5*

**ATI RADEON** 24 TrueColor **TrueColor** DECwindows Motif

DECW\$PAINT PseudoColor

#### $8$

**ATI RADEON** HP OpenVMS [ ] DECW\$SERVER\_PIXEL\_DEPTH DECW\$SERVER\_DEFAULT VISUAL CLASS

# 2.7.3 XINERAMA

*V1.3*

#### **XINERAMA**

#### **XINERAMA**

), the state of  $\sim$  3  $\sim$ 

#### X.Org XINERAMA

• 描画アイテムを表示する際の処理レイヤの追加  $\text{Proc}^*$  (example  $\text{Proc}^*$ ) **XINERAMA** 

#### XINERAMA

**XINERAMA** 

• グラフィックス最適化の適用の困難さ

 $(0)$ 

XINERAMA 0

• セカンダリ・スクリーンのためのようなイベントのようなイベント

DRI (Direct Rendering Infrastructure)

XINERAMA ,

 $\mathbf 1$ 

# XINERAMA

- 
- 
- $\bullet$
- $\bullet$  . The set of the set of the set of the set of the set of the set of the set of the set of the set of the set of the set of the set of the set of the set of the set of the set of the set of the set of the set of the s

• X  $\overline{X}$ 

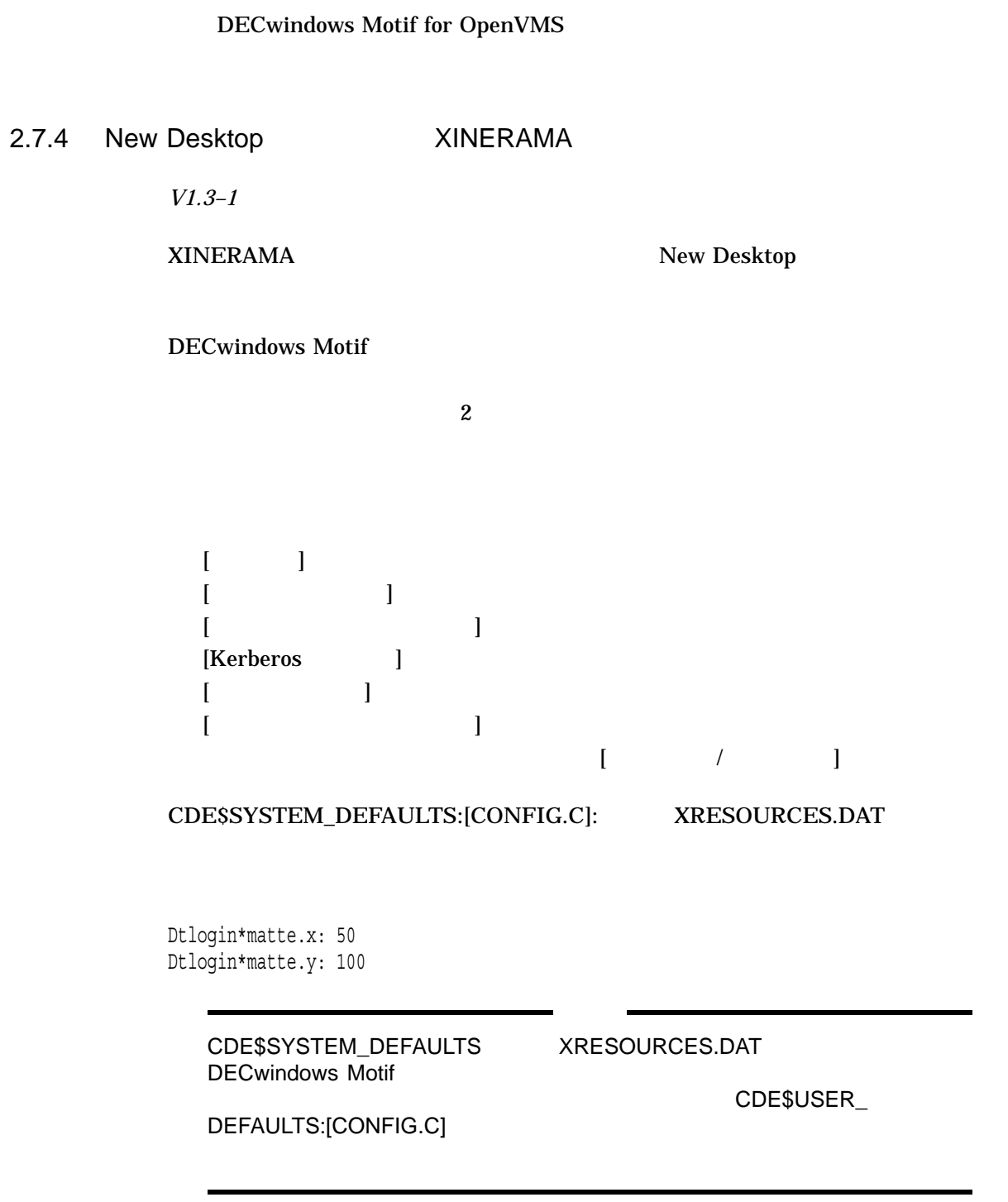

**XINERAMA** 

Dtlogin\*matte resources

 $(x,y)$  and  $(x,y)$  and  $(x, y)$  $\overline{0}$ 

 $2.7.5$ 

*V1.3*

 $X$ 

XINERAMA D2DX DBE MULTIBUFFERING

DECwindows Motif

 $\mathbf 1$ 

2.7.6 XINERAMA XMAG

*V1.3*

XINERAMA **EXIMERAMA** 

2.7.7 XINERAMA

*V1.3*

XINERAMA **DECwindows Motif** 

2.7.8 XINERAMA 3D

*V1.3*

3D (OpenGL ) X XINERAMA

DECwindows Motif

# $3.1$

DECwindows Motif

#### $3.1.1$  V1.3-1

*V1.6*

DECW\$INCLUDE:XLIB.h ConnectionNumber  $\text{LCN}$ V1.3-1 ConnectionNumber

 $LCN$  EFN  $V1.3-1$ 

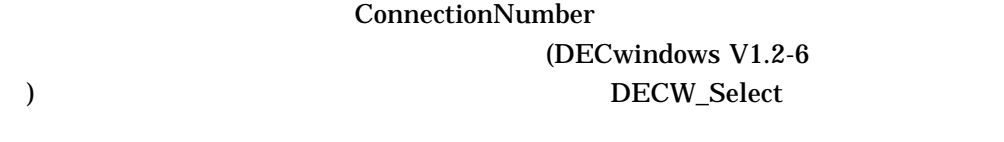

#### ConnectionNumber DECW\_USE\_LCN\_FOR\_CONNECTION

 $XInitThread$   $ConnectionNumber$ XInitThread

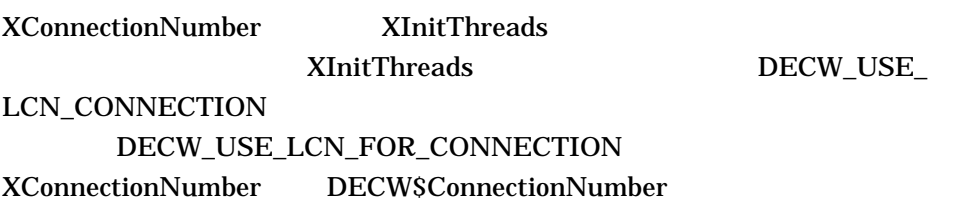

#### 3.1.2 XPOLL.H

*V1.6*

XPOLL.H relaxed\_ansi XPOLL.H fd\_set DECW\_FD\_Set FD\_ZERO FD\_CLR FD\_SET FD\_ISSET Select DECW\_FD\_ZERO DECW\_FD\_CLR DECW\_FD\_SET DECW\_FD\_ISSET DECW\_Select X.org OpenVMS socket.h time.h

DECW\_USE\_FD\_SET

DECW

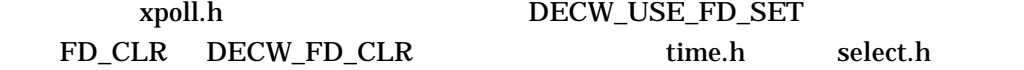

 $XPOLL.$ H

XPOLL.H "DECW\_Select" views and the select" "DECW\_Select" X-Lib ICE  $"select"$ 

XPOLL.H XInitThreads ConnectionNumber

XPOLL.H

while (!XEventsQueued (dpy, QueuedAfterReading)) { /\* wait for more events \*/ DECW\_FD\_Set fds; DECW\_FD\_ZERO (&fds); DECW\_FD\_SET (ConnectionNumber(dpy), &fds); DECW Select  $(1, \text{sfds}, 0, 0, 0)$ ; }

XEventsQueued DECW\_Select

XEventsQueued XSelectAsyncInput
XSelectAsyncEvent DECW\_Select

# 3.1.3 XLIBINT.H

*V1.6*

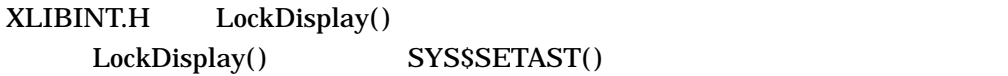

# XLIBINT.H

3.1.4 \_XDefaultIOError

*V1.6*

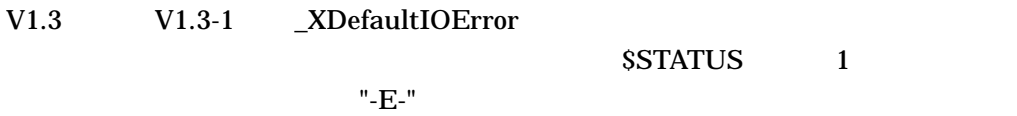

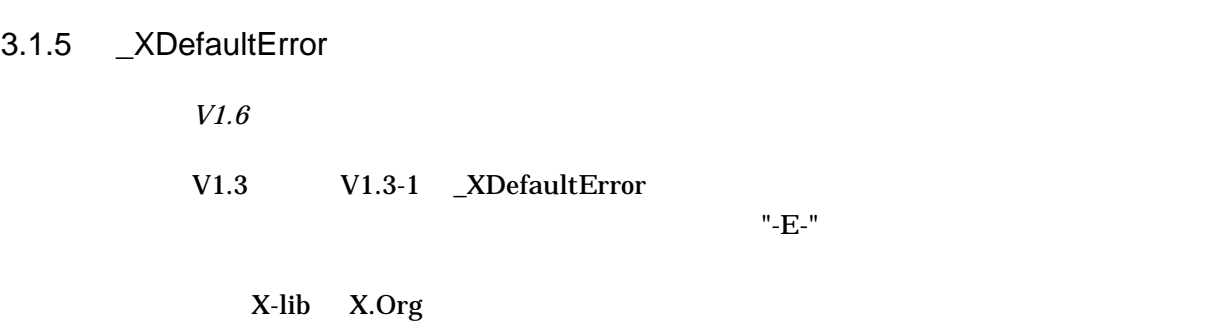

# 3.1.6 OSF/Motif

*V1.3–1*

# DECwindows Motif 0SF/Motif 0SF/Motif X Window System

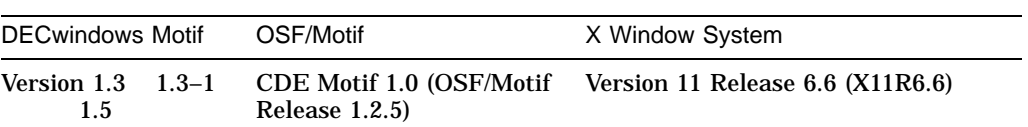

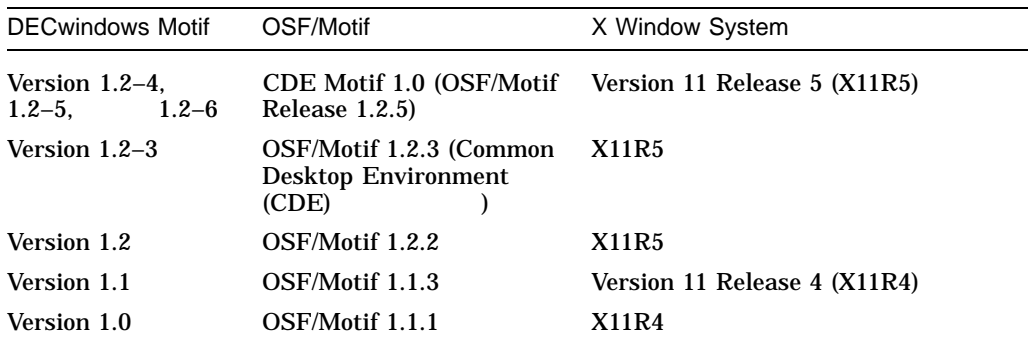

DECwindows Motif for OpenVMS Version 1.1 DECwindows Motif

 $V1.2$ OSF/Motif 1.2.2

 $3.1.7$ 

*V1.5*

DECwindows Motif for OpenVMS Version 1.5

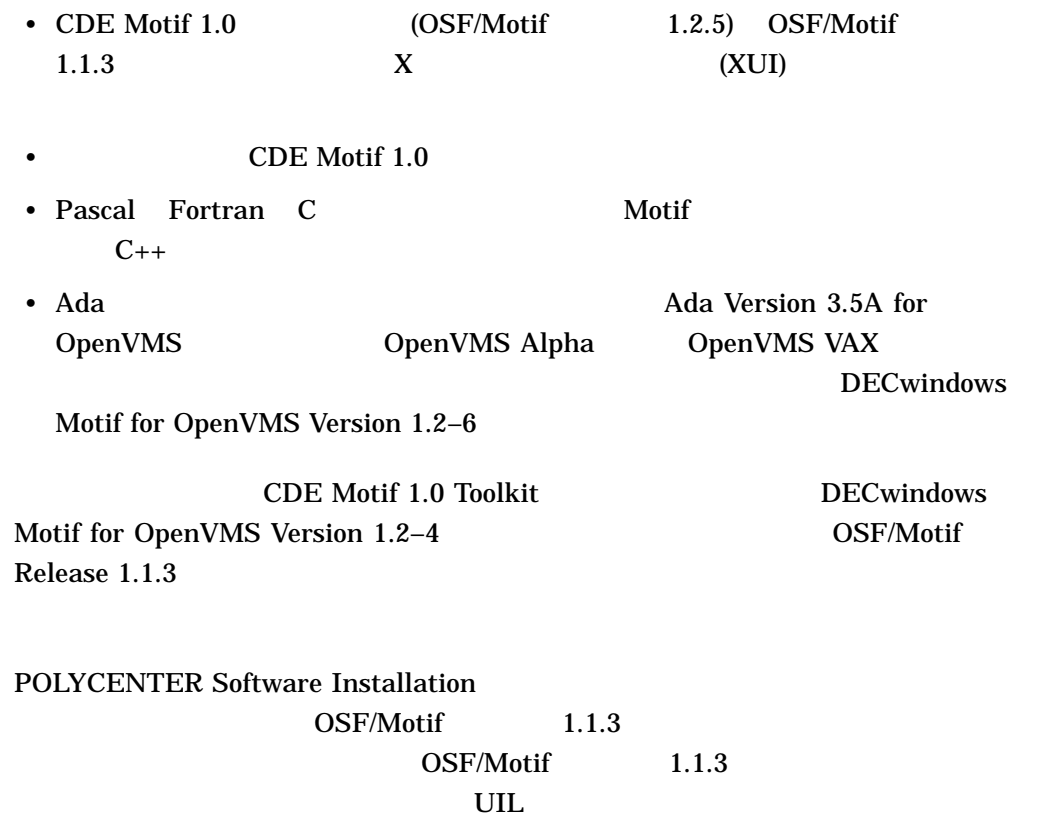

### $[.DECW$113]$

Release 1.1.3 **The Release 1.1.3 The Release 1.1.3 HP DECwindows Motif for** OpenVMS (OpenVMS Alpha OpenVMS 164 Release 1.1.3  $3.3.3$ 

 $3.1.8$ 

(Alpha )

*V1.5*

DECwindows Motif for OpenVMS Alpha Version 1.3 DECwindows Motif

OpenVMS Version 1.5

*V1.5*

**DECwindows**  $30$ 

DECwindows Motif Version 1.3  $\overline{\text{AST}}$ 

 $\mathbf{A} \mathbf{S} \mathbf{T}$ 

Version 1.3 DECwindows Motif

XtAppMainLoop

DECwindows Motif for

3.1.9 **DECwindows** 

DECwindows X

 $Xt$ 

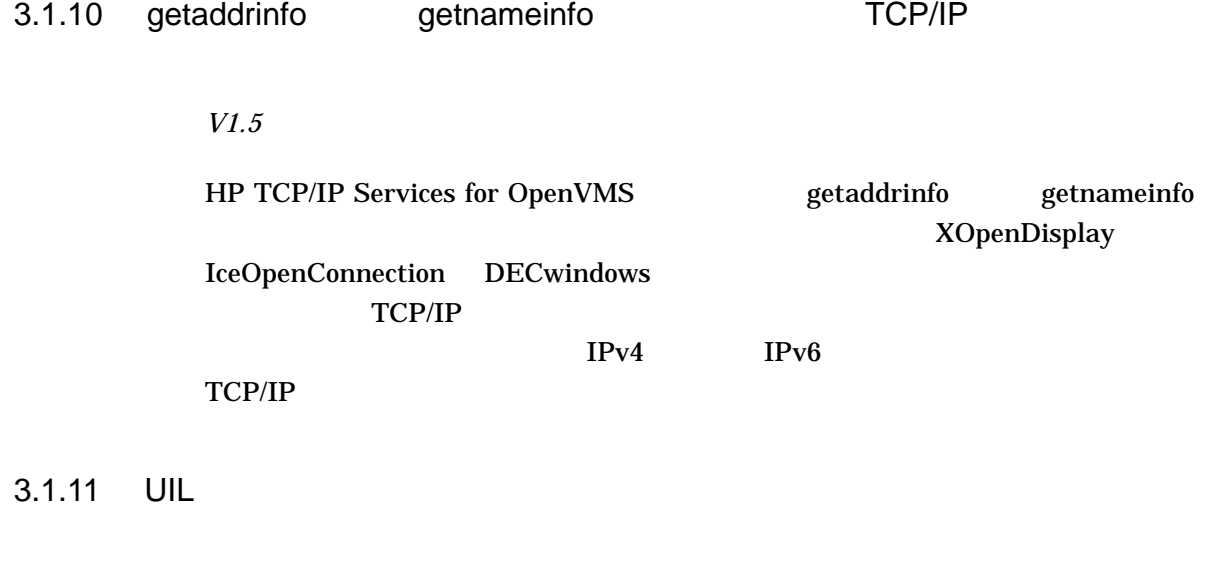

UIL TERMS UID 2000 VID 2000 VID 2000 VID 2000 VID 2000 VID 2000 VID 2000 VID 2000 VID 2000 VID 2000 VID 2000 V

*V1.3–1*

 $UIL$ 

 $1000$  UIL

\$ UIL test.uil %UIL-F-SUBMIT\_SPR, internal error - submit defect report

### DECW\$MRM\$MAX\_MODULE\_WIDGET UIL

\$ DEFINE DECW\$MRM\$MAX\_MODULE\_WIDGET 2000

\$ UIL test.uil

#### DECW\$MRM\$MAX\_MODULE\_WIDGET

 $UL$ 

 $3.1.12$ 

*V1.3*

DECwindows Motif DECwindows Motif DECwindows Motif

DECwindows Motif

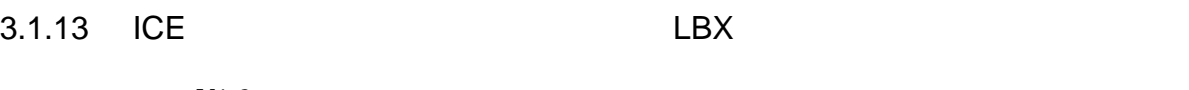

*V1.3*

ICE (Inter-Client Exchange) LBX (Low-Bandwidth X)

 $\mathbf 1$ 

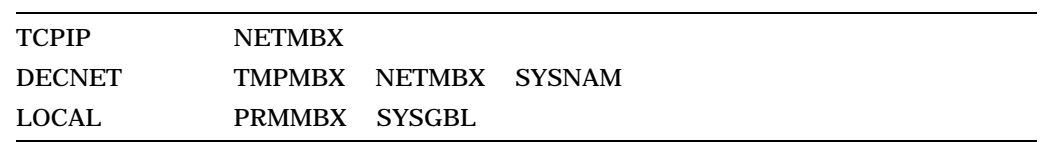

# 3.1.14 Display PostScript

*V1.2–6*

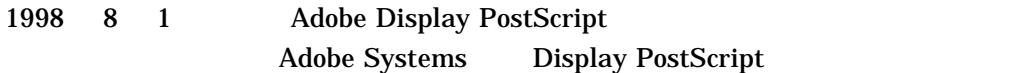

#### DECwindows Motif

Display PostScript

- VMS DECwindows Display PostScript System Programming Supplement
- Display PostScript System: Perspective for Software Developers
- Display PostScript System: Client Library Reference Manual
- Display PostScript System: Color Extensions
- Display PostScript System: pswrap Reference Manual
- PostScript Document Structuring Conventions Specification Version 2.1

DECwindows Motif

3.1.14.1 DECwindows Motif

DECwindows Motif Display PostScript PostScript PostScript

Display PostScript

 $CDA$ 

 $VAX$ 

DECwindows Motif

- PSWRAP (DCL)
- Display PostScript (XDPS)

[SYSLIB]XDPS\$DPSBINDINGSSHR.EXE [SYSLIB]XDPS\$DPSCLIENTSHR.EXE [SYSLIB]XDPS\$DPSLIBSHR.EXE

• Display PostScript

•  $(TIS)$ 

[SYSLIB]XDPS\$DPSBINDINGSSHR\_TV\_SUPPORT.EXE [SYSLIB]XDPS\$DPSCLIENTSHR\_TV\_SUPPORT.EXE [SYSLIB]XDPS\$DPSLIBSHR\_TV\_SUPPORT.EXE [SYSLIB]CDA\$ACCESS\_TV\_SUPPORT.EXE [SYSLIB]DDIF\$VIEWSHR\_TV\_SUPPORT.EXE [SYSLIB]DECW\$BKRSHR\_ \_TV\_SUPPORT.EXE [SYSLIB]DECW\$MAILSHR\_TV\_SUPPORT.EXE

Display PostScript

#### **PSWRAP**

 $XDPS$ 

 $\overline{\text{TIS}}$ 

# DECwindows Motif DECwindows Motif

3.1.14.2 Java

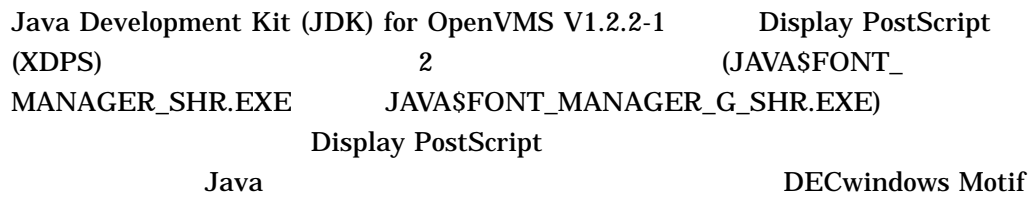

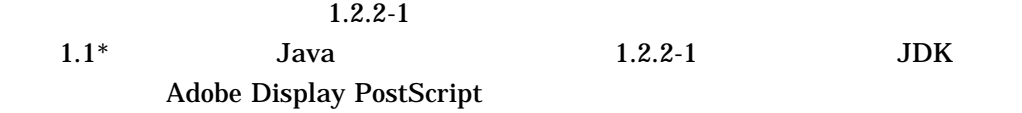

## 3.1.15 DECW\$INCLUDE:INTRINSIC.H

*V1.2–5*

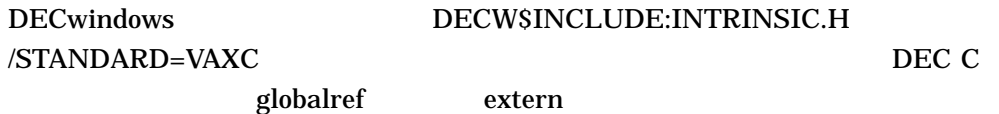

**INTRINSIC.H DECwindows** 

DECwindows

globalref globaldef

#pragma extern\_model strict\_refdef

この回避策には、その間があります。<br>お問題

OpenVMS DEC C

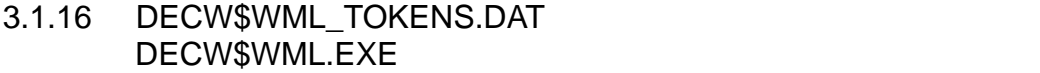

*1.2–4*

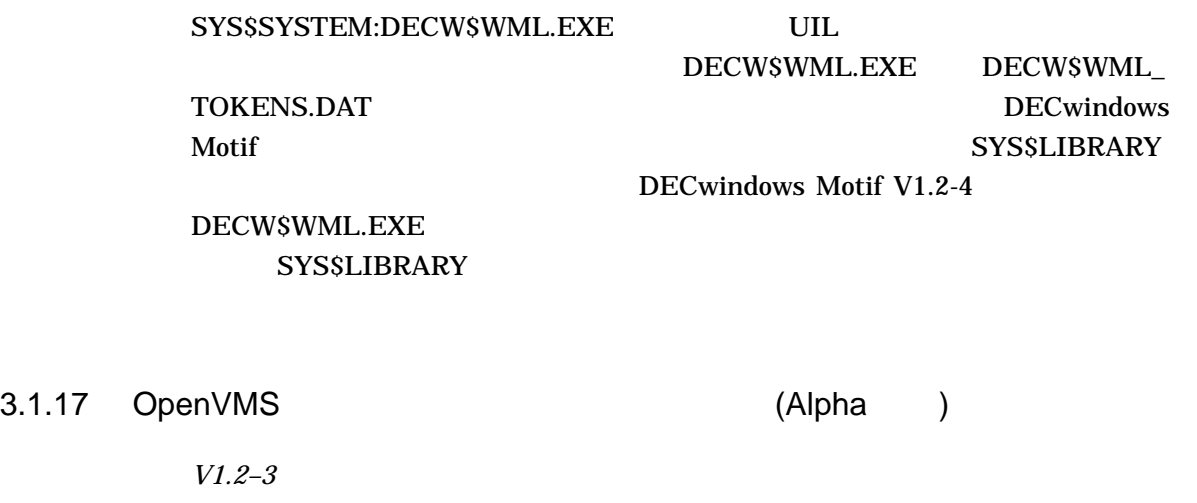

OpenVMS OpenVMS VAX OpenVMS Alpha  $(TIS)$ 

 $\bullet$  and  $\bullet$  and  $\bullet$  • VAX  $\overline{\phantom{a}}$ 

 $\bullet$  -  $\bullet$  -  $\bullet$ 

VMS Version 5.5-2 VAX TIS VMS Version 5.5-2

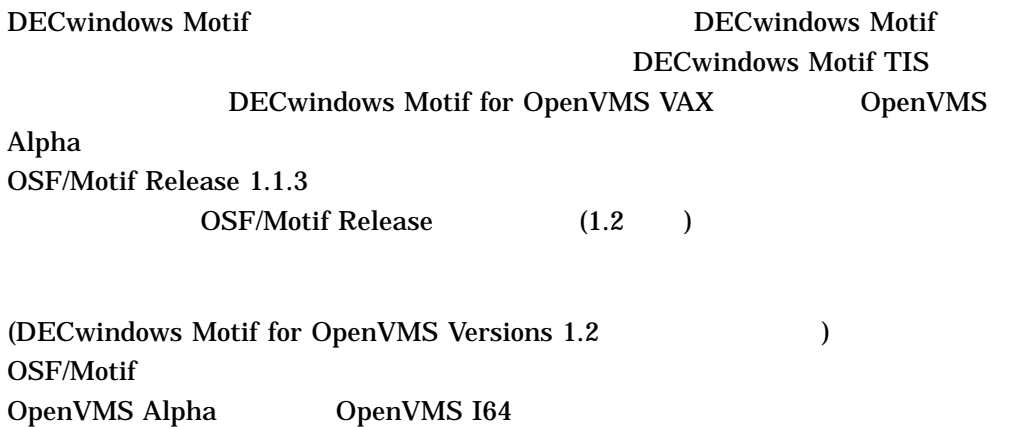

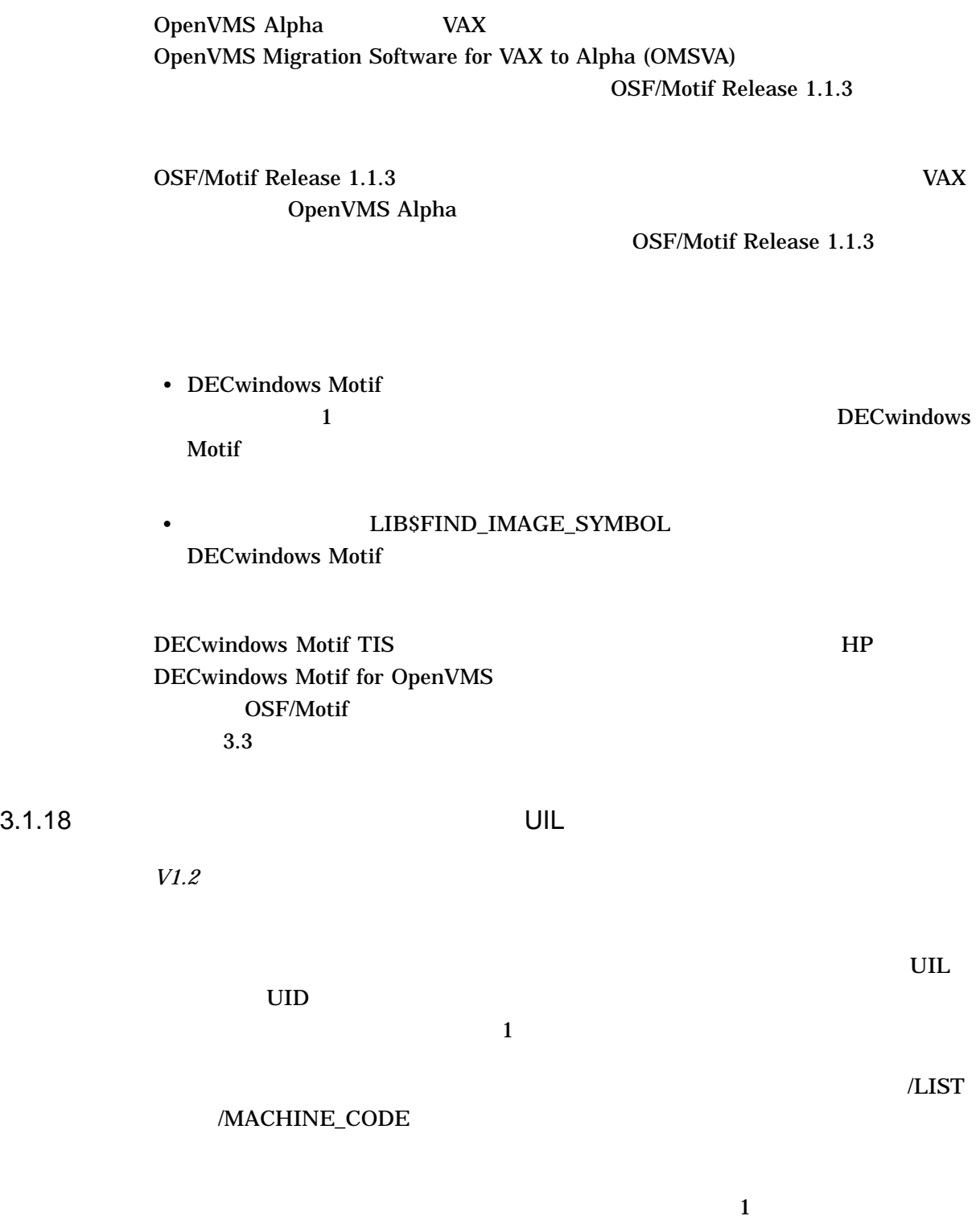

### 3.1.19 Fortran

*V1.1*

OpenVMS DECW\$MOTIF.FOR DECwindows Motif **Fortran** extensive Fortran the contract of the *Fortran* contract of the *Fortran* contract of the *Fortran* contract of the *Fortran* contract of the *Fortran* contract of the *Fortran contract of the South of the South* 

- Fortran DECwindows Motif **CDEC\$ OPTIONS** 
	-

CDEC\$ OPTIONS /ALIGN=RECORDS=NATURAL

- INCLUDE

:

CDEC\$ END OPTIONS

CDEC\$ OPTIONS /ALIGN=RECORDS=NATURAL INCLUDE "DECW\$MOTIF.FOR" CDEC\$ END OPTIONS

• The Text Section of Text Section of Text Section 2.1 and  $\Gamma$ 

#### $/ALIGN = RECORDS = NATURAL$

## $3.1.20$  C

*V1.0*

DEC C DECCSTEXT\_LIBRARY

\$ DEFINE DECC\$TEXT\_LIBRARY SYS\$LIBRARY:DECC\$RTLDEF.TLB

# $3.2$

DECwindows Motif

3.2.1 CDA

 $CDA$ 

3.2.1.1 SYS\$LIBRARY:DDIF\$VIEWSHR.EXE ident (Alpha ) *V1.3* DECwindows Motif V1.2–6 SYS\$LIBRARY:DDIF\$VIEWSHR.EXE ident  $V1.2-6$ **SHRIDMISMATCH** ident DECwindows Motif V1.2-6 DDIF (Notes for OpenVMS DECwindows ) V1.1–3 DDIF\$VIEWSHR12

 $3.2.1.2$ 

*V1.2*

STYGDEFBK, Fallback to nonlocale-specific style guide: *file-spec* レベル: 通知 説明: ロケール固有のスタイル・ガイドが見つからなかったため,ロケール固有

3.2.1.3 CONVERT

*V1.2*

OpenVMS

 $\mathbf{f}(\mathbf{z})=\mathbf{z}+\mathbf{z}$ 

sys\$login:mydoc

sys\$login:mydoc.doc disk\$:[smith]mydoc disk\$:[smith]mydoc.doc

3.2.2 DEClinks DEClinks **The Clinks** 3.2.2.1 DEClinks (I64 ) *V1.5* DEClinks (LWK\$DXMSHR\*.EXE) OpenVMS I64 DECwindows Motif for OpenVMS Version 1.5 OpenVMS I64 OpenVMS Alpha 環境で廃止されました。 OpenVMS I64 環境で必要であると判断さ  $3.2.3$ 3.2.3.1 DECCRA *V1.2* DECCRA (Copy Rectangular Area —  $($  $\alpha$  $\lambda$ 3.2.3.2 DECLFKC *V1.2* F5 (Break) "0" (all keys) DECLFKC (Local Function Key Control —  $\vert$   $\vert$  F5  $\vert$ 

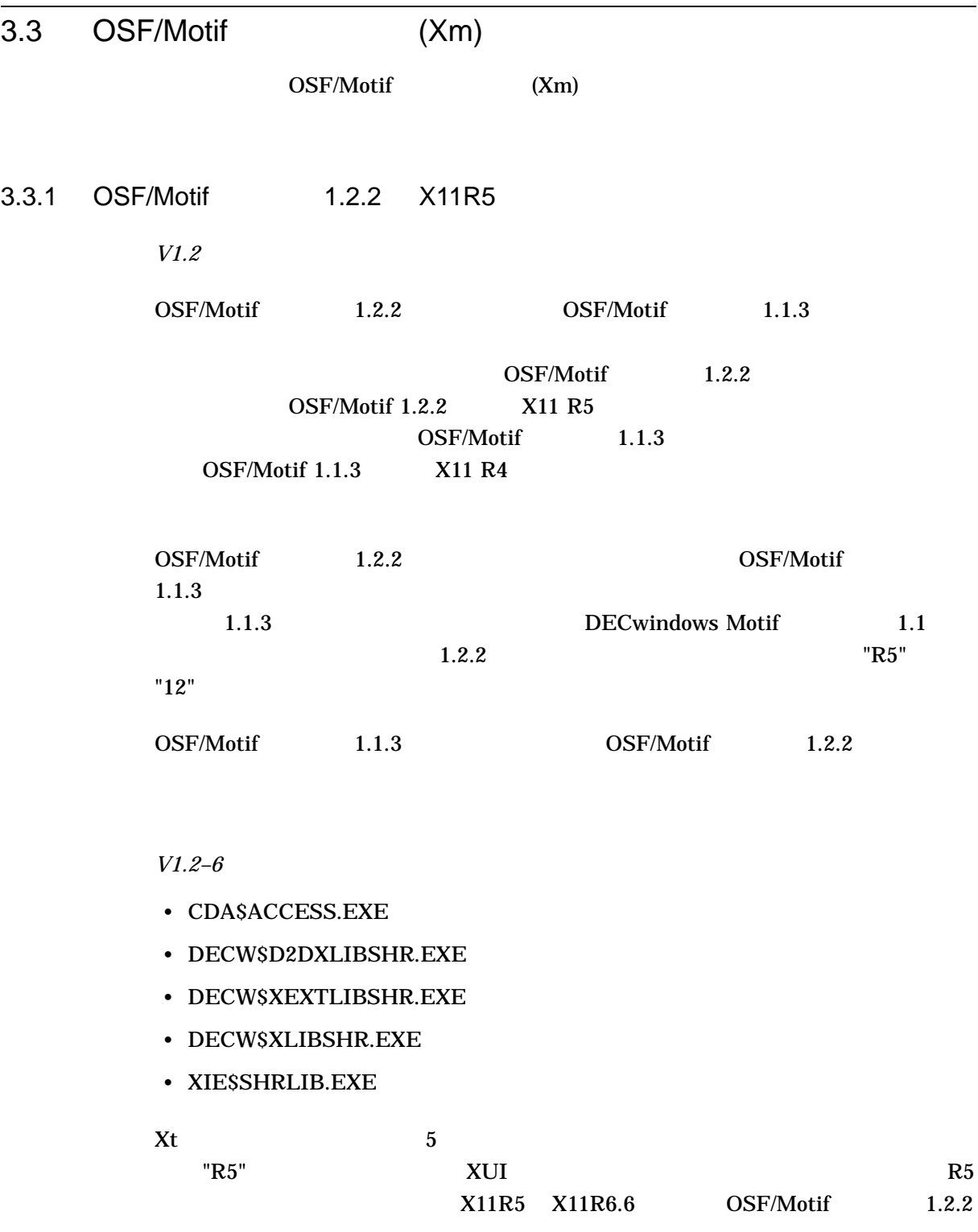

 $3-1$ 

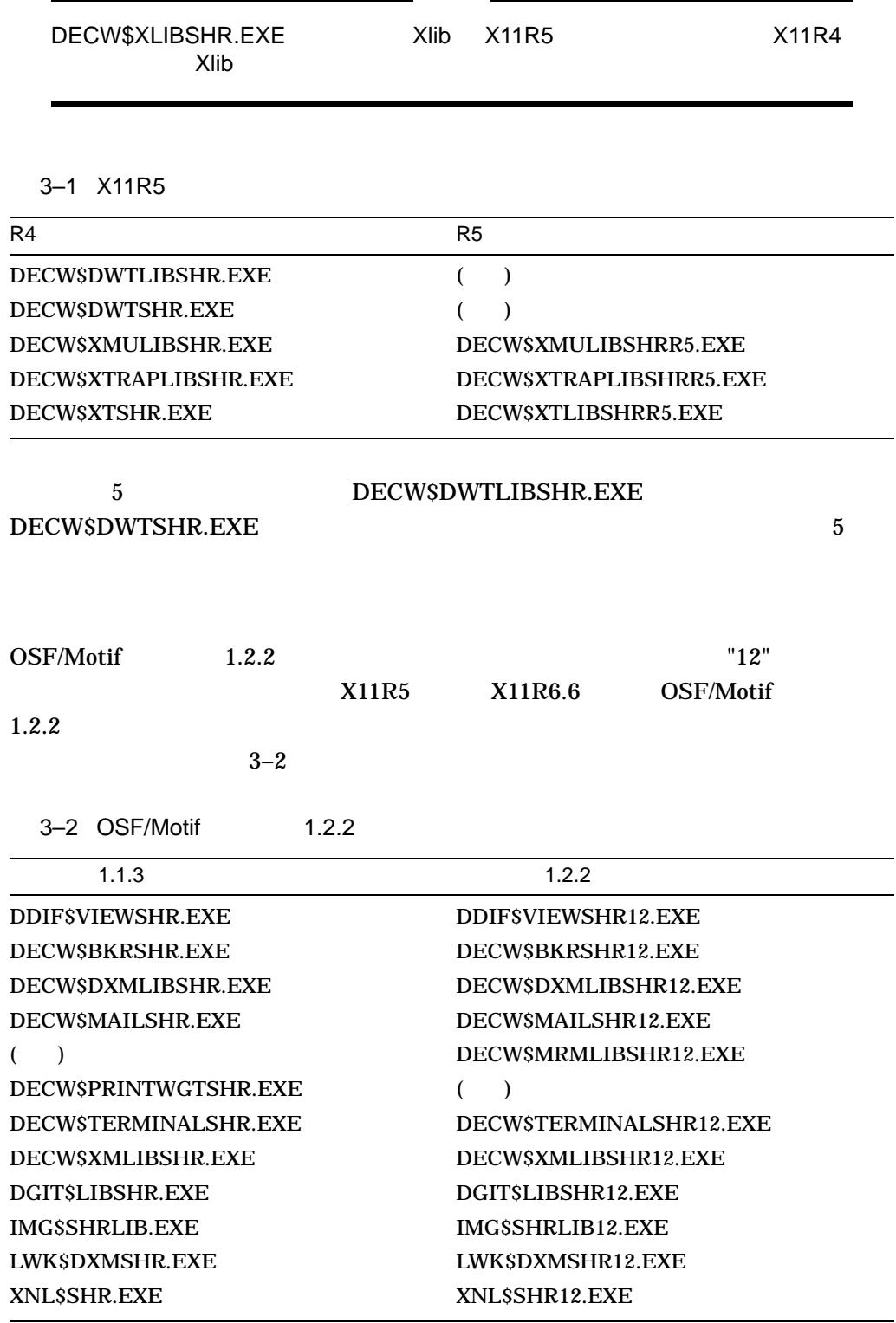

# DECW\$PRINTWGTSHR12.EXE DECW\$DXMLIBSHR12.EXE

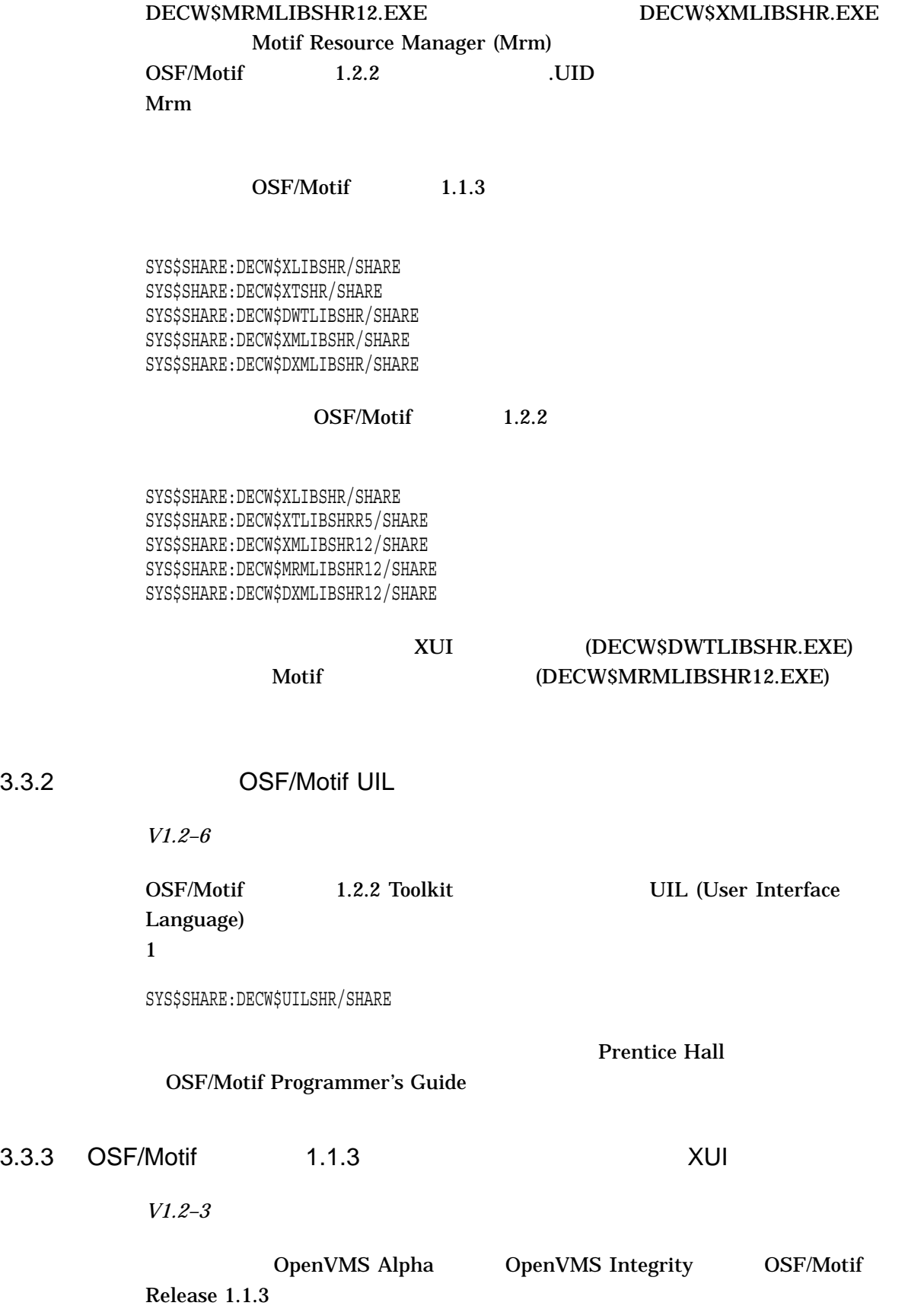

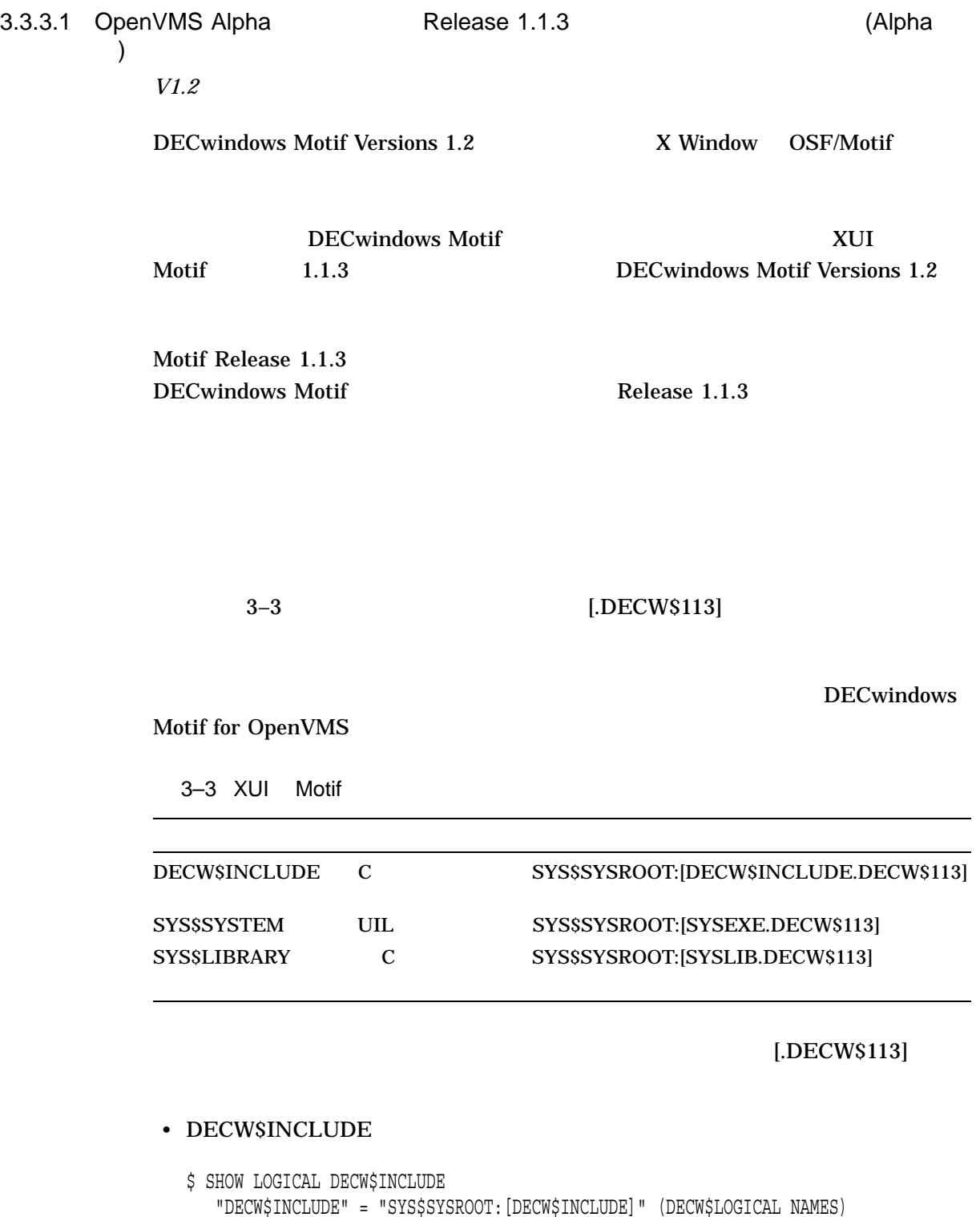

\$ DEFINE/EXECUTIVE/TABLE=DECW\$LOGICAL\_NAMES DECW\$INCLUDE - SYS\$SYSROOT: [DECW\$INCLUDE.DECW\$113], -SYS\$SYSROOT:[DECW\$INCLUDE], - SYS\$SYSROOT:[DECW\$INCLUDE.EXTENSIONS]

= "SYS\$SYSROOT:[DECW\$INCLUDE.EXTENSIONS]"

#### [.DECW\$113]

#### [.DECW\$113]

#### $[.$ DECW\$113]

### SYS\$MANAGER:DECW\$PRIVATE\_APPS\_SETUP.COM **DECWSINCLUDE**

XUI OSF/Motif 1.1.3 UIL

#### 1. SYS\$SYSROOT:[SYSEXE.DECW\$113]DECW\$UILCOMPILER.CLD

define type trace keywords keyword tokens keyword symbols define type warning\_keywords keyword nowarnings keyword noinformationals define type version\_keywords keyword V1, syntax=xui\_uil keyword V2, syntax=xui\_uil, default keyword MOTIF11, syntax=motif\_uil define syntax xui\_uil image decw\$uilcompiler define syntax motif\_uil image decw\$uilmotif define verb uil image decw\$uilcompiler parameter p1, label=source\_file, prompt="File", value(required,noconcatenate,type=\$infile) qualifier trace, label=trace\_qual, value(list,noconcatenate,type=trace keywords), nonnegatable qualifier warnings, label=warnings\_qual, value(list,noconcatenate,type=warning keywords) qualifier list, label=listing\_file, batch, value(type=\$outfile) qualifier machine, label=machine\_qual, qualifier output, label=resource file, default, value(type=\$outfile) qualifier version, label=version\_qual, default, value(type=version\_keywords), nonnegatable qualifier XUI, default, nonnegatable, syntax=xui\_uil qualifier MOTIF, nonnegatable, syntax=motif\_uil qualifier widget meta description, label=widget qual, value(required, noconcatenate, type=\$infile)

disallow XUI and MOTIF 2. Solution DCL The XUI UIL 2012 NUI UIL 2012 12:00 NUI UIL 2012 12:00 NUI UIL 2013 12:00 NUI UIL 2013 12:00 NU \$ SET COMMAND SYS\$SYSROOT:[SYSEXE.DECW\$113]DECW\$UILCOMPILER.CLD UIL コマンドの定義を行うことができます。 \$ SET COMMAND SYS\$LIBRARY:DECW\$UILCOMPILER.CLD 3.3.3.2 OpenVMS I64 Release 1.1.3 (I64 ) *V1.5* DECwindows Motif for OpenVMS Version 1.5 COSF/Motif Release 1.1.3 CpenVMS I64 Release 1.1.3 UIL C ( DECwindows Motif for OpenVMS Alpha のリリースと同様です) OpenVMS I64 Release 1.1.3 1. OpenVMS Alpha  $OSF/Motif$  Release 1.1.3  $\qquad \qquad \mathbf{C}$  $2.$ "R5" "12" Release 1.1.3 DECW\$XTLIBSHRR5 DECW\$XMLIBSHR12 DECW\$XTSHR DECW\$XMLIBSHR  $3.$ • UIL OpenVMS Alpha OpenVMS 164  $UID$ • Supervalue openVMS Alpha OSF/Motif Release 1.1.3 UIL UID OpenVMS I64

### 3.3.3.3 Motif Release 1.1.3

*V1.2–3*

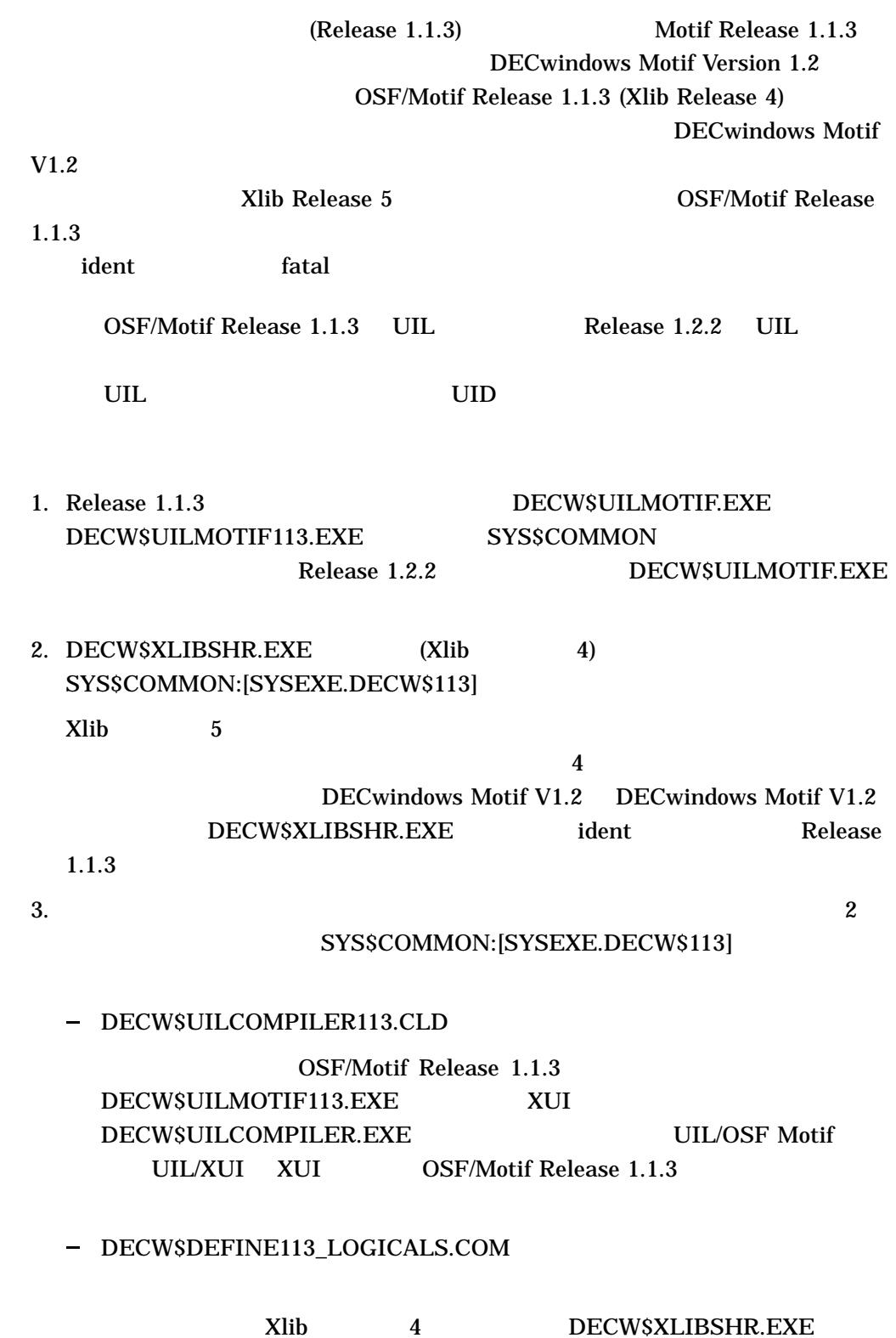

4.  $($ VMS Version 7.3-2  $VMS$  7.3-2 () 3.3.4 (Alpha ) *V1.5* DECwindows Motif for OpenVMS Version 1.2-4

> $\blacksquare$  normal  $\blacksquare$  $\alpha$  armed  $\alpha$

> > DECwindows Motif for OpenVMS Version 1.5

3.3.5 Bulletin Board (Alpha ) *V1.5* DECwindows Motif for OpenVMS Version 1.2-4 BulletinBoard **Manufacture 2018** XmNbuttonFontList

XmNlabelFontList XmNtextFontList

bulletin board bulletin board

DECwindows Motif for OpenVMS Version 1.5

### 3.3.6 Motif

*V1.2–3*

OSF/Motif Motif Motif 2009

- DECW\$INCLUDE:XMP.H
	- #define XmLONGBITS sizeof(Cardinal)\*8
	- #define XmHALFLONGBITS (XmLONGBITS/2)
	- XmOFFSETBITS

**XmOFFSETBITS** 

- DECW\$INCLUDE:TEXTP.H
	- #define MAXINT 2147483647  $\prime^*$  Biggest number that can fit in long  $^*/$
	- #define NODELTA MAXINT

MAXINT の定義はオペレーティング・システムに依存します。次のいずれかの方

- include  $\qquad \qquad$
- 3.3.7 \_Xm

*V1.2*

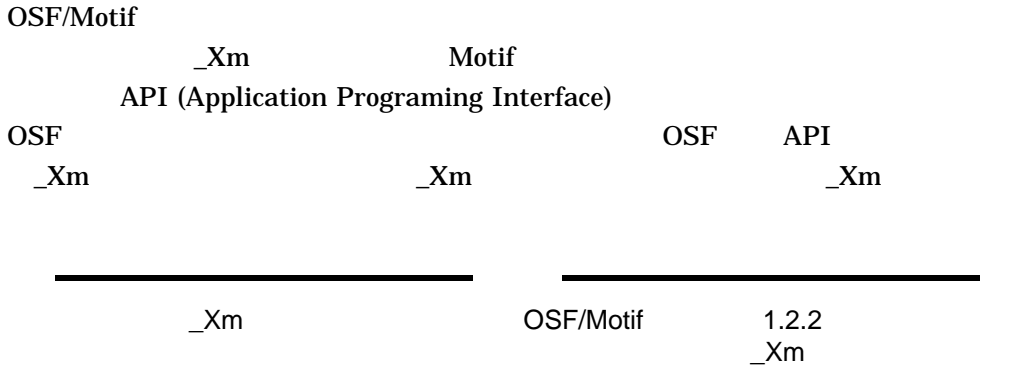

 $3.3.8$  UID *V1.2* Motif 2000 Protein 2000 Protein UID 2000 Protein 2000 Protein 2000 Protein 2000 Protein 2000 Protein 2000 Protein 2000 Protein 2000 Protein 2000 Protein 2000 Protein 2000 Protein 2000 Protein 2000 Protein 2000 Protein 2000 DECW\$SYSTEM\_DEFAULTS DECW\$USER\_DEFAULTS DECwindows Motif DECNET (DECnet DECnet-Plus) UID  $UID$ X Toolkit Warning: I18NOpenFile: Could not open file decburger.uid - MrmNOT\_FOUND can't open hierarchy UID DECW\$EXAMPLES  $UID$ Distributed File System (DFS) 3.3.9 Motif *V1.0* XmText XmTextField Shift ~Ctrl ~Meta ~Alt <Key>osfDelete: cut-clipboard() osfCut keysym

cut-clipboard DECW\$XDEFAULTS.DAT XmText **XmTextField** 

3.3.10 Motif **XUI CAUL** 

*V1.0*

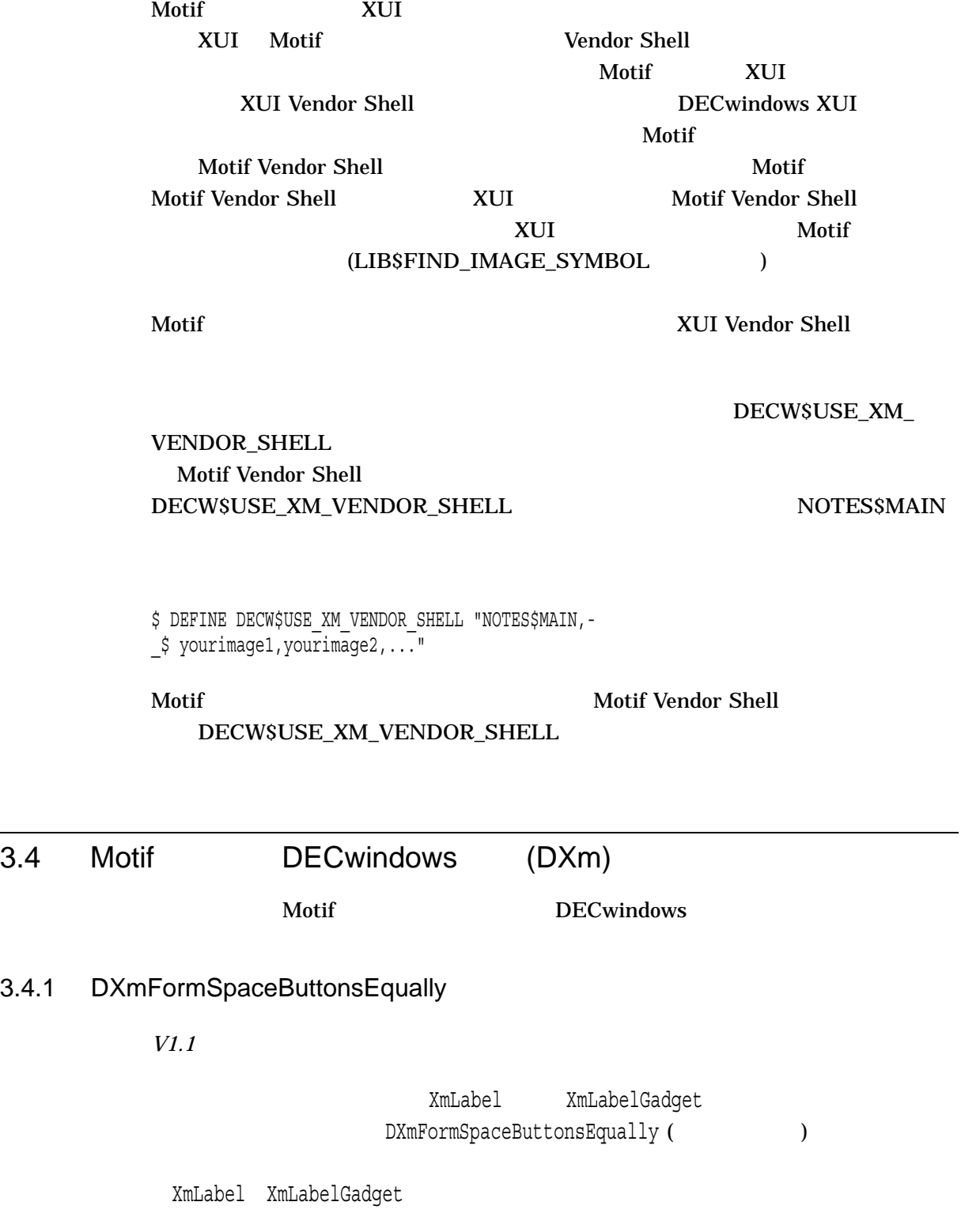

 $3.4.1$ 

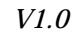

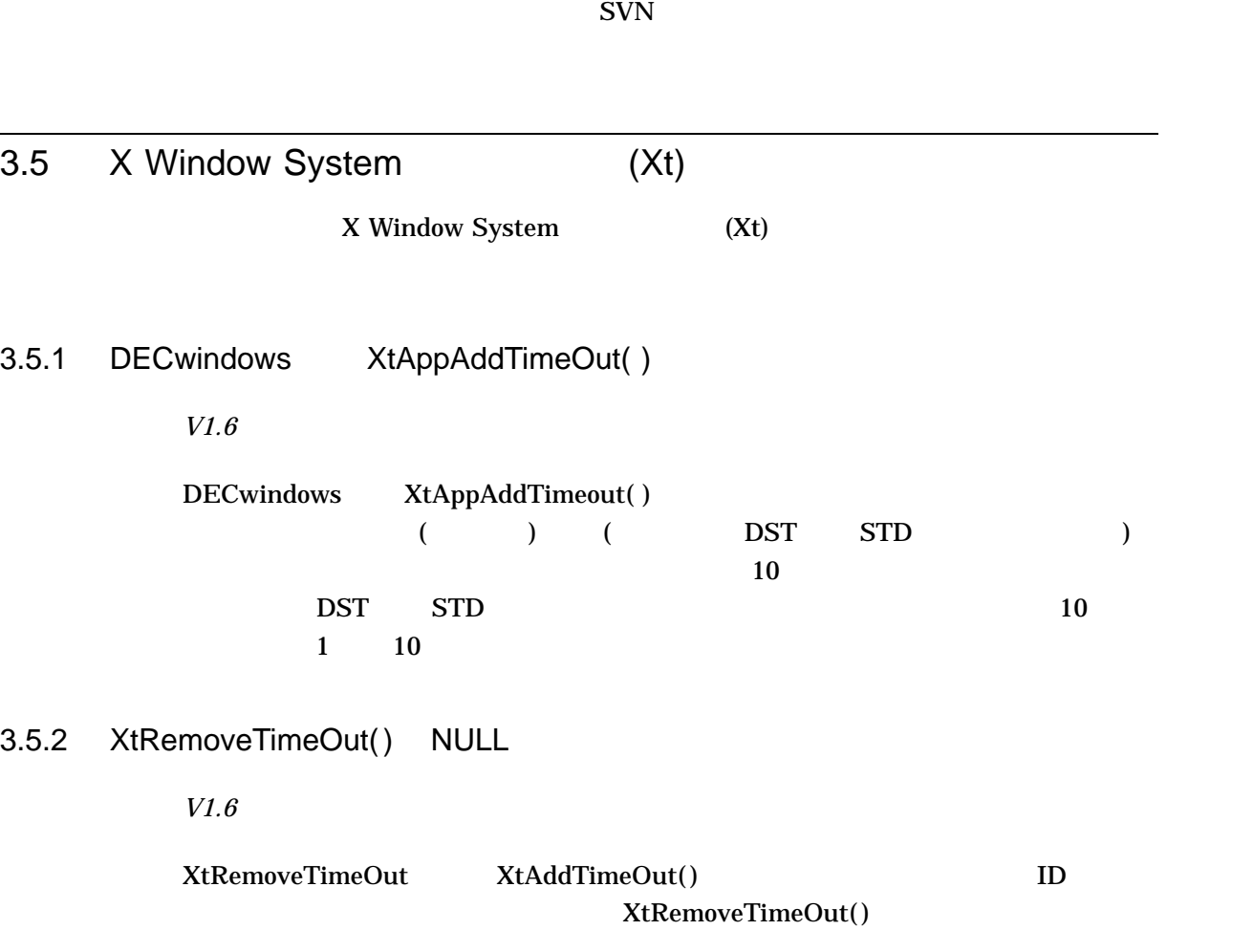

# DECWindows Motif for OpenVMS Version 1.6

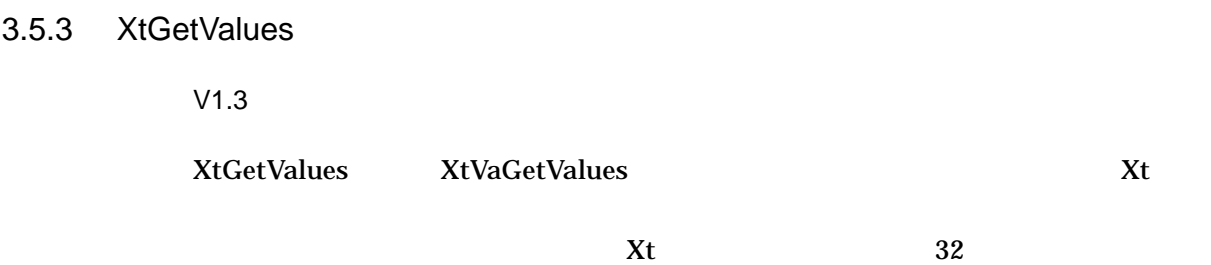

 $Xt$ 

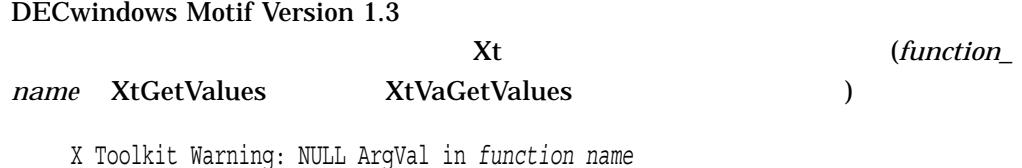

 $3.5.4$ 

*V1.3*

X11R6.6 allows\_change\_managed\_set CompositeClassExtensionRec CompositeClassExtensionRec

X Toolkit Warning: widget class Calc has invalid CompositeClassExtension record.

CompositeP.h

3.5.5 XtOpenDisplay / *V1.2–6* XtOpenDisplay argv[0]  $\sqrt{a}$ /  $\sqrt{b}$ /  $\sqrt{b$  $\overline{ODS-5}$  argv  $\overline{ODS-5}$ ) the set of  $\mathcal{L}$ 3.6 X Window System (Xlib) X Window System (Xlib)

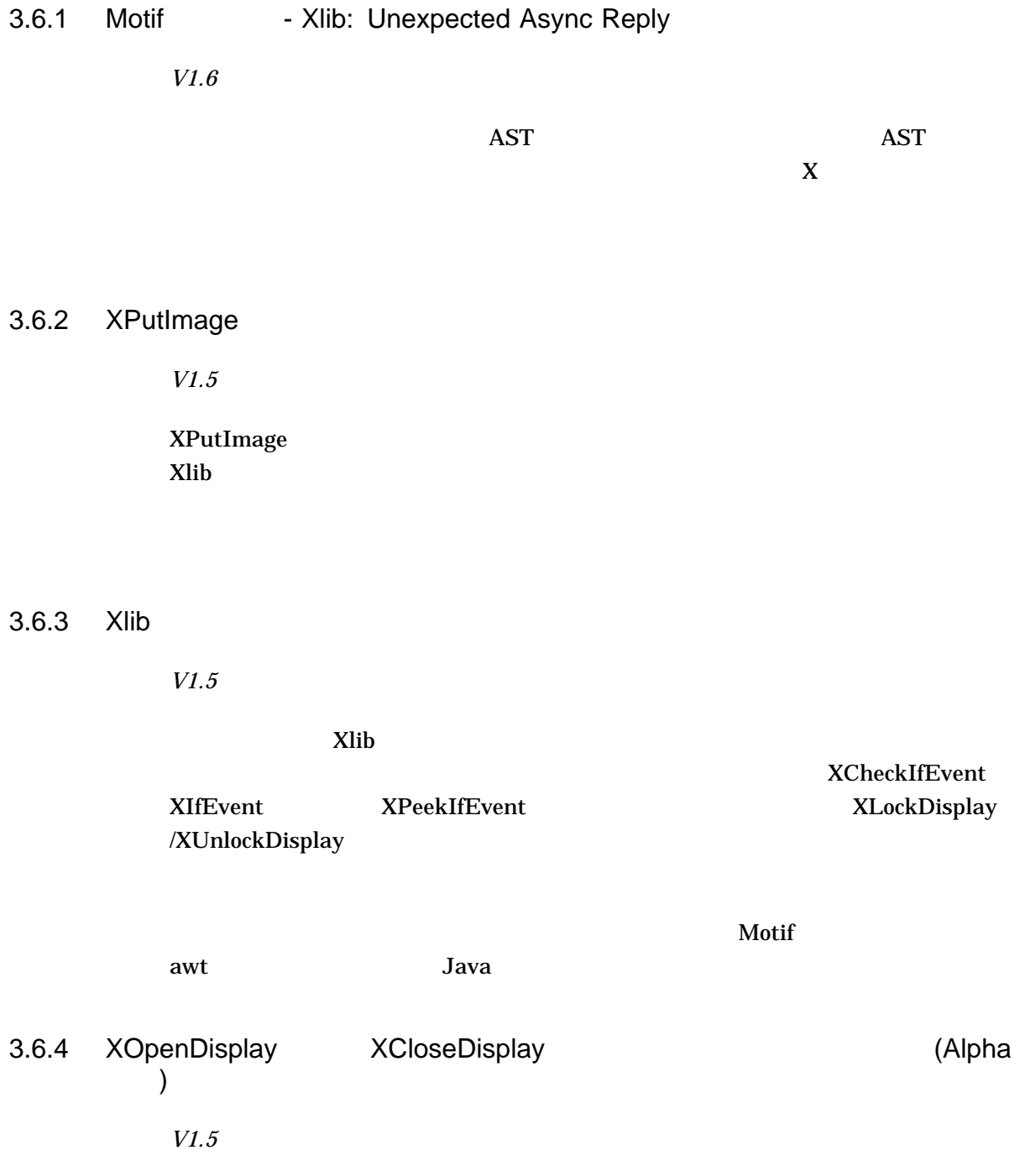

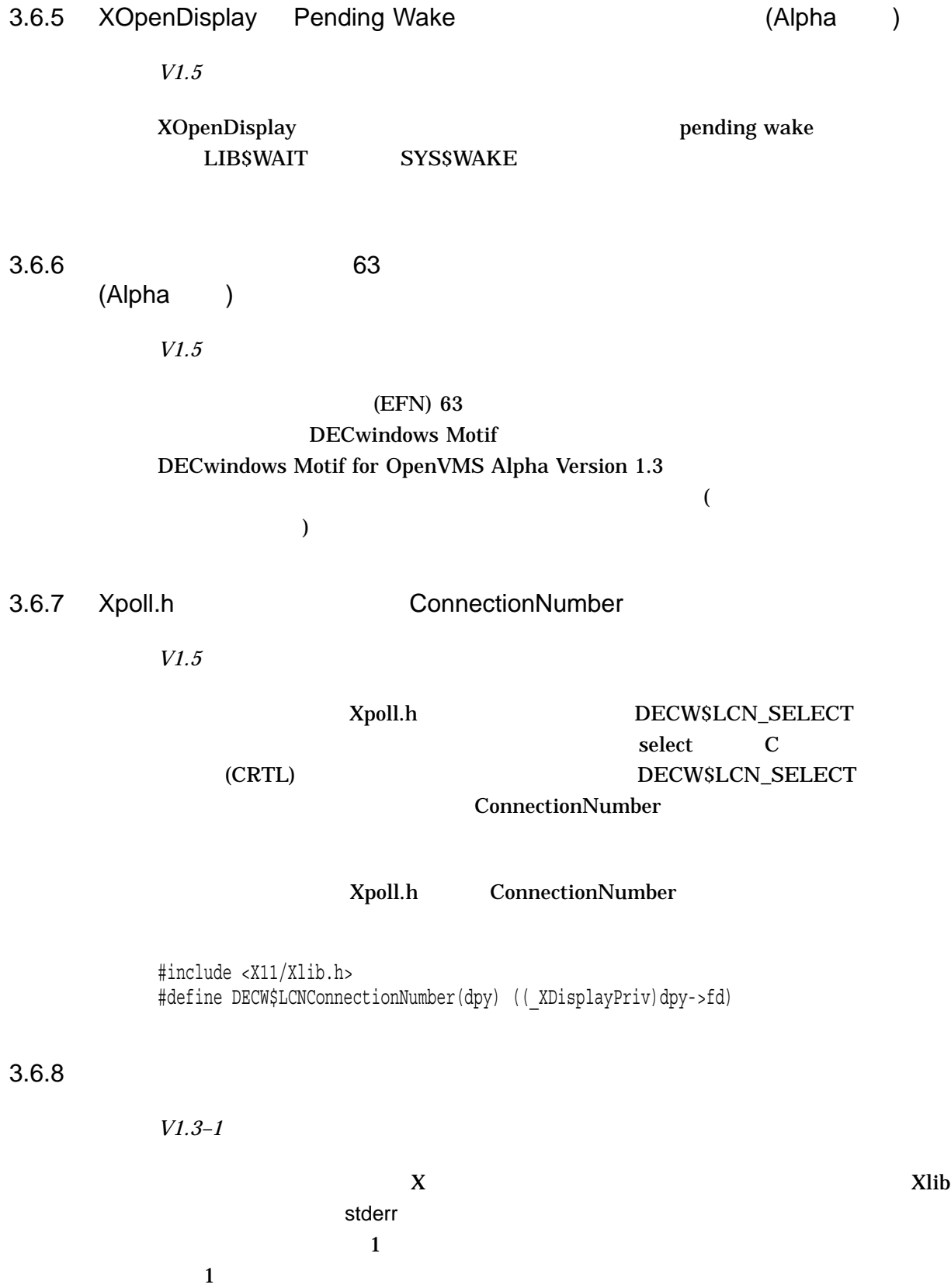

HP Digital Test Manager (DTM)

#### $3.6.9$

*V1.3*

Xlib DECW\$XLIBSHR

XCMSCIELAB\_VALIDSPEC XCMSCIELUV\_VALIDSPEC XCMSCIEUVY\_VALIDSPEC XCMSCIEXYY\_VALIDSPEC XCMSCIEXYZ\_VALIDSPEC XCMSLRGB\_RGBI\_PARSESTRING XCMSLRGB\_RGB\_PARSESTRING XCMSTEKHVC\_VALIDSPEC

OpenVMS

3.6.10 XConnectionNumber ConnectionNumber

*V1.3*

DECwindows Motif Version 1.3 XConnectionNumber **ConnectionNumber** 

DECwindows Motif  $(EFN)$ 

sys\$clref (ConnectionNumber (dpy)); while (XPending  $(dpy)$  != 0) XNextEvent  $(dpy)$ ; sys\$waitfr (ConnectionNumber (dpy));

DECwindows Motif Version 1.3 XInitThreads

 $(LCN)$ 

EFN LCN  $\blacksquare$ 

```
int readState;
while (XPending (dpy) != 0) XNextEvent (dpy);
  decw$lcn_select_one (ConnectionNumber (dpy), &readState);
```
 $LCN$ 

 $\bf{select}$ 

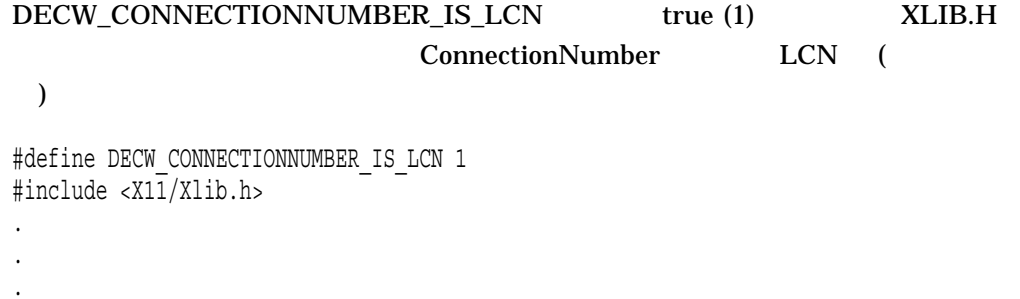

**Alpha New Features** 

LCN *HP DECwindows Motif for OpenVMS* 

# 3.6.11 OpenVMS

*V1.2–4*

DECwindows Motif V1.2-4 for OpenVMS  $\rm{DEC}$  C  $\sim$ 

- Xlib <x11/Xlocale.h> す。<stdlib.h>をインクルードする場合は,<X11/Xlocale.h>をインクルード
- Motif <X11/Xlocale.h>

 $\verb| /define= (X_LOCALE,X_WCHAR,_WCHAR_T_,XLIB_XPG4_FUNCS) |$ 

• 次のコンパイル・フラグをオンにしてください。

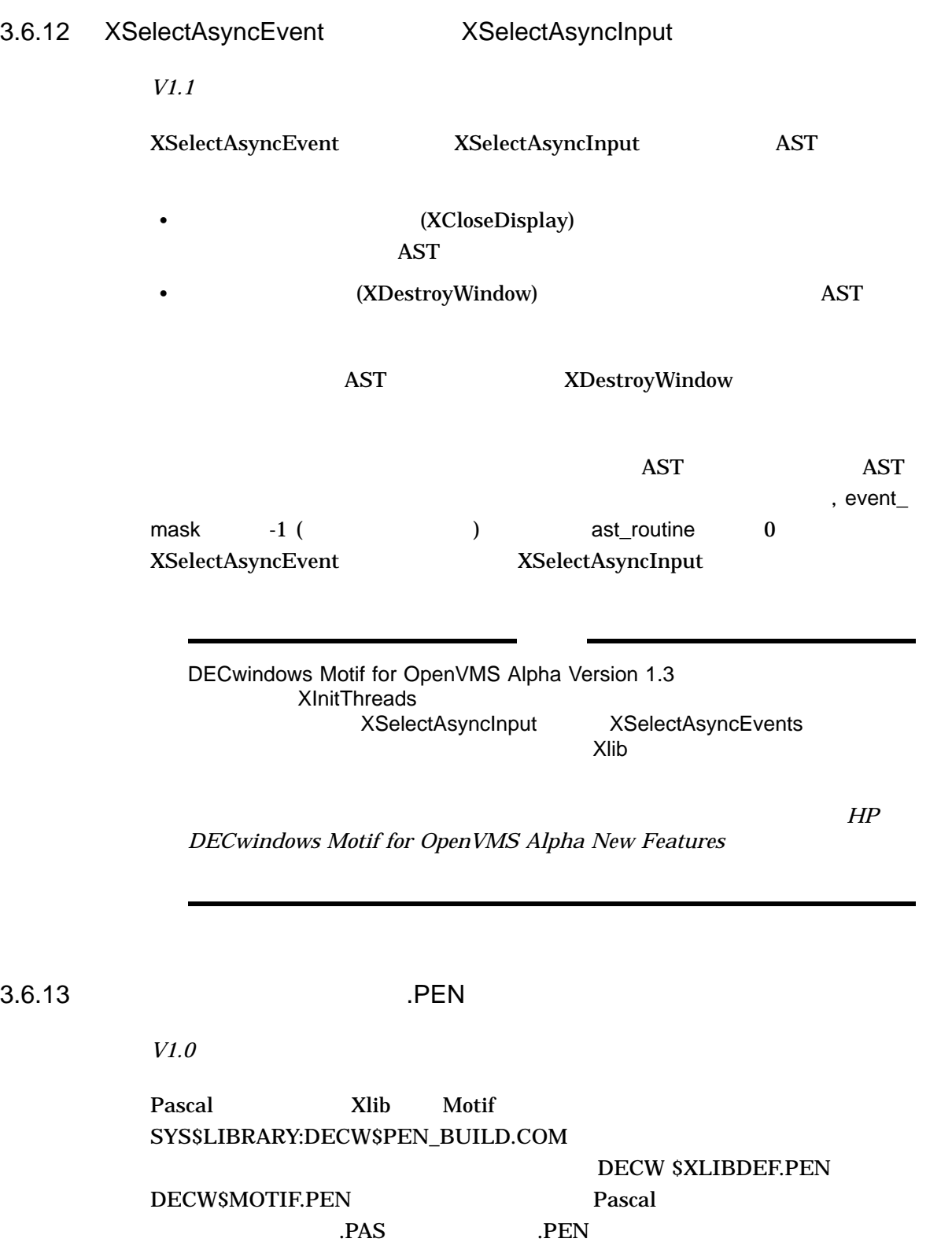

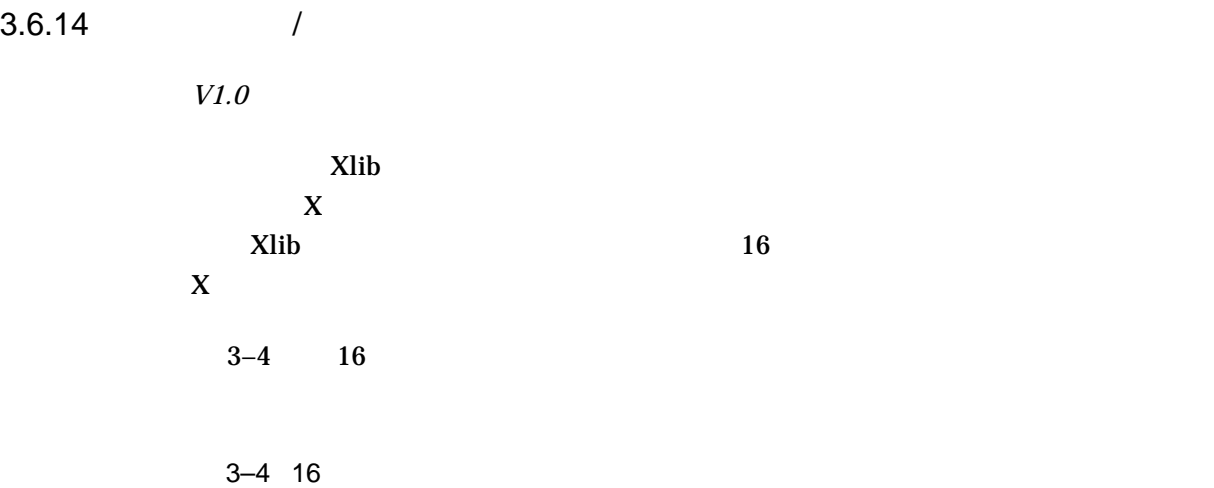

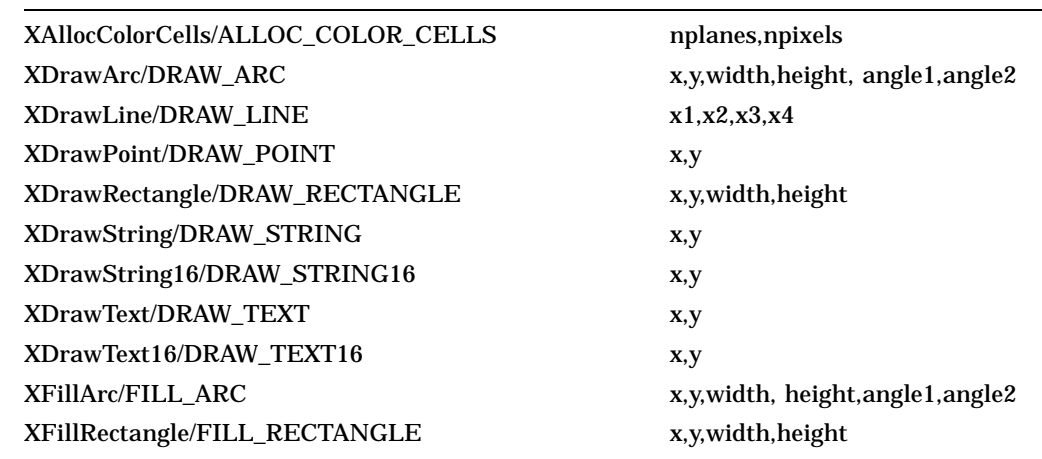

3.7 X Window System

DECwindows Motif X Window System

3.7.1 XINERAMA XCopyArea

*V1.3–1*

XCopyArea

 $XCopyArea$ 

# 3.7.2 XINERAMA VisibilityNotify

*V1.3–1*

**XINERAMA** VisibilityNotify VisibilityNotify Unobscured Unobscured 2000 Unobscured 2000 Unobscured 2000 Unobscured 2000 Unobscured 2000 Unobscured 2000 Unobscured 2000 Unobscured 2000 Unobscured 2000 Unobscured 2000 Unobscured 2000 Unobscured 2000 Unobscured 2000 Uno PartiallyObscured VisibilityNotify PartiallyObscured

VisibilityNotify FullyObscured

#### 3.7.3 EVI

*V1.3*

#### EVI (Extended Visual Information) **DECwindows X11**

## 3.7.4 Dead Mouse

*V1.3*

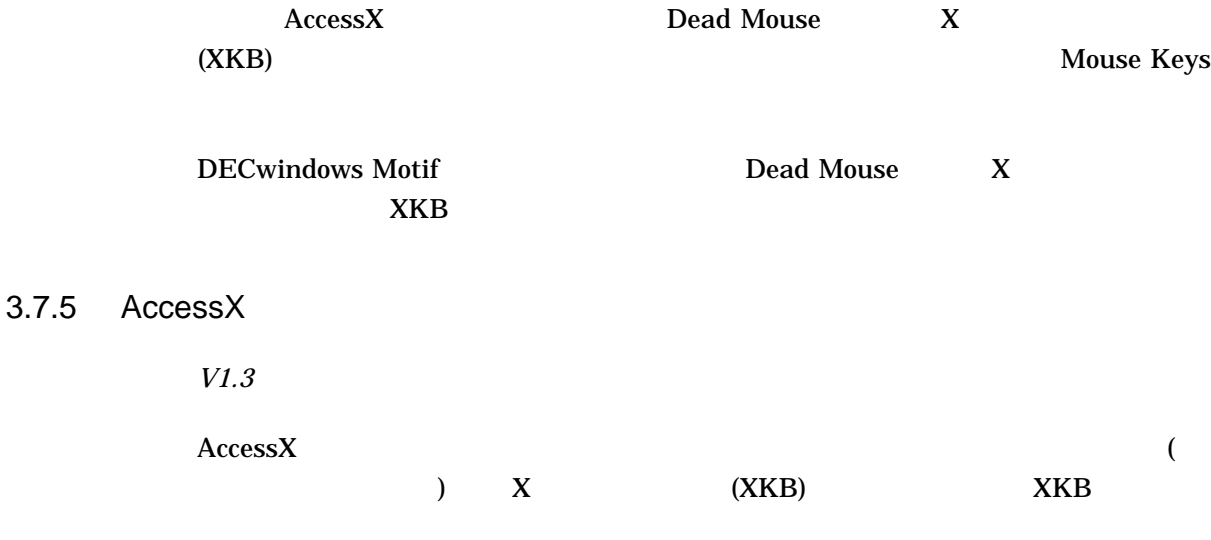

 $3.7.6$ 

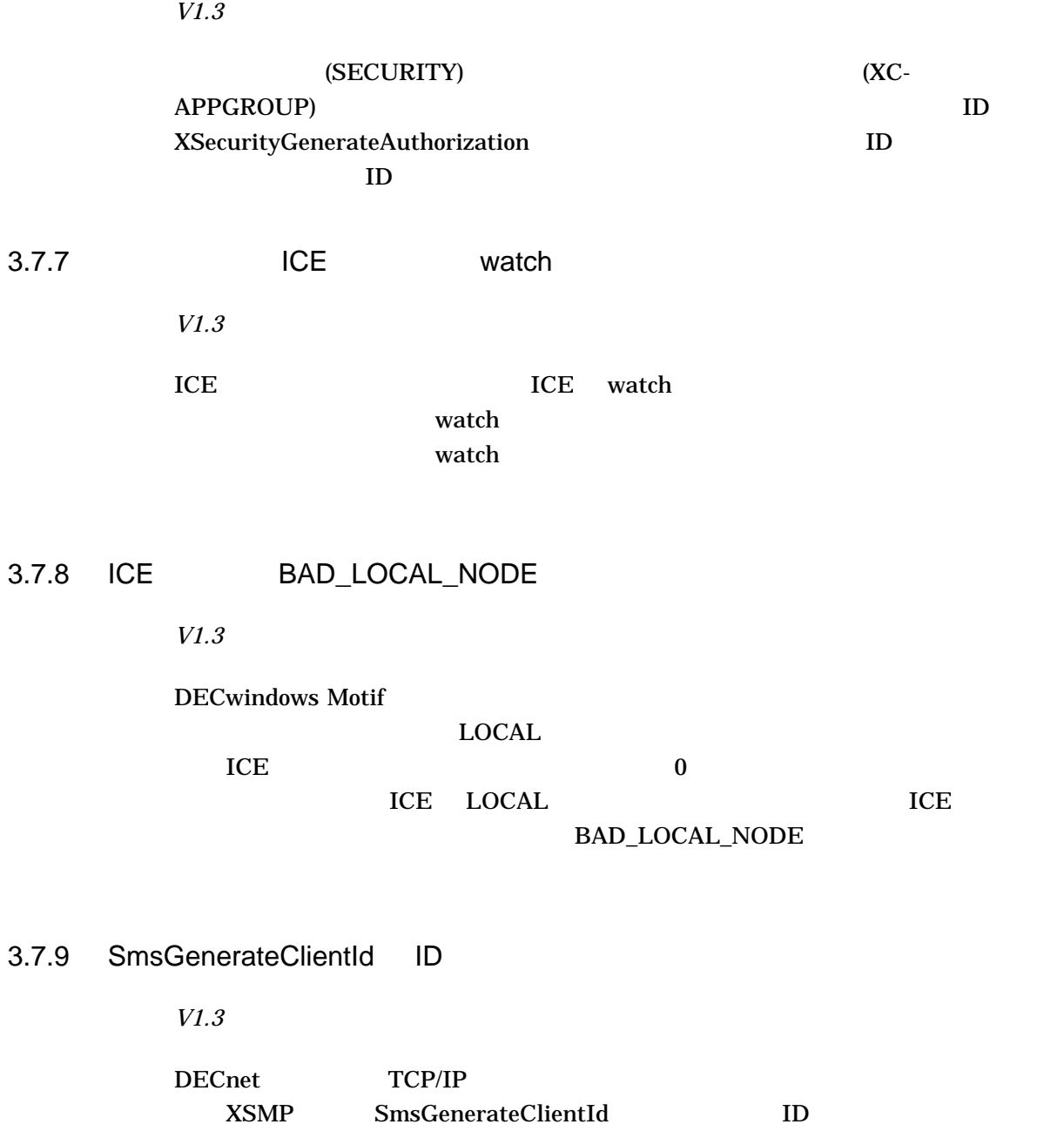

# 3.7.10 include

*V1.2*

 $\hbox{include}$   $\hbox{C}$ 

include DECW\$INCLUDE

\$ DEFINE DECC\$USER\_INCLUDE DECW\$INCLUDE

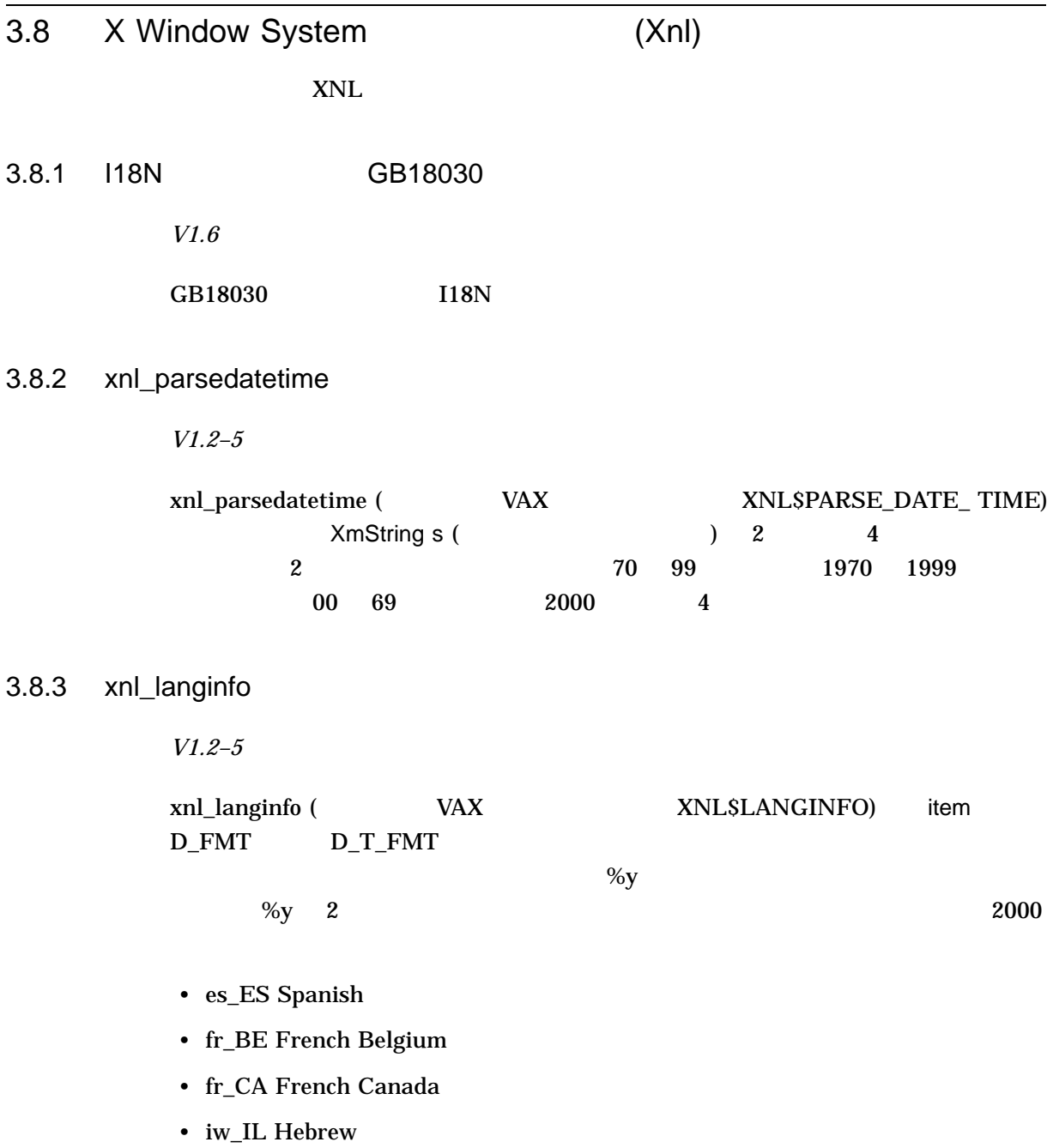

• no\_NO Norwegian

# $3.9$

# $3.9.1$

*V1.3* DECwindows Motif Version 1.3 ICE (Inter-Client Exchange) LBX (Low-Bandwidth X) DECwindows Motif ( *HP DECwindows Motif for OpenVMS Alpha New Features* and  $\overline{R}$  and  $\overline{R}$  and  $(LCN)$ DECnet TCP/IP LAT DECwindows Motif V1.3 DECwindows Motif DECwindows Motif V1.3 SYS\$LIBRARY:DECW\$XPORTCOM.H SYS\$LIBRARY:DECW\$XPORTCOM.MAR SYS\$LIBRARY:DECW\$XPORTCOM.R32 SYS\$LIBRARY:DECW\$XPORTDEF.H SYS\$LIBRARY:DECW\$XPORTDEF.MAR SYS\$LIBRARY:DECW\$XPORTDEF.R32 これらのファイルはキットから削除されており,今後は提供されません。『『VMS DECwindows Transport Manual DECwindows Motif for OpenVMS Alpha Version 1.3

# DECwindows Motif DECwindows Motif **HP DECwindows Motif for OpenVMS Alpha Documentation** *Overview*

# 4.1 New Desktop

New Desktop

## $4.1.1$

*V1.2–5*

New Desktop

 $3.4.9$   $3.4.9$ 

DECwindows Notes DECwindows

 $disk$ \$:[*user*.DT]SESSIONETC.COM

DECwindows DECW\$LOGIN.COM

*disk*\$:[*user*.DT.SESSIONS]SESSIONETC.COM

# 4.2 Using DECwindows Motif for OpenVMS

Using DECwindows Motif for OpenVMS
$4.2.1$ 

*V1.2*

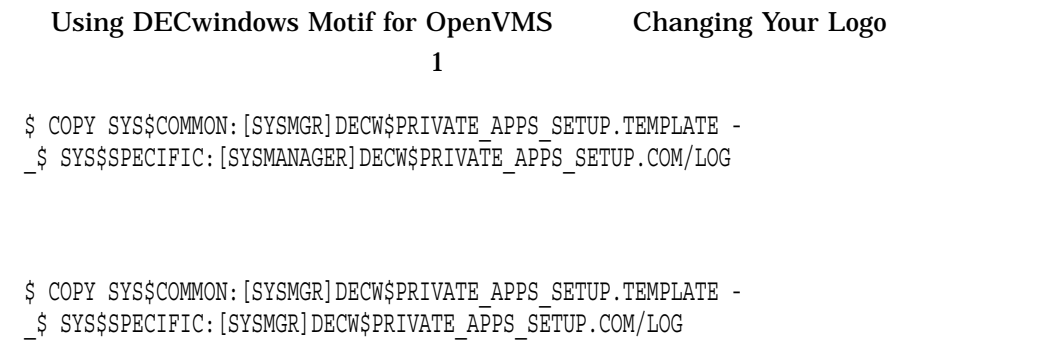

# 4.3 DECwindows Motif for OpenVMS Applications Guide

DECwindows Motif for OpenVMS Applications Guide

4.3.1 [ ]

*V1.2–3*

DECwindows Motif for OpenVMS Applications Guide  $[$  and  $[$  and  $[$  and  $]$ 

 $\begin{bmatrix} 1 & 1 & \cdots & 1 \end{bmatrix}$ 

 $4.3.2$ 

*V1.2*

DECwindows Motif for OpenVMS Applications Guide Adding Target Screen Options to Application Menu Items

\$ select\_qualifiers:

# 4.4 DECwindows Motif for OpenVMS Guide to Non-C Bindings DECwindows Motif for OpenVMS Guide to Non-C Bindings

#### 4.4.1 GET\_CHAR\_STRUCT

*V1.2–3*

DECwindows Motif for OpenVMS Guide to Non-C Bindings XLIB GET\_CHAR\_STRUCT char\_struct write (Fig. 2014)

4.5 DECwindows Motif Guide to Application Programming

DECwindows Motif Guide to Application Programming

4.5.1 OpenVMS DECburger **The Contract of COVID-**

*V1.2–3*

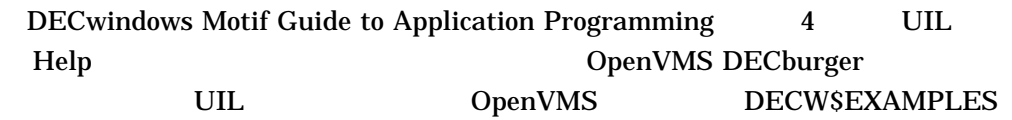

#### 4.5.2 Help

*V1.2–3*

DECwindows Motif Guide to Application Programming

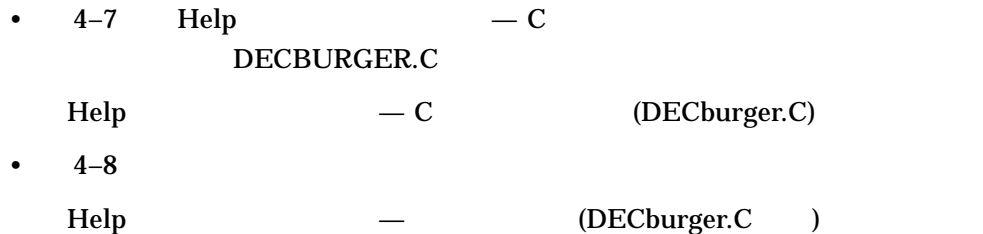

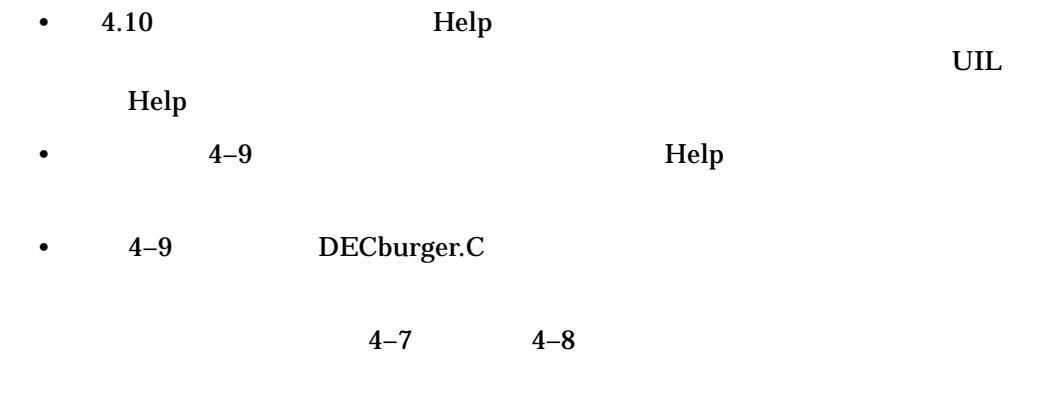

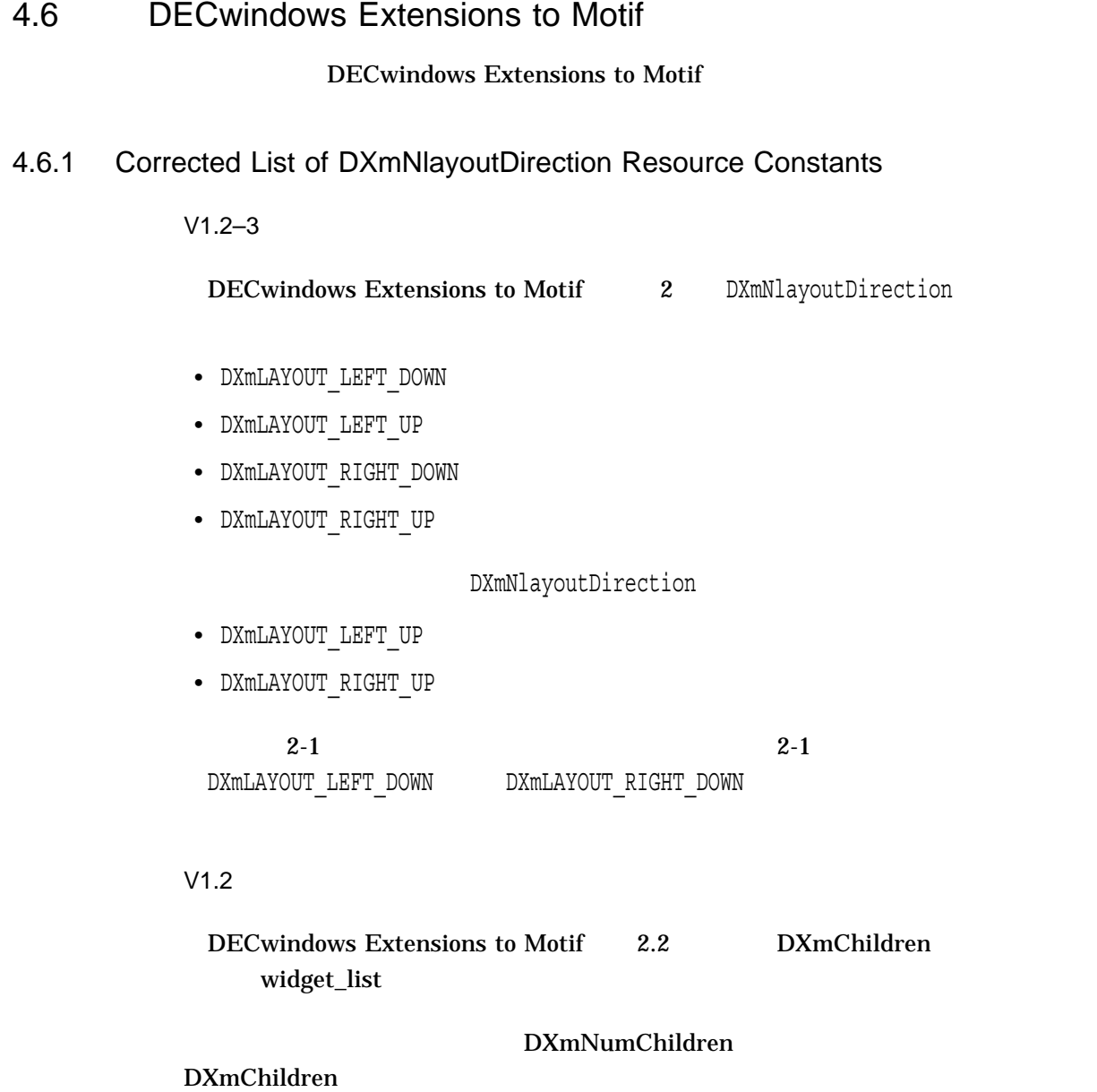

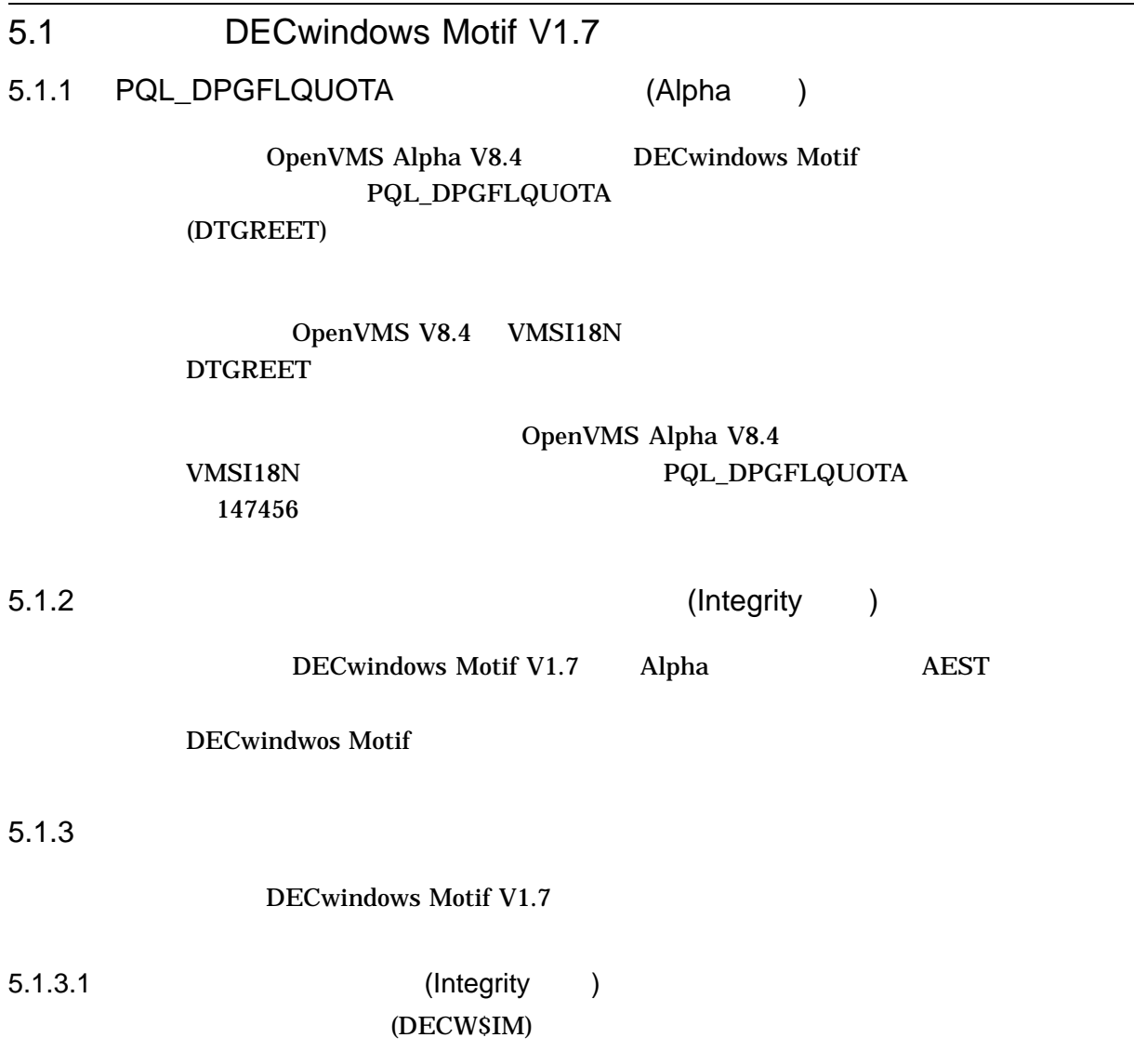

5.1.3.2 (Integrity )

OpenVMS Integrity

# 5.2 DECwindows Motif V1.6

## 5.2.1 ja\_JP.UTF-8

#### DECwindows Motif V1.6 ja\_JP.UTF-8 New Desktop (CDE)

- <sub>T</sub>
- 
- <sub>200</sub> / 200 / 200
- カレン
- $\bullet$   $\bullet$   $\bullet$   $\bullet$   $\bullet$   $\bullet$   $\bullet$
- $5.8$

#### 5.2.2 DEC

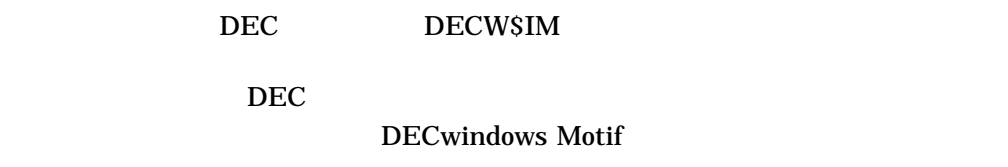

 $5.5.5$ 

DECwindows Motif

# 5.3 **DECwindows Motif V1.5** 5.3.1 I64 DECwindows Motif

DECwindows Motif V1.5 OpenVMS 164 HP Integrity

### DECwindows Motif for OpenVMS I64 V1.5 DECwindows Motif for OpenVMS Alpha

 $164$ 

 $\bullet$ 

• XIMP IM

## 5.4 **DECwindows Motif V1.3-1**

• ノートパッドの問題

#### $5.4.1$

*V1.3-1*

DECwindows Motif V1.3-1

- $128$
- セッション・マネージャの間違語
	- $\rm DEC \quad \quad 2000$
- CSText SetValue  $Set$

# 5.5 **DECwindows Motif V1.3**

5.5.1 X Window System Version 11 Release 6.6

DECwindows Motif V1.3 X Window System X Window System Version 11 Release 6.6 (X11R6.6) DECwindows Motif X Window System Version 11 Release 5  $(X11R5)$ 

DECwindows Motif XOpenOM() XCreateOC() XtOpenApplication() X Window System Version 11 Release 6 (X11R6)

 $X11R6.6$   $X11R5$ DECwindows Motif

DECwindows Motif

#### 5.5.2 DEC

#### DEC DECW\$JIM

•  $(IM)$   $X11R6$   $R6$  XIM R5 DECXim

• 日本語入力時のキー定義は変更ありません。

- Off The Spot
- リソースが変更されました。
- GUI

 $5.5.3$ 

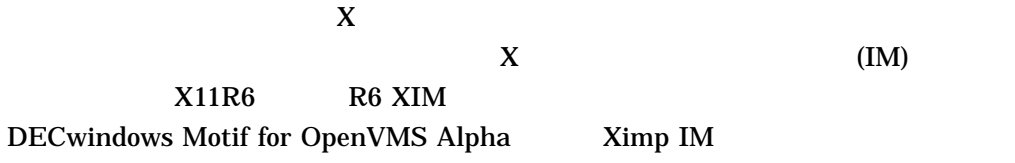

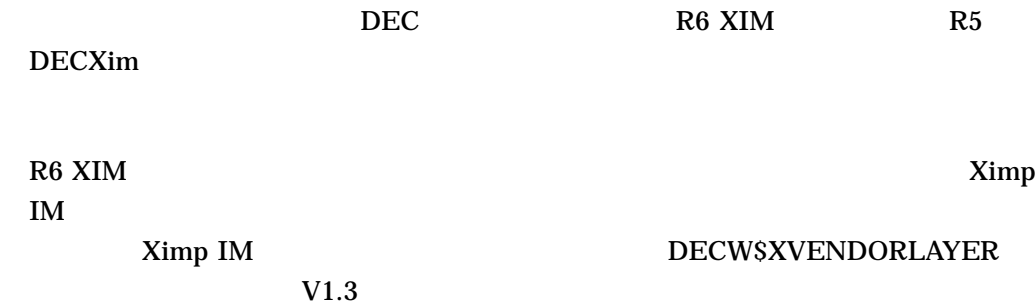

5.5.4 ja\_JP.deckanji2000

ja\_JP.deckanji2000

ja\_JP ja\_JP.deckanji ja\_JP.deckanji2000 ja\_JP.eucJP ja\_JP.sdeckanji

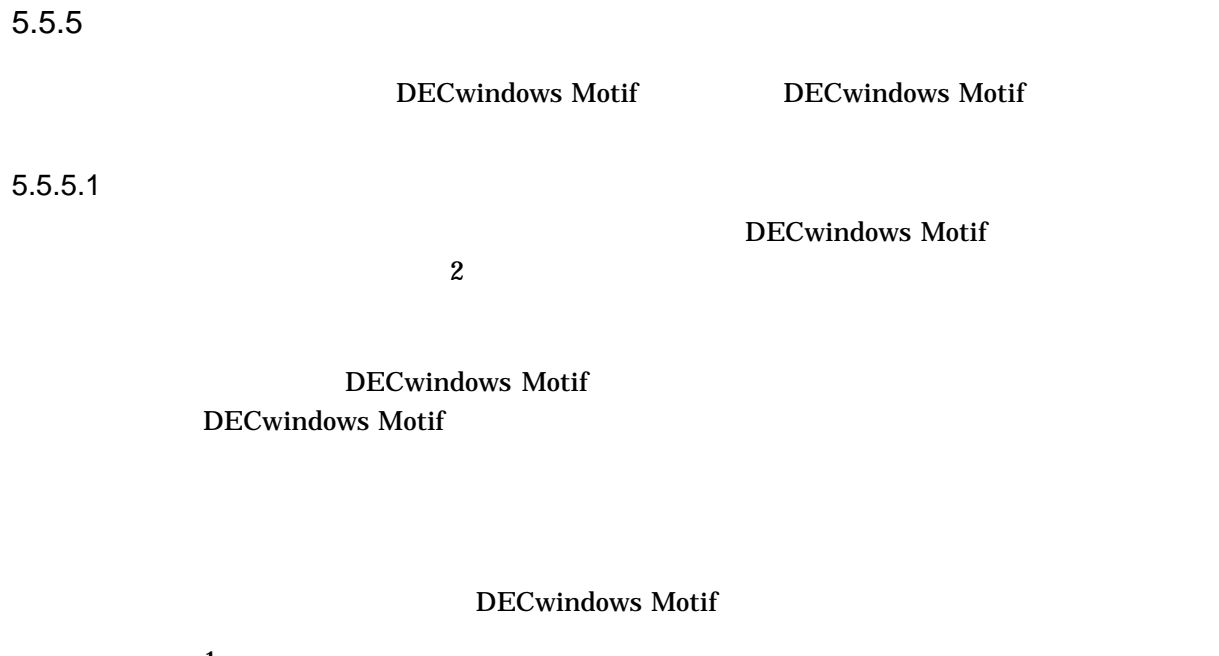

1.  $\blacksquare$  $2.$  $3.$ 

#### $5.5.5.2$

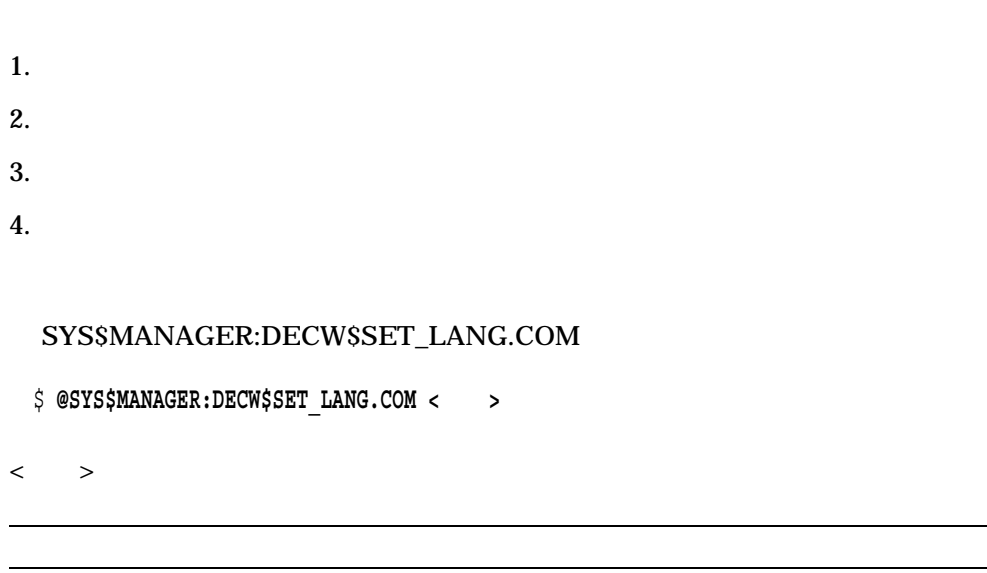

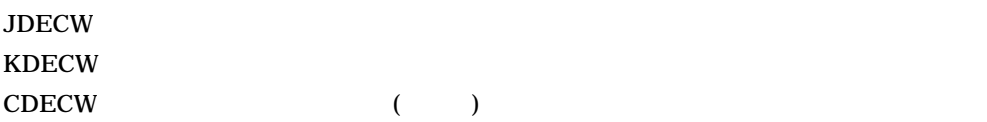

J.

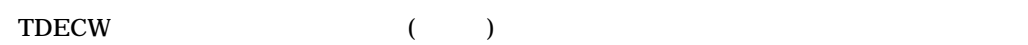

# 5.6 DECwindows Motif V1.2–6

5.6.1 DECwindows Motif PCSI

*V1.2–6*

#### DECwindows Motif V1.2-6 Compaq OpenVMS Alpha POLYCENTER  $(PCSI)$

#### $5.6.2$

*V1.2–6*

DECwindows Motif V1.2-6

1. (DECW\$JIM)

- IM\$PROFILE
- TARO
- Over the spot
- $2.$

 $LK411-AJ$   $''$   $/$   $''$ 

 $3.$ 

autoResizeTerminal

DECW\$SYSTEM\_DEFAULTS\_JA\_JP:DECW\$TERMINAL.DAT

# 5.7 DECwindows Motif V1.2–5A

 $5.7.1$ 

*V1.2–5A*

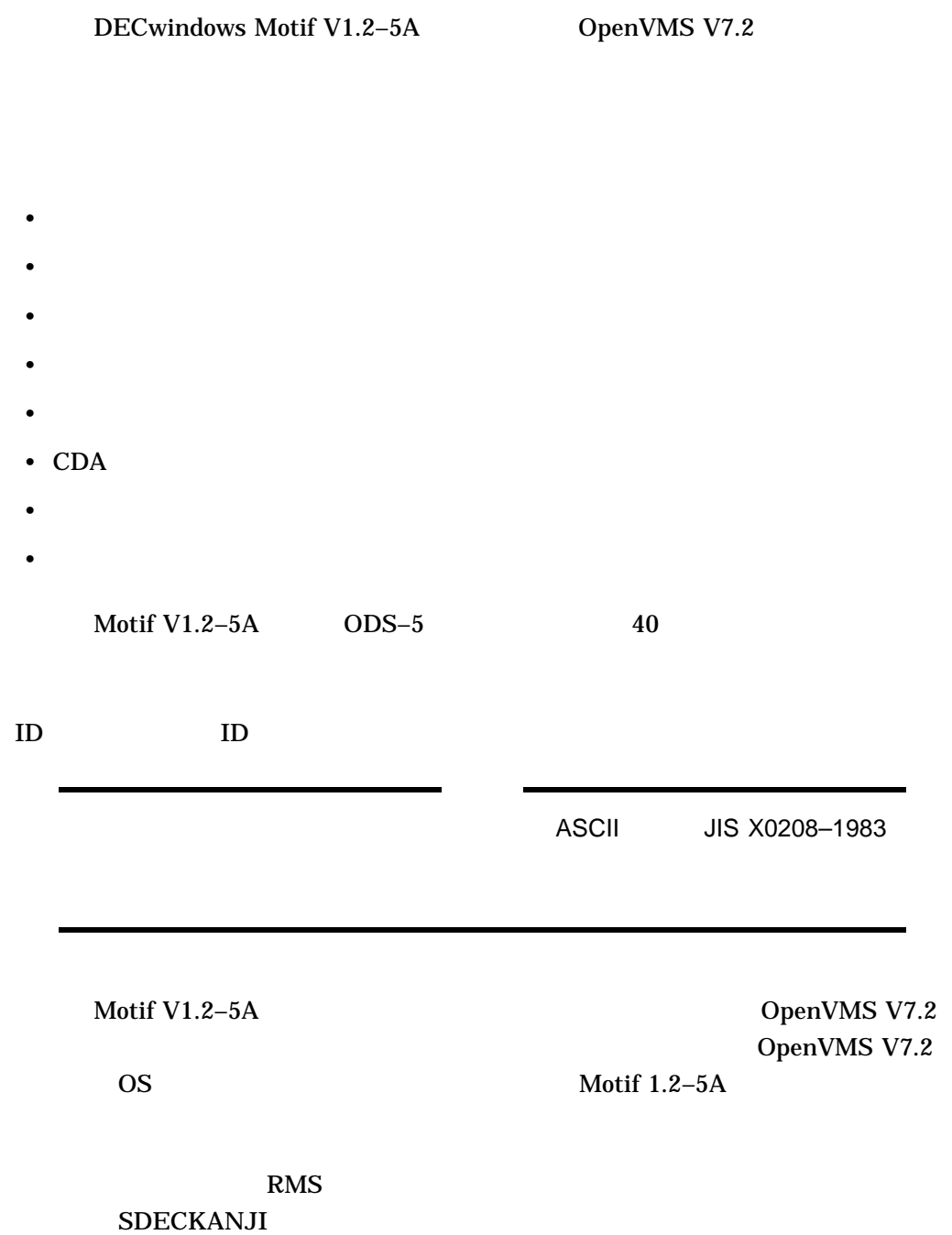

# \$ **DEFINE /SYSTEM JDECW\$RMS\_ENCODING SDECKANJI**

使用する場合は以下の論理名定義を行います.

#### \$ **DEFINE /SYSTEM JDECW\$RMS\_ENCODING DEFAULT**

\$ **DEASSIGN /SYSTEM JDECW\$RMS\_ENCODING**

#### $5.8$

#### 5.8.1 ja\_JP.UTF-8

*V1.6*

#### ja\_JP.UTF-8

- CDE
- DECwindows Desktop
- DECwindows Desktop
- DECwindows Desktop

#### 5.8.2 DEC

*V1.6*

 $\rm DEC$ 

• DEC

#### 5.8.3 USB (I64 )

*V1.5*

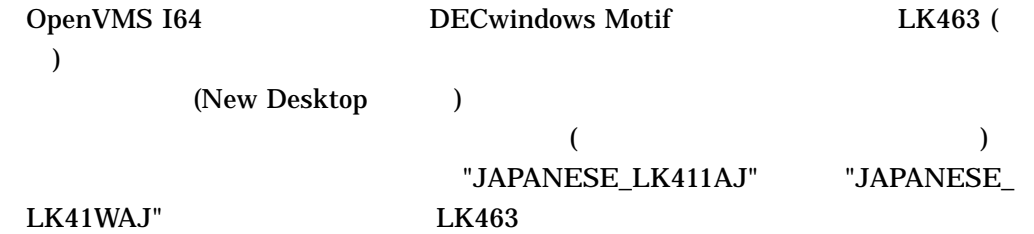

 $LED$ 

LK463 Compose

#### $5.8.4$

*V1.2-6*

• *Shift/Remove* 

Ctrl/Insert

 $5.8.5$ 

*V1.3*

# 5.8.6 SWB (Secure Web Browser)

*V1.3*

 $\mathbf{SWB}$ 

• SWB on-the-spot on-the-spot on-the-spot

over-the-spot

SWB の入力スタイルの設定方法については以下の Web ページを参照してくださ

http://h50146.www5.hp.com/products/software/oe/openvms/products/internet/mozilla/jp\_input.html

# $5.8.7$

*V1.2–5A*

- New Desktop
- DECwindows
- DECwindows
- DECwindows **EVE** 
	- \$ **mcr jsy\$control set rms /filename=sdeckanji**
	- \$ **edit /xtpu /interface=decwindows <filename>**

# OSF/Motif 1.2 OSF/Motif Release Note for Release 1.2 3 OSF/Motif OSF/Motif 1.2  $\overline{2}$ HP DECwindows Motif for OpenVMS OSF/Motif Open Software Foundation 
OSF/Motif 1.2 OSF/Motif 1.1  $3$ • **Figure 1** • **Figure 2018** • *•*  $\mathbb{R}$ OSF/Motif 1.1.4 OSF/Motif  $40\%$  $M$ otif  $\sim$  $OSF$

 $\overline{A.1}$ 

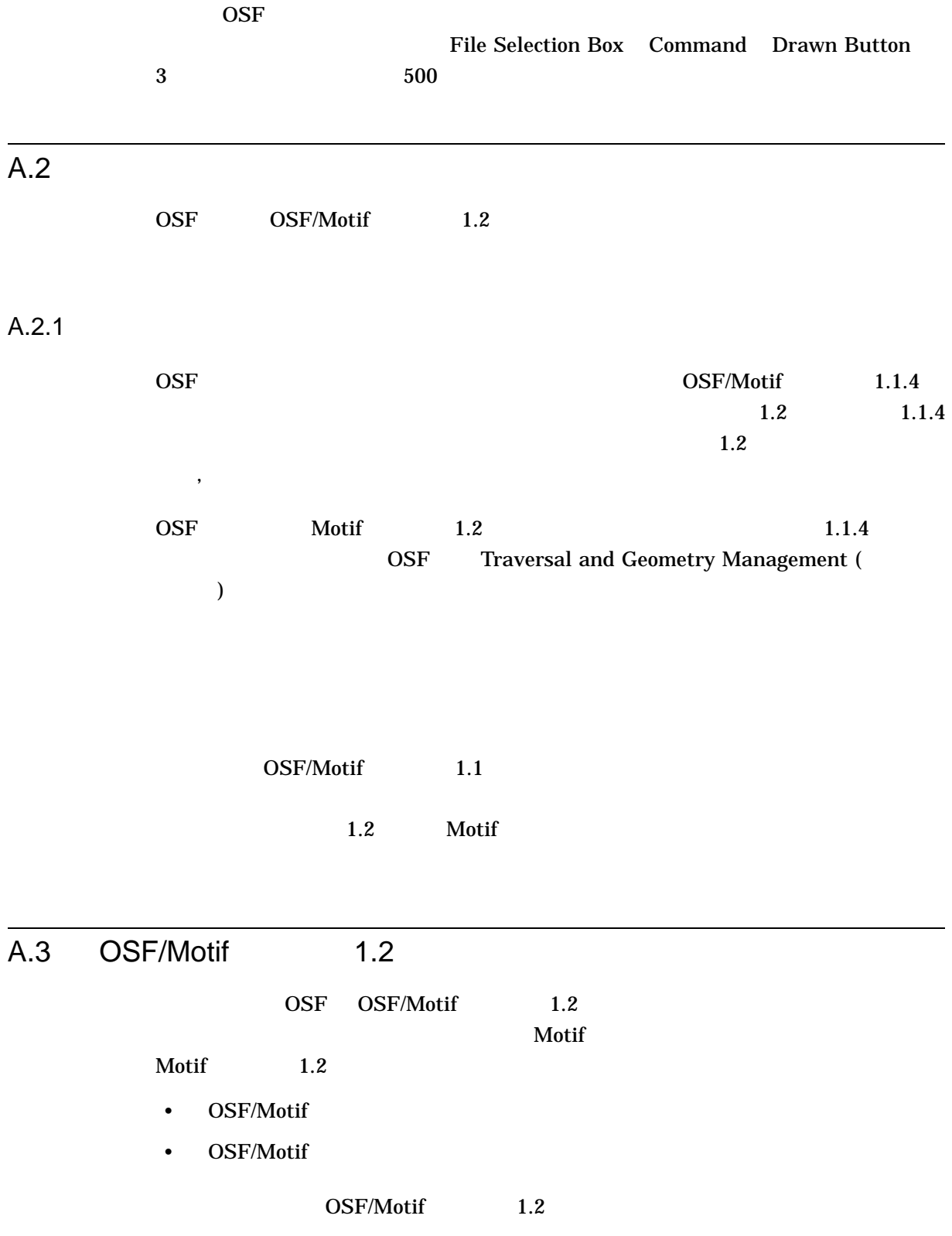

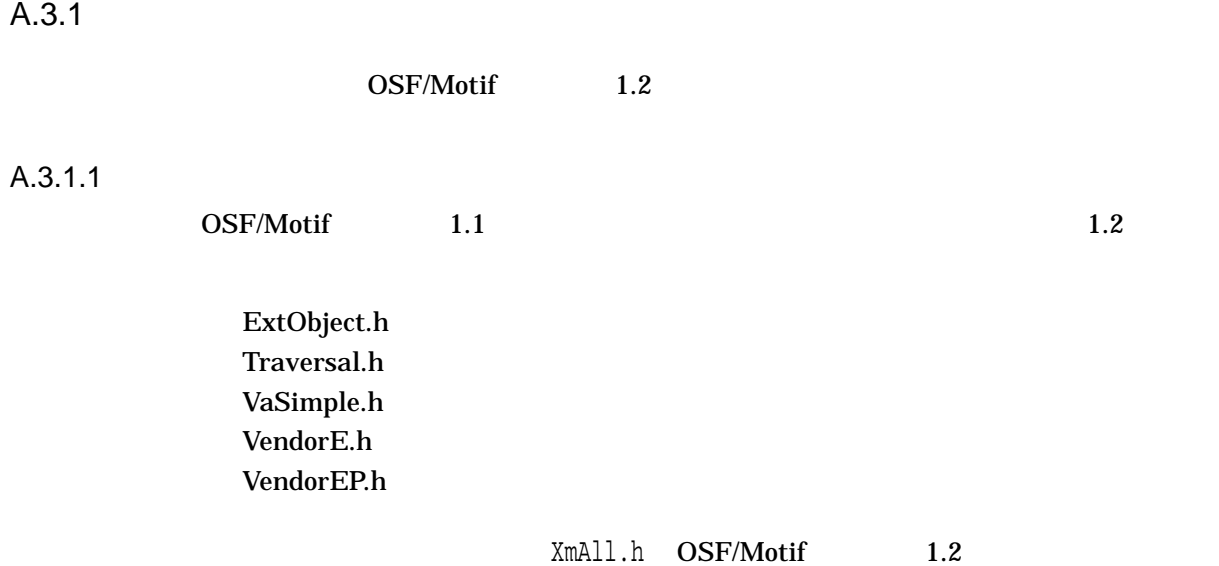

 $A.3.2$  XT

XT (Patch 25 for X11 R5) Xt

QATS Motif VTS

 $\mathbf M$ otif  $\mathbf P$ 

xmodmap

! ! Always force: ! KP\_2 = Down  $I$   $KP_8 = Up$  $I$   $KP_4 = Left$  $I$   $KP<sup>-6</sup> = Right$ keycode 120 = Down keycode 76 = Up keycode 98 = Left keycode 100 = Right

### $A.3.3$  ANSI C

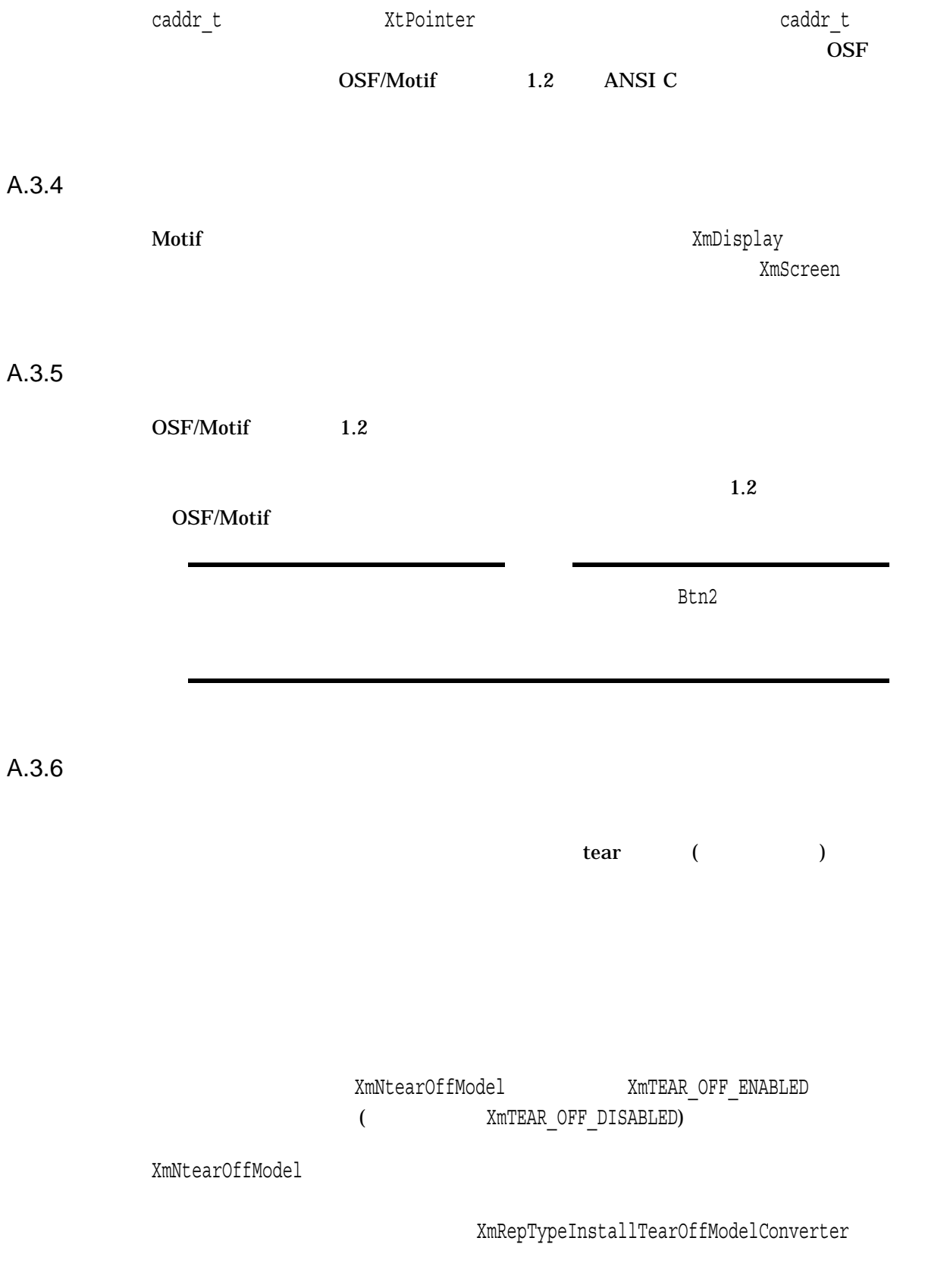

XmNtearOffModel

#### $A.3.7$

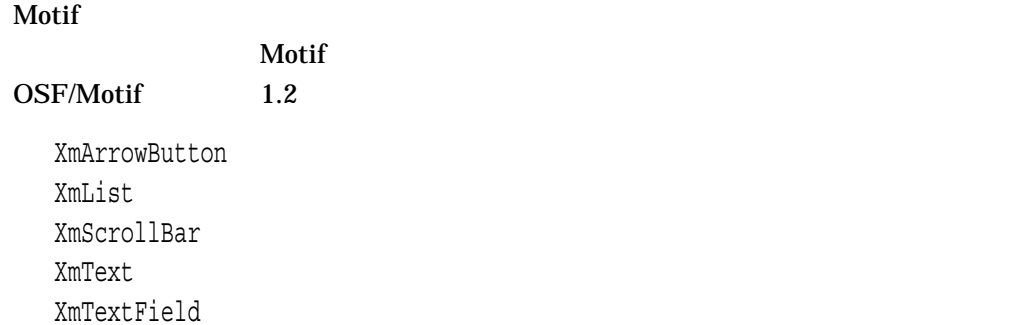

### $A.3.8$

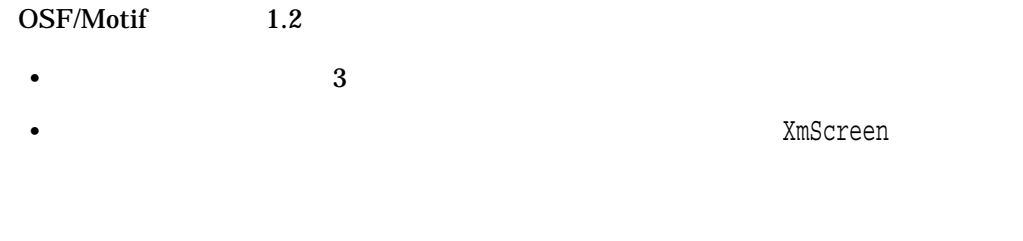

- Motif List  $List$
- $\bullet$   $\bullet$   $\bullet$

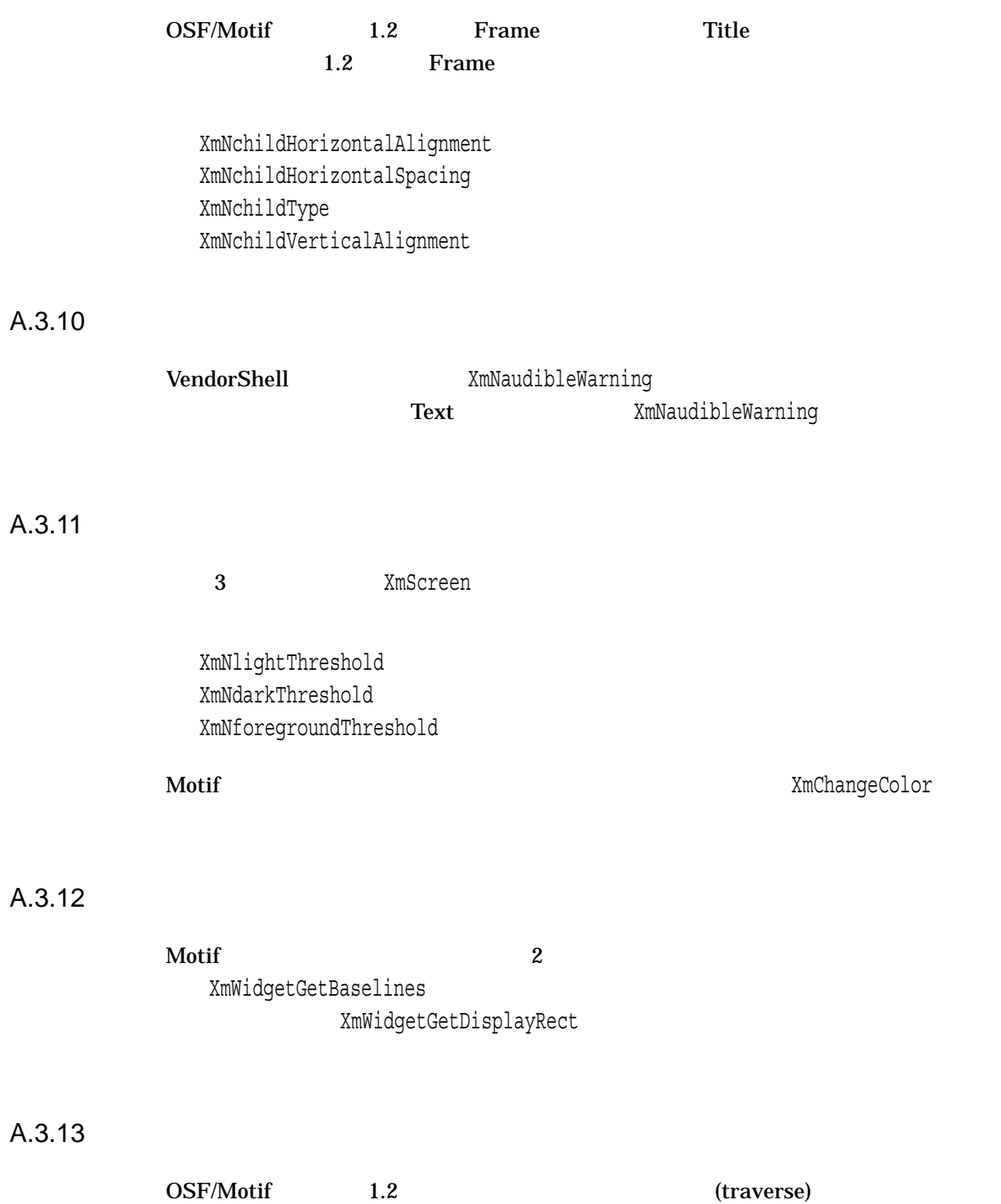

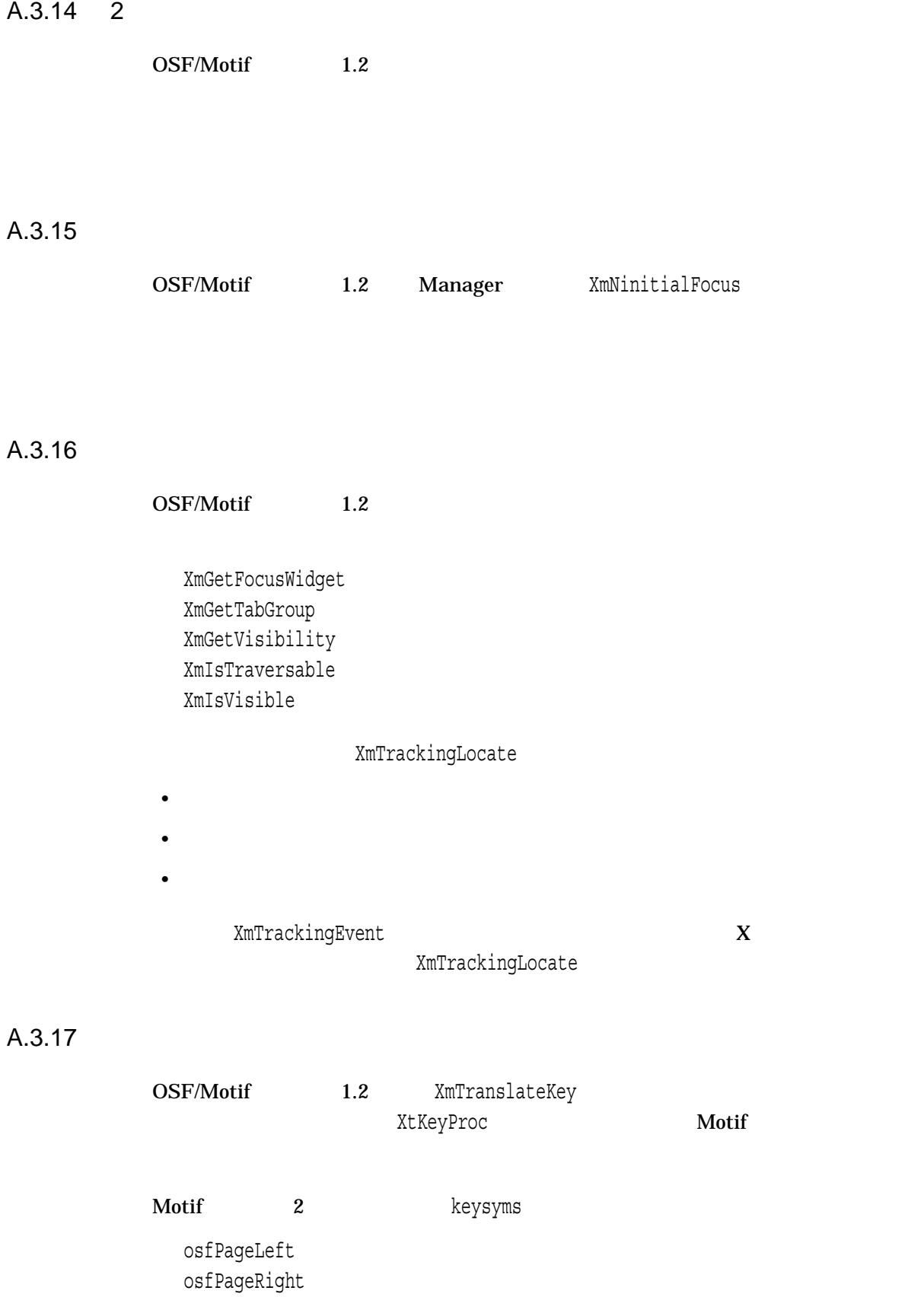

XKeysymDB

XKeysymDB

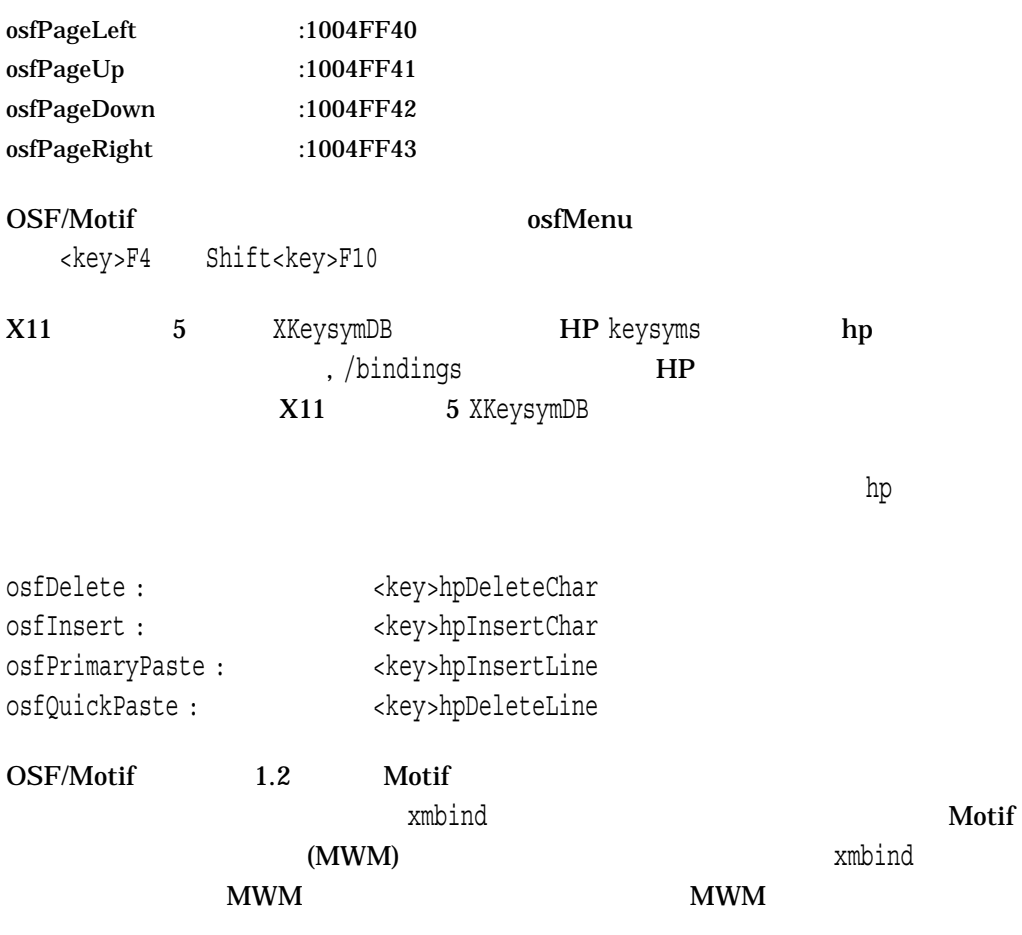

.motifbind  $x$ mbind.alias

 $A.3.18$ 

OSF/Motif 1.2

XmRepTypeRegister XmRepTypeAddReverse XmRepTypeValidValue XmRepTypeGetRegistered

A–8 OSF/Motif 1.2

XmRepTypeGetId XmRepTypeGetNameList XmRepTypeGetRecord

#### A.3.19 CUA Windows

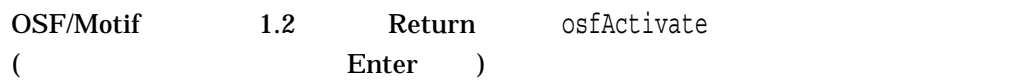

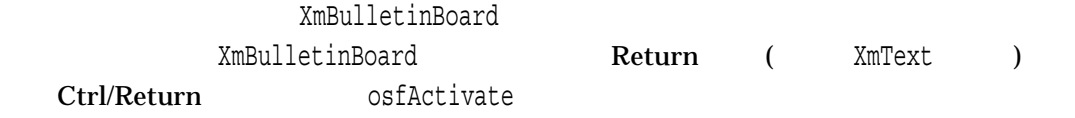

## $A.4$

OSF/Motif 1.2

#### A.4.1 XmClipboard

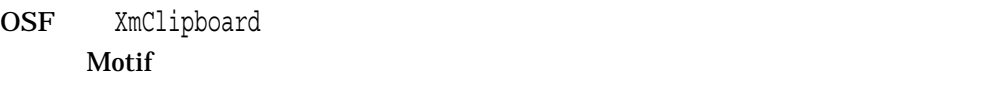

 $(char *)$  XtPointer int long (int \*) (long \*)

- XmClipboardCopy
- XmClipboardCopyByName
- XmClipboardInquireCount
- XmClipboardInquireFormat
- XmClipboardRegisterFormat
- XmClipboardRetrieve
- XmClipboardStartCopy
- XmClipboardWithdrawFormat

#### A.4.2 XmCommand

OSF/Motif 1.2 XmCommandGetChild XmDIALOG\_WORK\_AREA XmCommandGetChild

#### A.4.3 XmList

OSF/Motif 1.2

- XmListAddItemsUnselected
- XmListDeletePositions
- XmListGetKbdItemPos
- XmListIsPosSelected
- XmListPosToBounds
- XmListReplaceItemsUnselected
- XmListReplaceItemsPosUnselected
- XmListReplacePositions
- XmListSetKbdItemPos
- XmListUpdateSelectedList
- XmListYToPos

#### XmList

• <Copy>

#### clipboard

XmList

• ListScrollCursorVertically( )

 $\gamma$ 

OSF/Motif 1.2 Motif ListScrollCursorVisible<br>
Motif  $\blacksquare$ Motif  $\blacksquare$ 

XmNvisibleItemCount

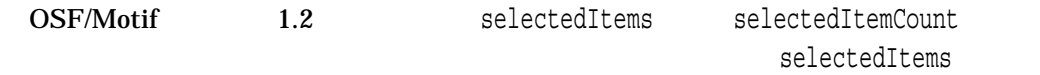

#### A.4.4 XmMessageBox

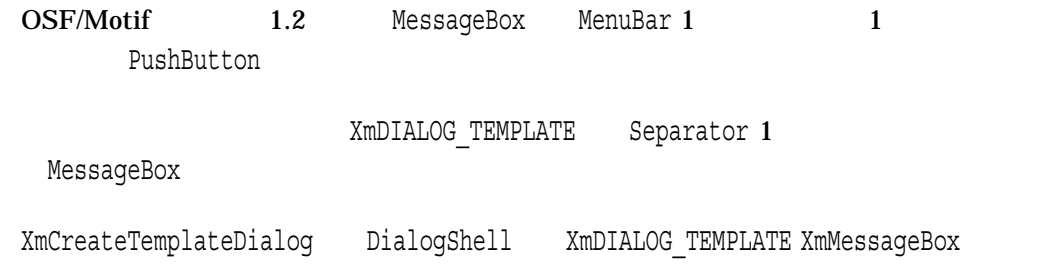

#### A.4.5 XmRowColumn

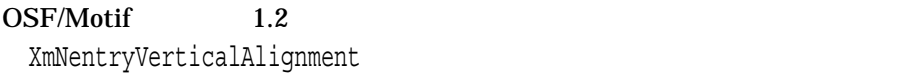

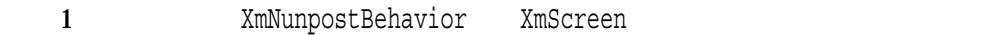

#### A.4.6 XmScrollBar

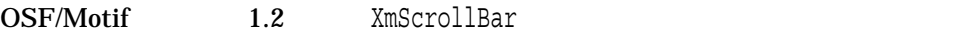

• <Cancel>

#### A.4.7 XmScrolledWindow

- OSF/Motif 1.2  $X$ mScrollVisible
	- もう 1 つのリソースXmNtraverseObscuredCallbackも加わっています。この

#### XmTraverseObscuredCallbackStruct

#### A.4.8 XmSelectionBox XmFileSelectionBox

OSF/Motif 1.2 XmSelectionBox XmFileSelectionBox
MenuBar
PushButton

#### XmNchildPlacement

XmDIALOG TEMPLATE XmNdialogType

XmSelectionBoxDialog XmText XmTextField
Whateriald
XmSelectionBox USE\_TEXT\_IN\_DIALOGS

#### A.4.9 XmText

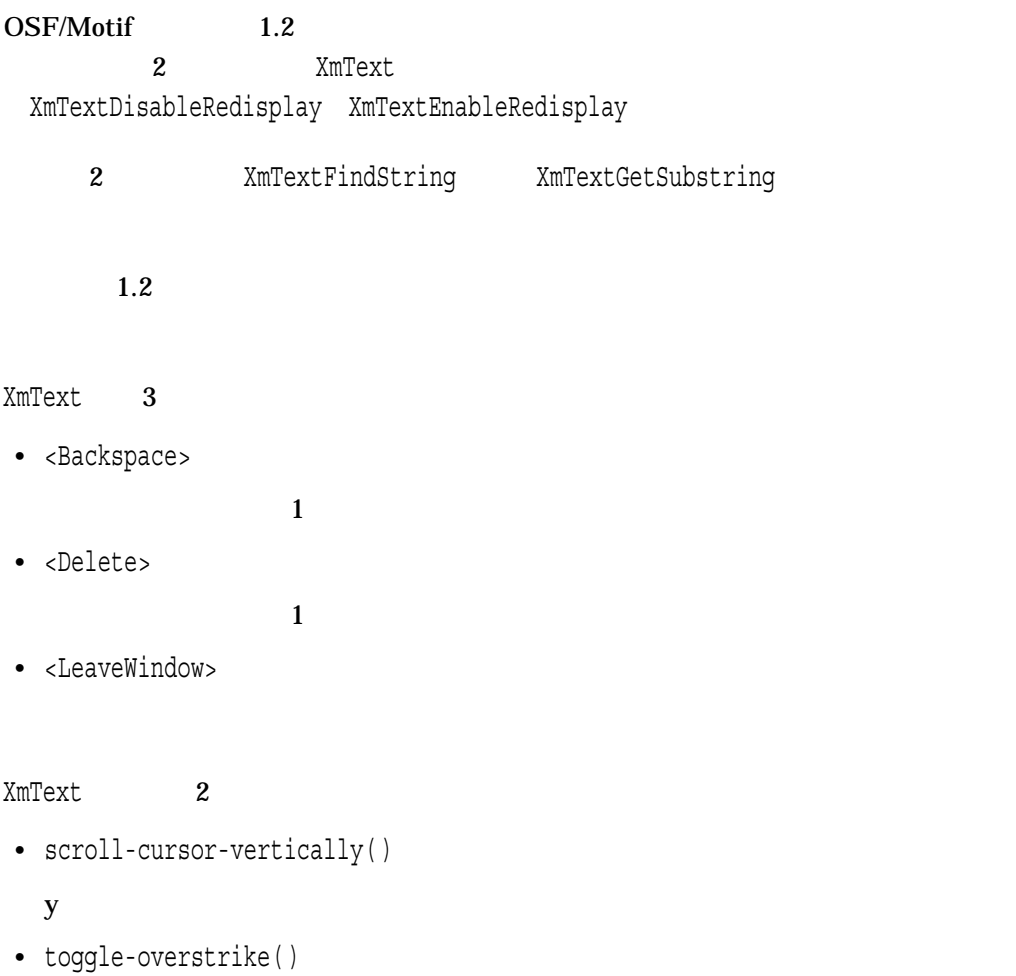

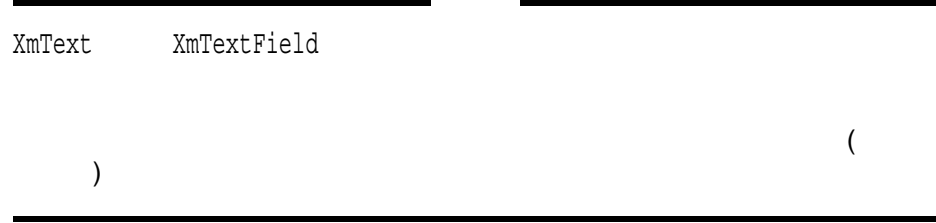

A.4.10 XmTextField

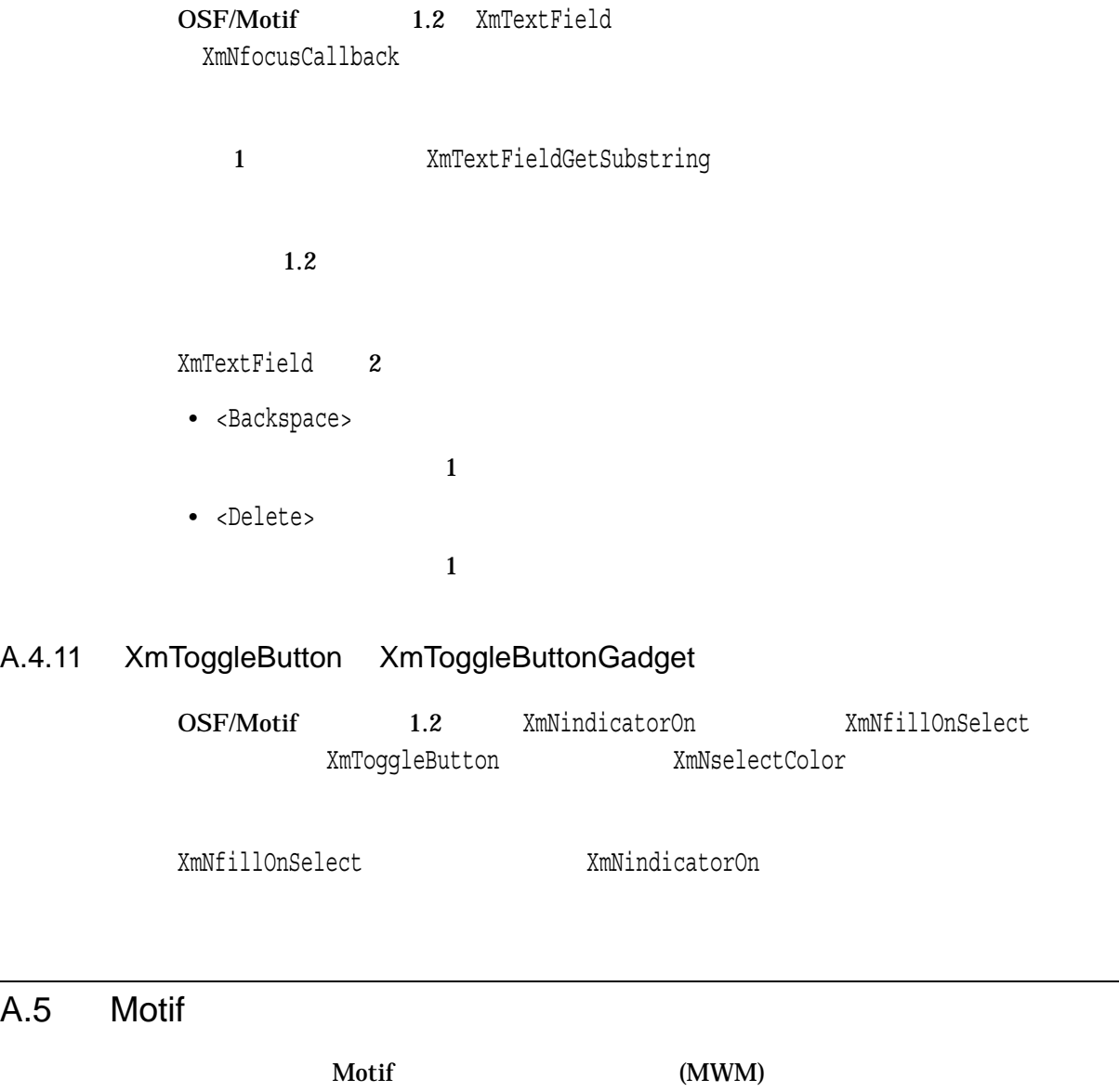

#### A.5.1 MWM

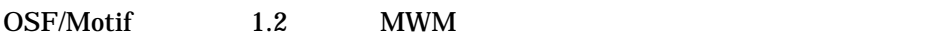

- $\bullet$  . mwmrc
- $\blacksquare$
- $\blacksquare$
- .mwmrc <Return>  $\qquad \qquad \wedge)$
- XBMLANGPATH
- mwm
- $mwm$
- *Production and The Company and The Company and The Company and The Company and The Company and The Company and The Company and The Company and The Company and The Company and The Company and The Company and The Company*
- <Alt> <Meta> 2
- SHAPE

 $A.5.2$  MWM

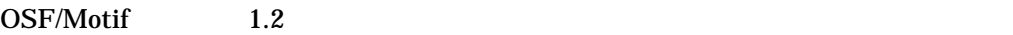

- feedbackGeometry  $\overline{P}$
- frameBorderWidth
- iconPlacement

各アイコン間にギャップをおかずに並べる自動アイコン配置を指定するtightの値

- maximumClientSize vertical horizontal
- moveOpaque
- resizeBorderWidth
- usePPosition

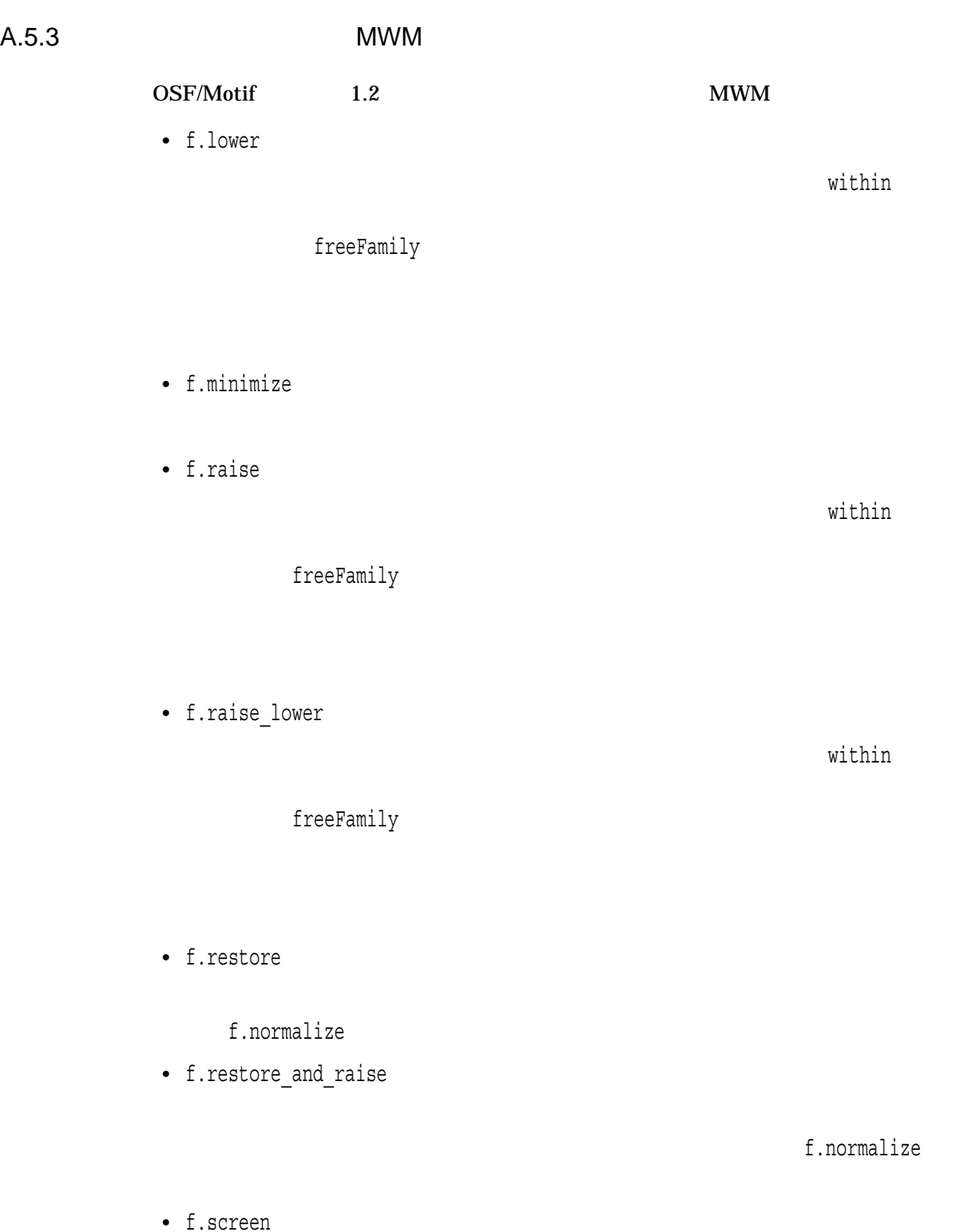

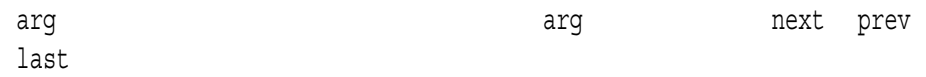

## $A.5.4$  MWM

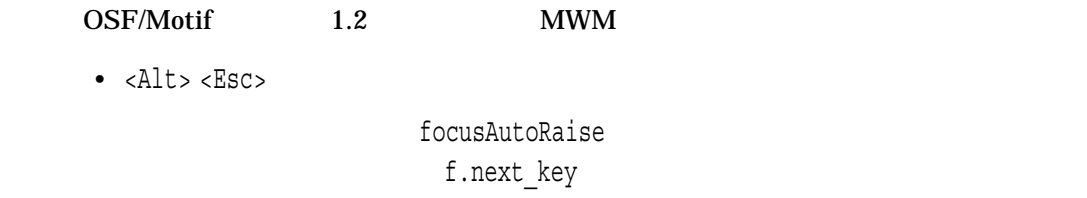

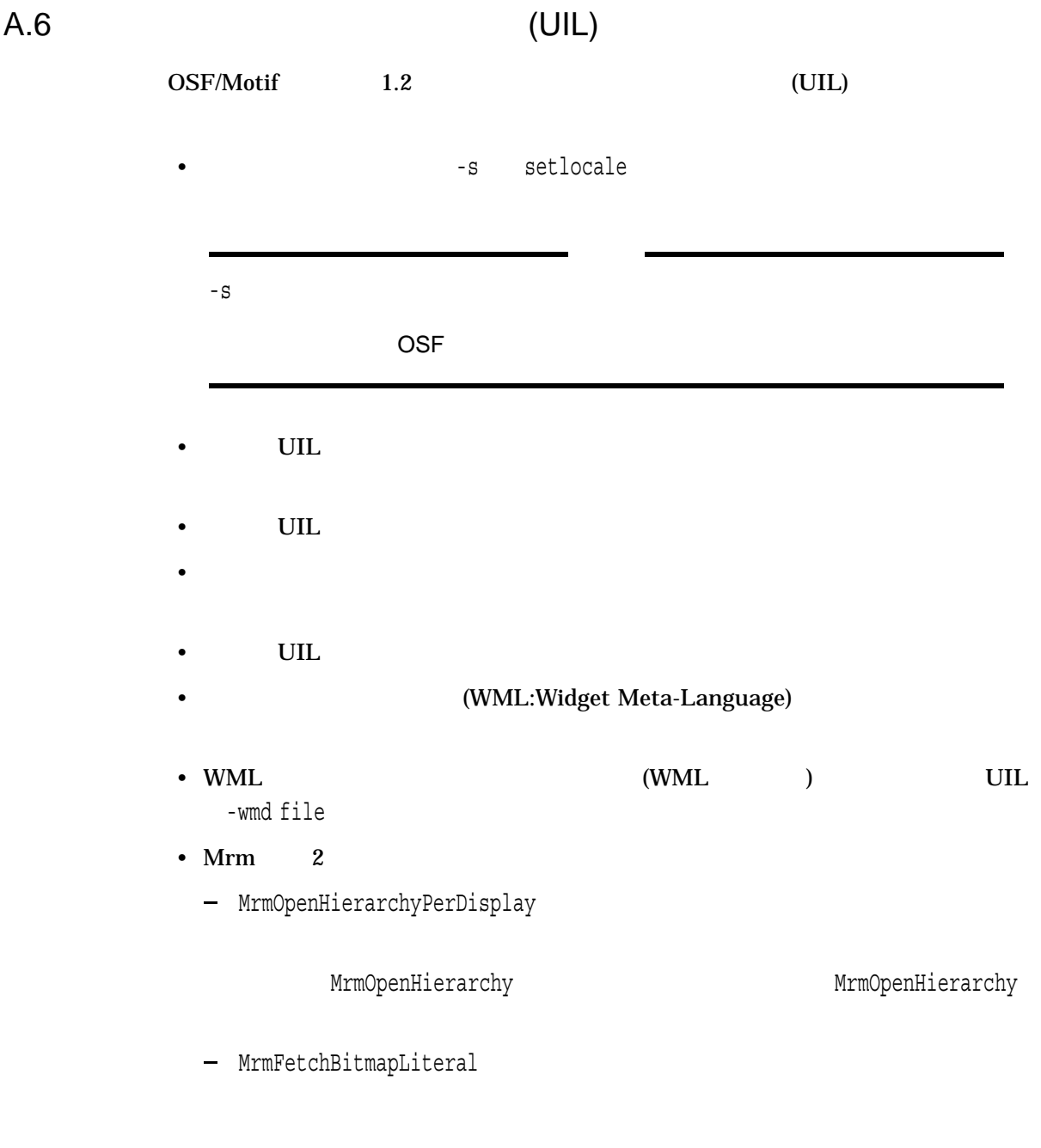

# A.7 OSF/Motif

BUGLIST\_V12.TXT

OSF/Motif 0SF/Motif 0SF DECwindows Motif SYS\$HELP:DECW\$MOTIF\_OSF\_

B

# OSF/Motif

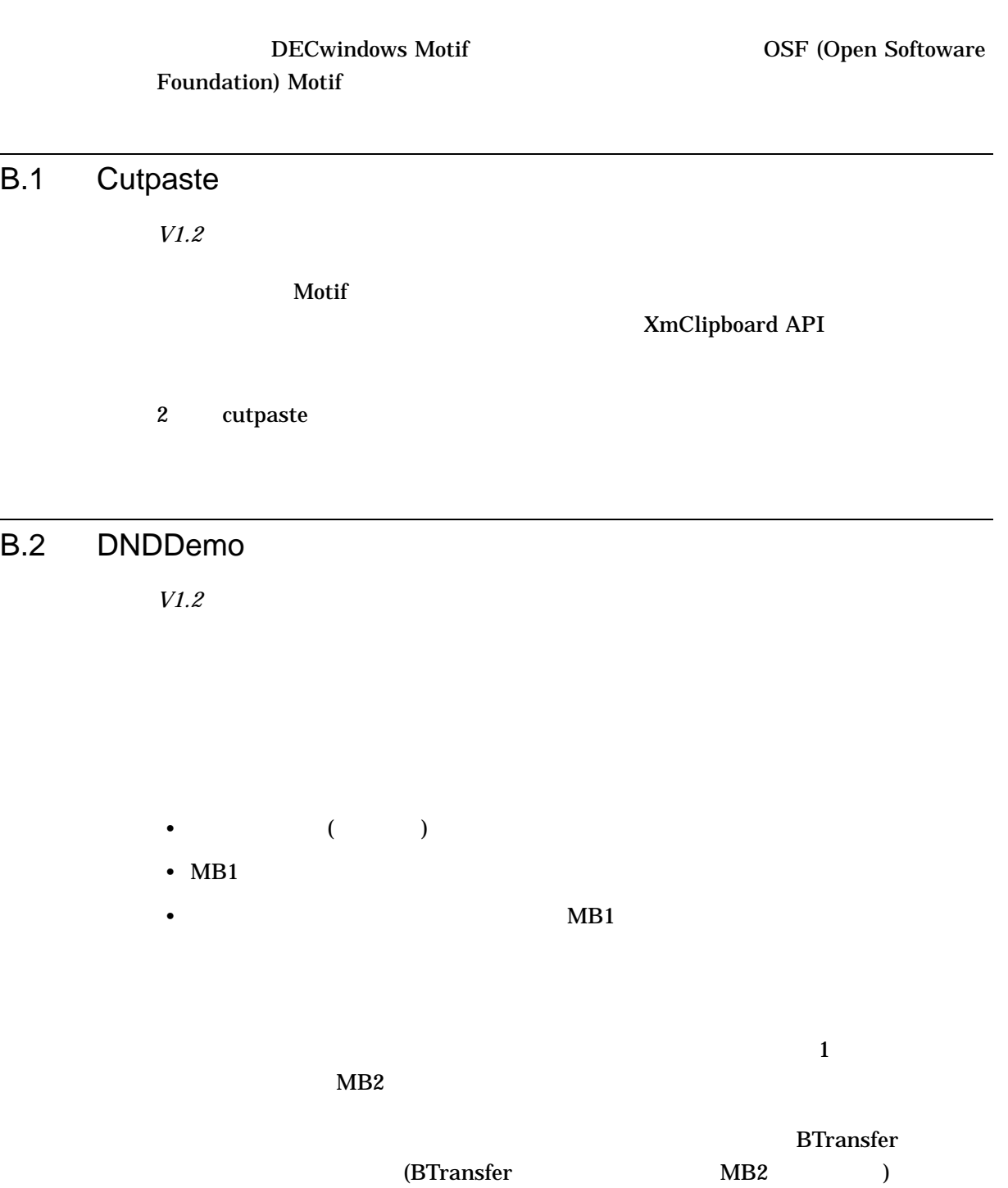

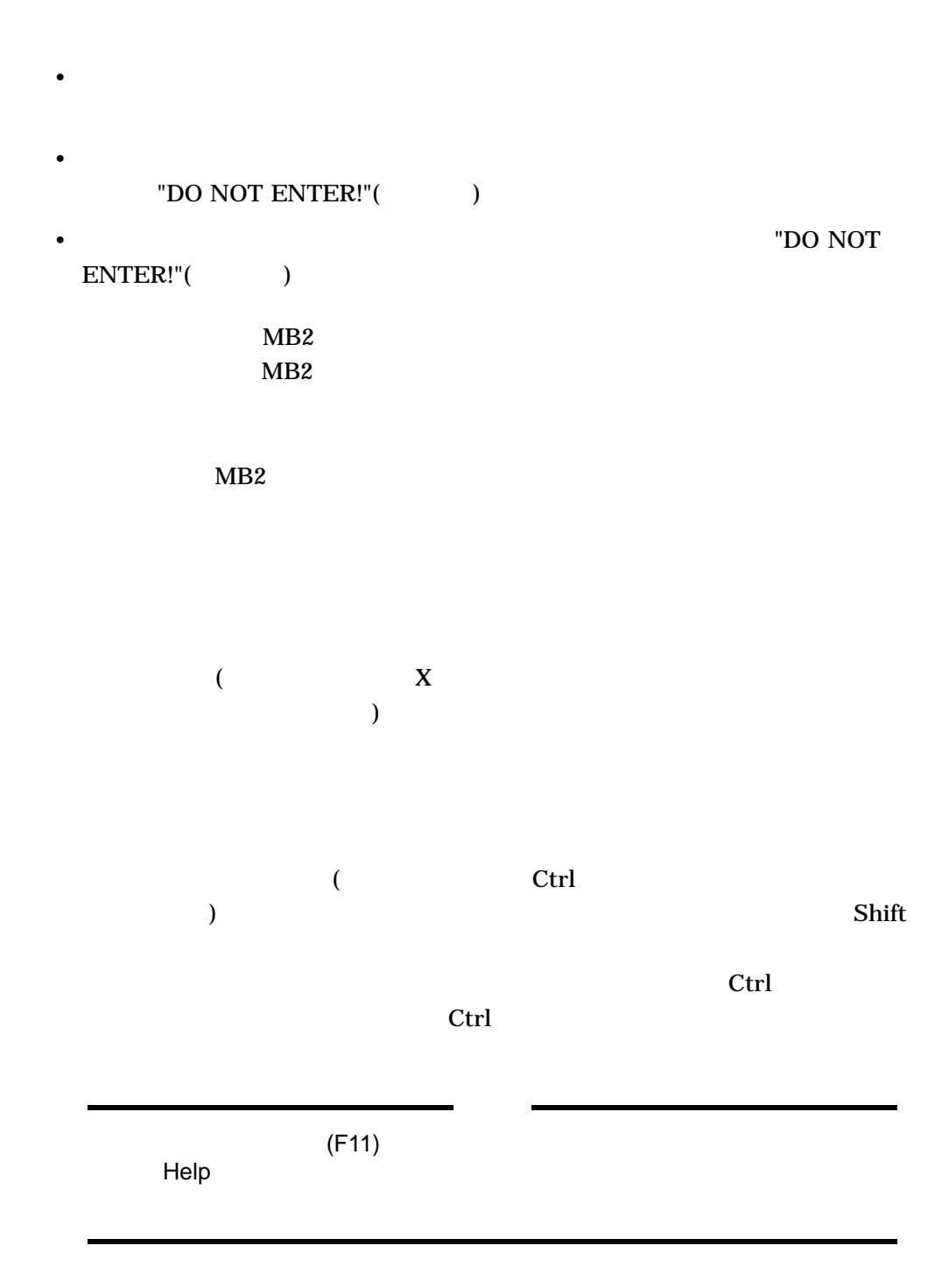

# B.3 Dogs *V1.1* <u>Dog Square Same</u>  $UIL$ Dogs DogNwagTime SquareNmakeSquare  $XBell()$  $B.3.1$  dog *V1.1* dog (DogWidget) Motif  $\label{thm:ex1} \begin{aligned} \text{mResolvePartOf} & \text{fSets}(x) \\ \text{mResolvePartOf} & \text{fSets}(x) \\ \text{mResolvePartOf} & \text{fSets}(x) \\ \text{mResolvePartOf} & \text{fSets}(x) \\ \text{mResolvePartOf} & \text{fSets}(x) \\ \text{mResolvePartOf} & \text{fSets}(x) \\ \text{mResolvePartOf} & \text{fSets}(x) \\ \text{mResolvePartOf} & \text{fSets}(x) \\ \text{mResolvePartOf} & \text{fSets}(x) \\ \text{mResolvePartOf} & \text{fSets}(x) \\ \text{mResolvePartOf} & \text{fSets}($ dog  $Nm$ Primitive  ${\rm up,bm}$ down.bm bark.bm  $\log$ • DogNwagTime:  $($ • DogNbarkTime: 吠えるグラフィックスを表示する時間 (ミリ秒単位) • DogNbarkCallback:  $\deg$ • osfActivate/Return/Space/MB1 = Bark () •  $W/MB2 = Wag Tail$  () •  $S/Shift-MB2 = Stop waging tail$  () • osfHelp = Help  $($ )

#### B.3.2 square

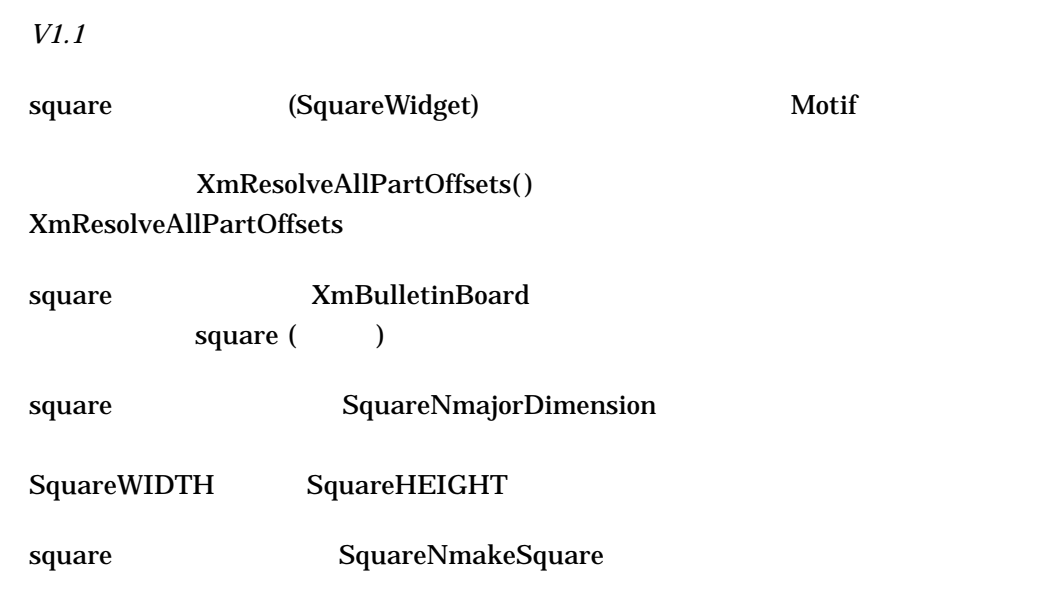

B.4 Helloint *V1.2*  $1$  1  $1$  UIL/Xm kanji ( ) hebrew ( ) french ( ) english ( ) LOCALSTRINGS.UID DECW\$USER\_DEFAULTS:LOCALSTRINGS.UID LOCALSTRINGS\_\*.UID DECW\$USER\_LANG xnlLanguage **LOCALSTRINGS Japan** Hebrew French English xnlLanguage DECW\$XDEFAULTS.DAT

\*xnlLanguage:*locale*

#### helloint

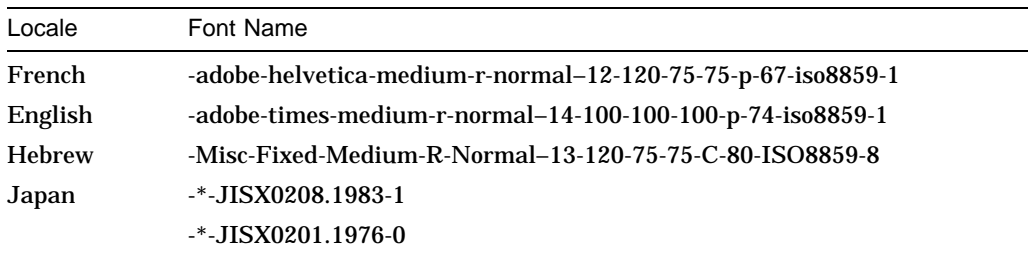

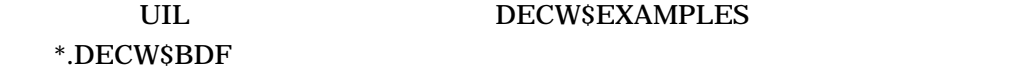

#### DECW\$EXAMPLES

#### DECwindows Motif for OpenVMS

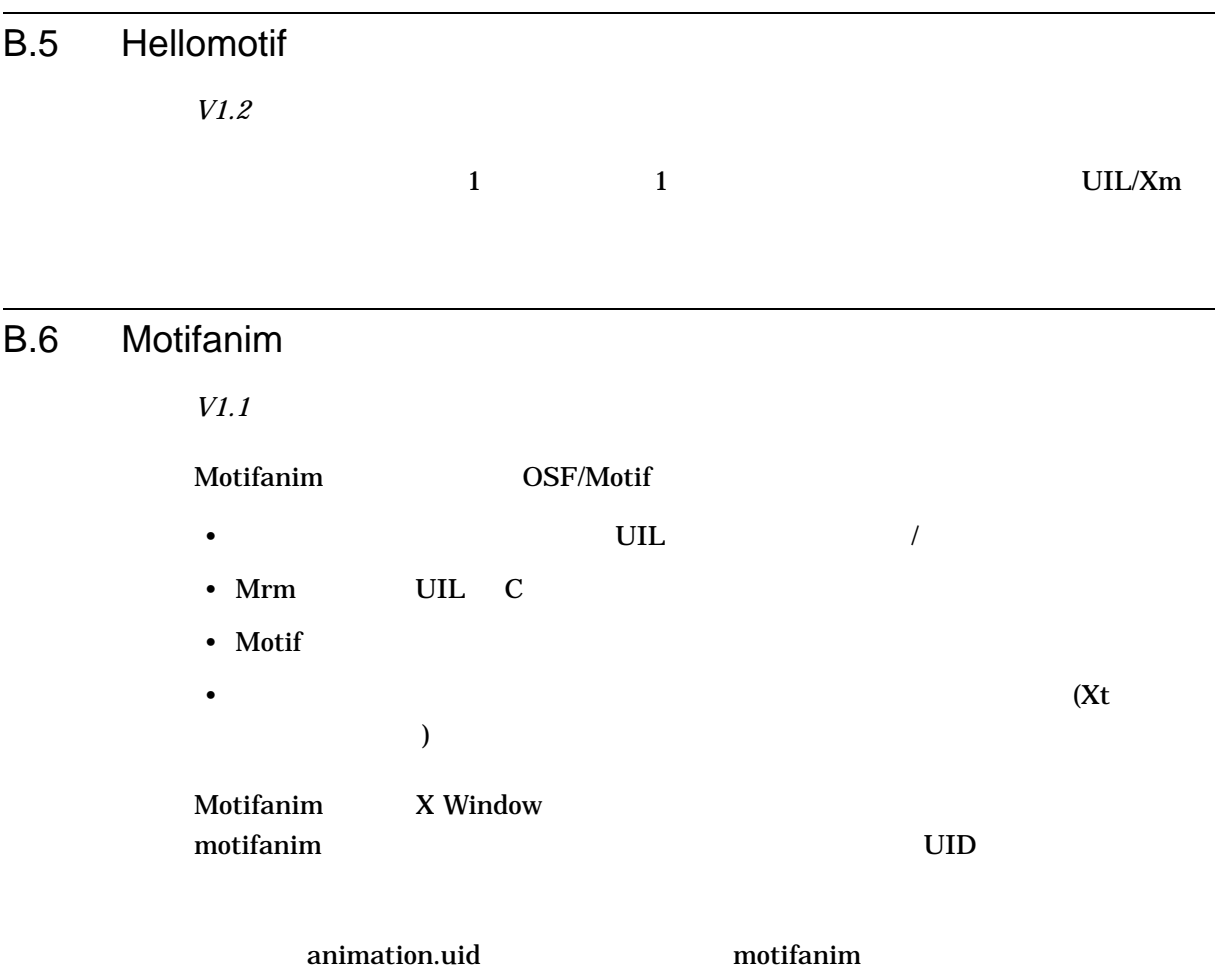

#### dog.uil plane.uil

#### $\log$

\$ SET DEFAULT DECW\$EXAMPLES \$ motifanim := "\$DECW\$EXAMPLES:motifanim" \$ motifanim -anim plane

 $\begin{minipage}{0.5\linewidth} & \begin{tabular}{c} \textbf{motif} \\ \textbf{a:} \\ \textbf{v:} \end{tabular} & \begin{tabular}{c} \textbf{notif} \\ \textbf{v:} \\ \textbf{v:} \end{tabular} & \begin{tabular}{c} \textbf{notif} \\ \textbf{v:} \\ \textbf{v:} \end{tabular} & \begin{tabular}{c} \textbf{notif} \\ \textbf{v:} \\ \textbf{v:} \end{tabular} & \begin{tabular}{c} \textbf{notif} \\ \textbf{v:} \\ \textbf{v:} \end{tabular} & \begin{tab$ 

# B.7 MOTIFGIF PICT

*V1.2*

.gif

- TOUCAN.GIF
- CHALLENGER.GIF

#### *V1.1*

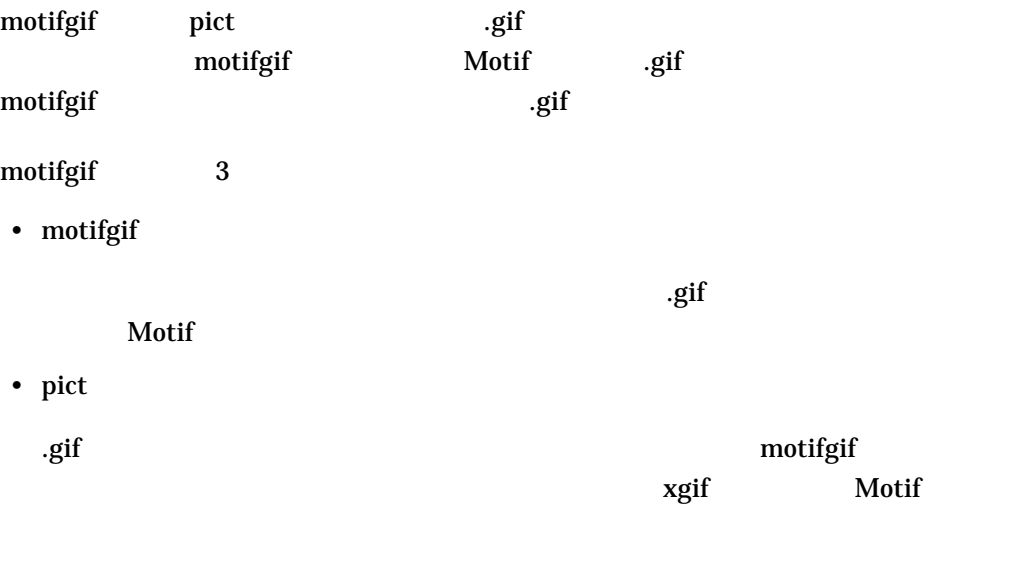

motifgif

•  $\blacksquare$
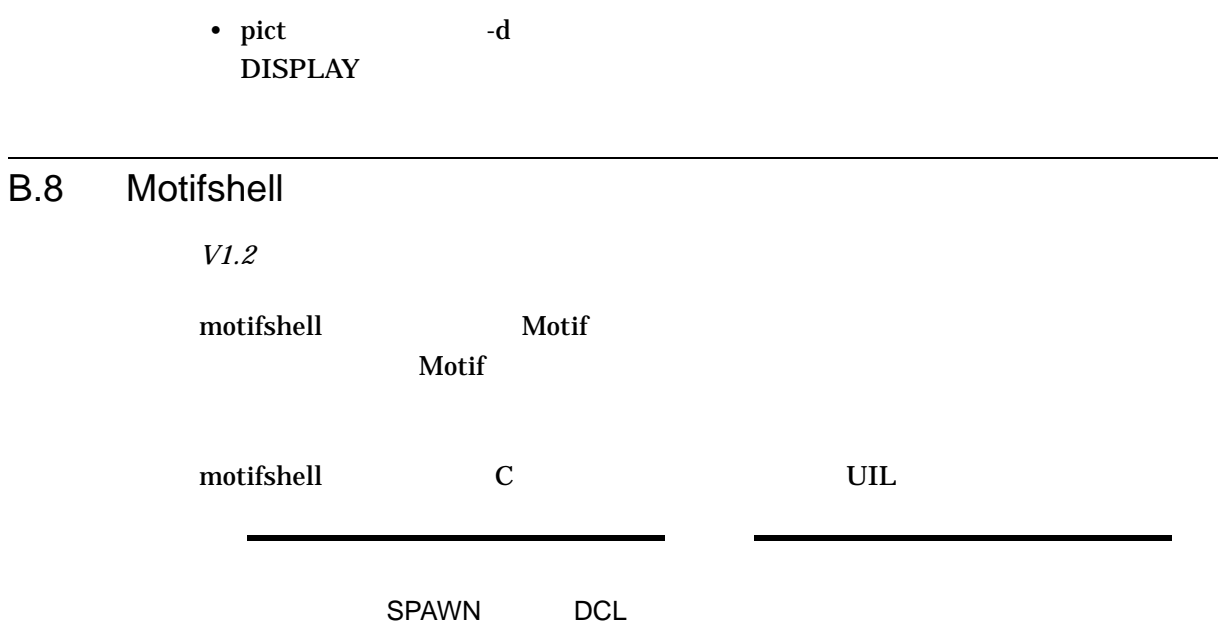

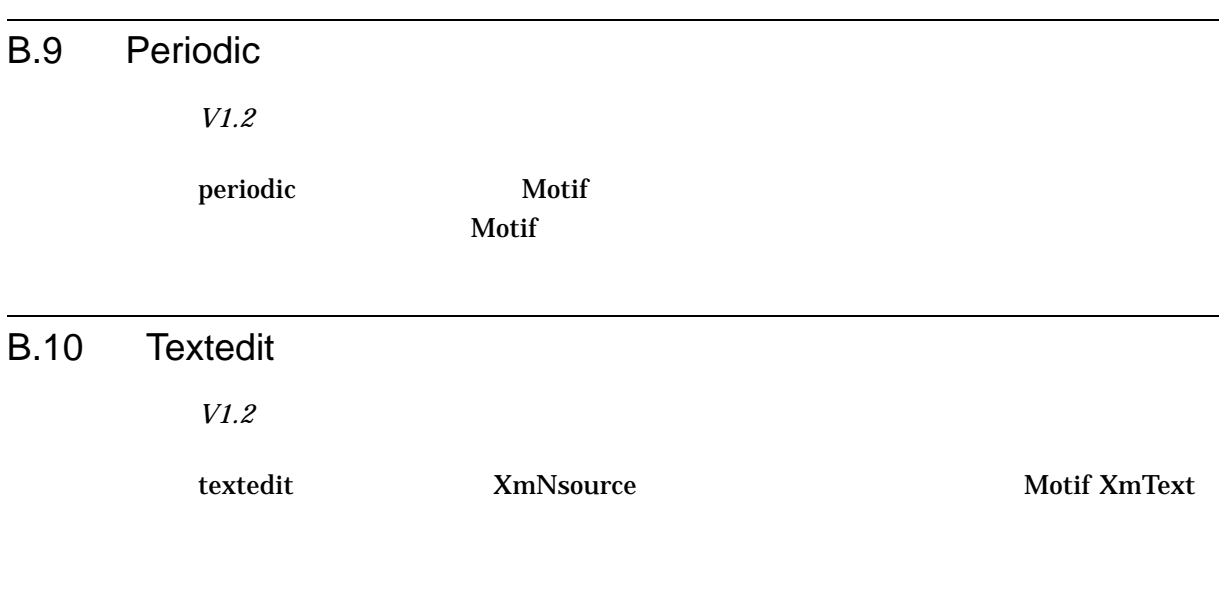

 $B-1$ 

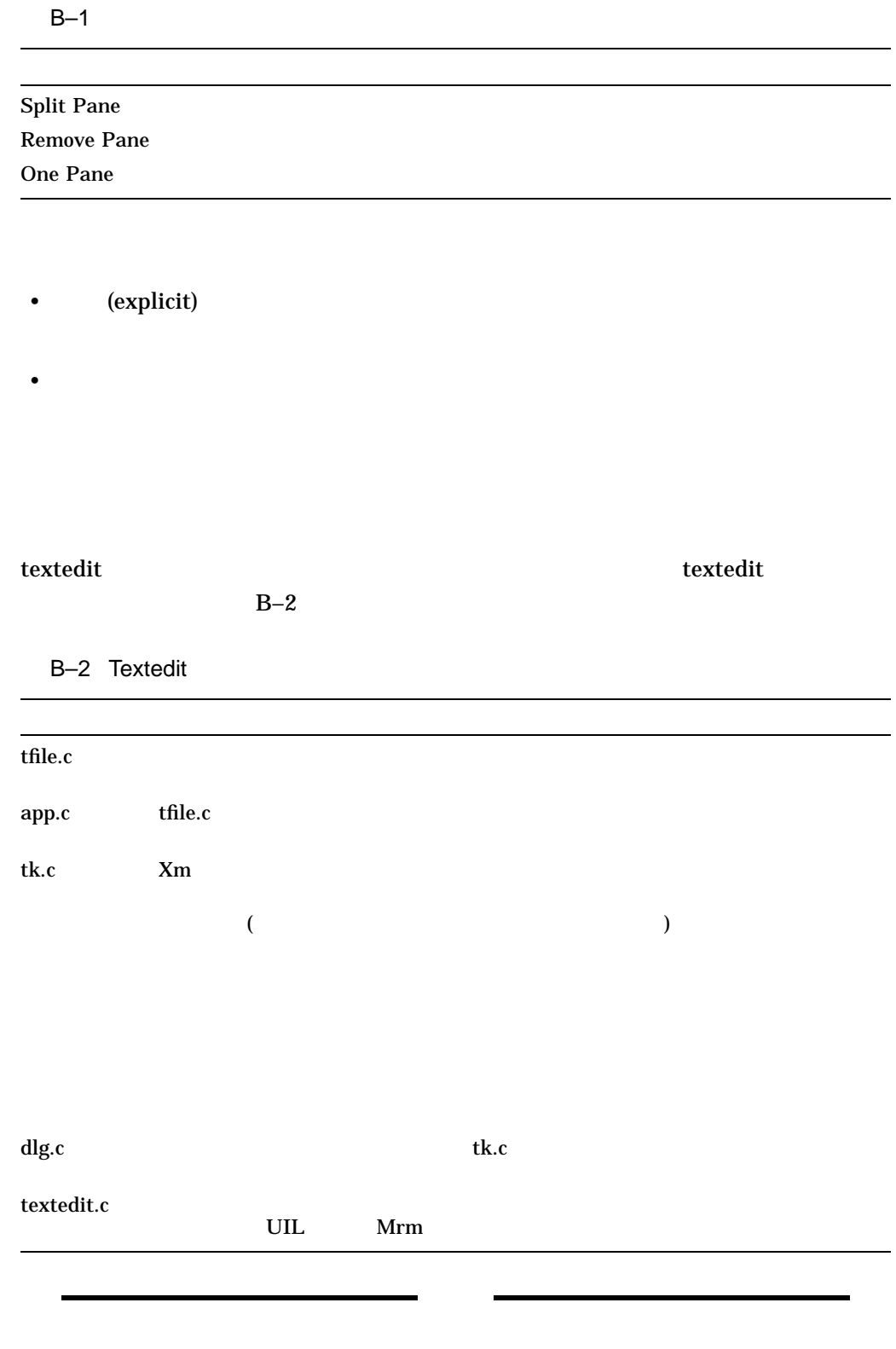

#### B.10.1

#### *V1.2*

#### DECW\$XDEFAULTS.DAT

#### emacs

```
*XmText.translations: Mod1<Btn3Down>: scroll-cursor-vertically()\n\
 Mod1<Btn3Motion>: scroll-cursor-vertically()\n\
Ctrl<key>a: beginning-of-line()\n\
Ctrl<key>b: backward-character()\n\
Ctrl<key>d: delete-next-character()\n\
Ctrl < key>e: end-of-line() \n\
Ctrl < key>f: forward-character() \n\
Ctrl<key>q: beep()\n\
Ctrl<key>h: delete-previous-character()\n\
Ctrl < key>i: cut-primary() \n
Ctrl<key>j: newline-and-indent()\n\
Ctrl<key>k: set-anchor() end-of-line() key-select() cut-clipboard()\n\
Ctrl < key>l: redraw-display() \n\
Ctrl < key>m: newline() \n\
Ctrl<key>n: next-line()\n\
Ctrl < key>o: newline-and-backup() \n\
Ctrl<key>p: previous-line()\n\
Ctrl<key>v: next-page()\n\
Ctrl < key>w: cut-clipboard() \n\
Ctrl < key>y: paste-clipboard() \n\
Ctrl < key>z: scroll-one-line-up() \n\
Mod1<key>b: backward-word()\n\
Mod1<key>d: delete-next-word()\n\
Mod1<key>f: forward-word()\n\
Mod1<key>h: delete-previous-word()\n\
Mod1<key>i: copy-primary()\n\
Mod1<key>k: delete-to-end-of-line()\n\
Mod1<key>v: previous-page()\n\
Mod1<key>w: copy-clipboard()\n\
Mod1<key>z: scroll-one-line-down()\n\
Mod1 Shift<key>qreater: end-of-file()\n\
Mod1<key>less: beginning-of-file()\n\
Mod1<key>]: forward-paragraph()\n\
Mod1<key>[: backward-paragraph()
```
#### B.11 View

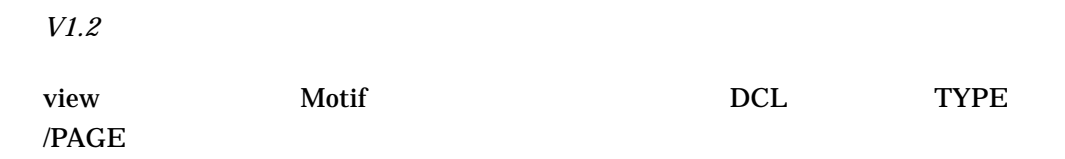

#### DECW\$EXAMPLES:FILEVIEW.COM

\$ SET DEFAULT DECW\$USER\_DEFAULTS

\$ @DECW\$EXAMPLES:FILEVIEW *language*

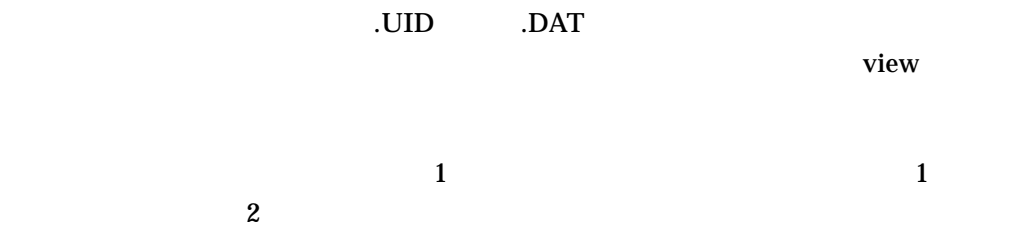

#### PanedWindow

- File
- View

- OpenFile
- **•**  $\mathcal{L} = \mathcal{L} \times \mathcal{L}$ 1  $\sim$  2

• **•** The Terminal Section  $\mathcal{L}$ 

- クローズ
- $\bullet$ 
	-
- 
- $\overline{2}$  2  $\overline{2}$   $\overline{2}$   $\over$ 
	-
- $\mathbf 1$   $\mathbf 2$   $\mathbf 3$   $\mathbf 3$   $\mathbf 2$   $\mathbf 3$   $\mathbf 3$   $\mathbf 2$   $\mathbf 3$   $\mathbf 3$   $\mathbf 3$   $\mathbf 3$   $\mathbf 3$   $\mathbf 3$   $\mathbf 3$   $\mathbf 3$   $\mathbf 3$   $\mathbf 3$   $\mathbf 3$   $\mathbf 3$   $\mathbf 3$   $\mathbf 3$   $\mathbf 3$   $\mathbf 3$   $\mathbf 3$   $\mathbf 3$   $\mathbf 3$   $\mathbf$

B-10 OSF/Motif

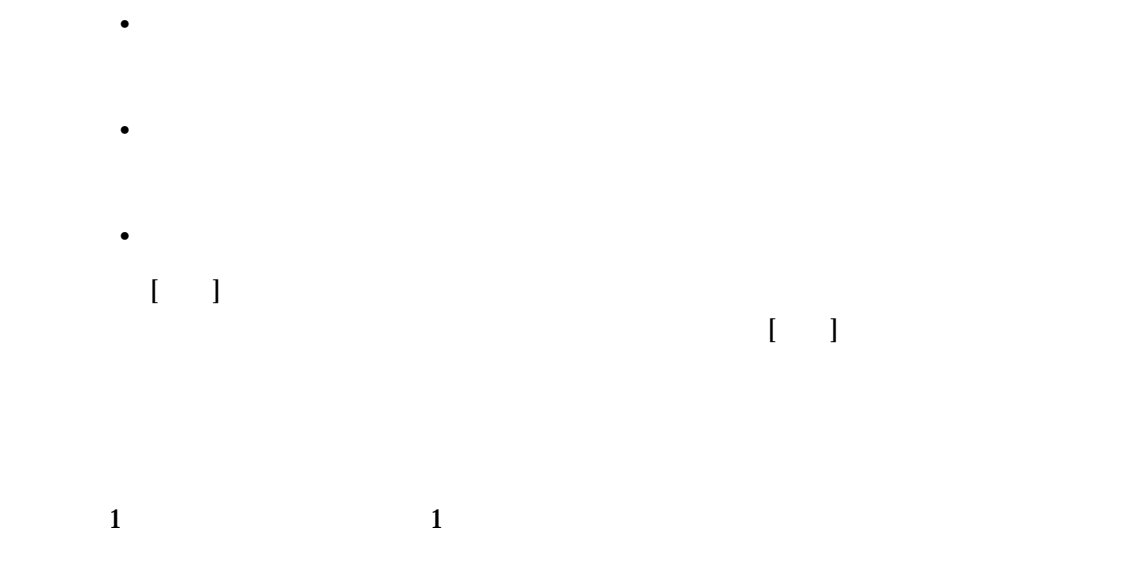

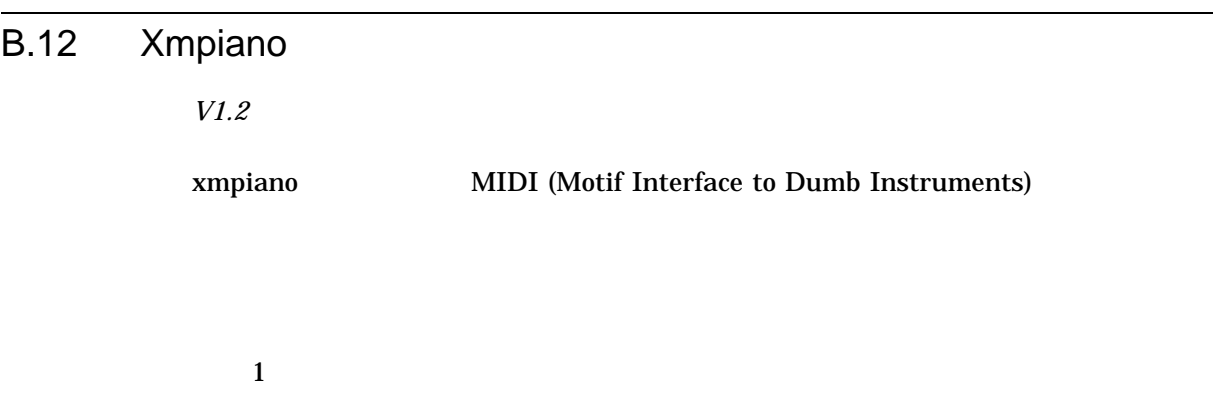

• (Add Voice)

- (Remove Voice)
- (Clear Voice)
- (Play Voice)

-DCHORDS

- (Play All)
- (Save Voice)

#### (FileSelectionDialog)

 $($   $)$ 

- (Load Voice)
- $(Quit)$

#### $-fg$

\$ xmpiano :== \$DECW\$EXAMPLES:xmpiano \$ xmpiano -fg blue

#### B.13 Xmtravel

*V1.2*

xmtravel

OSF/Motif 1.2

#### B.14 Motif

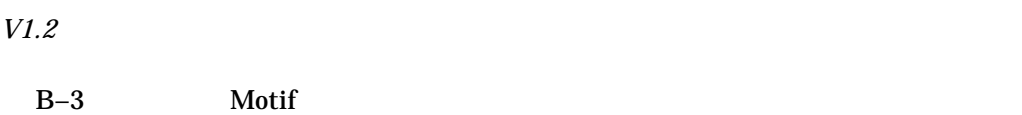

B-3 Motif

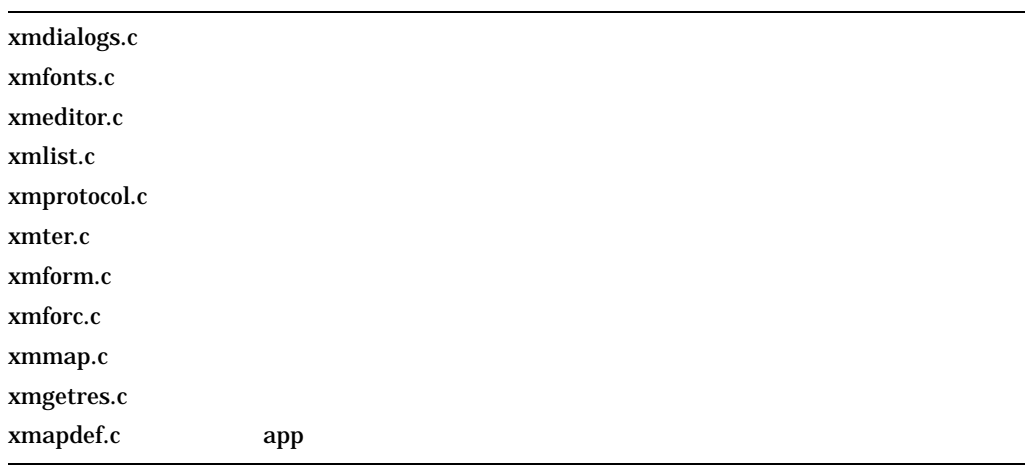

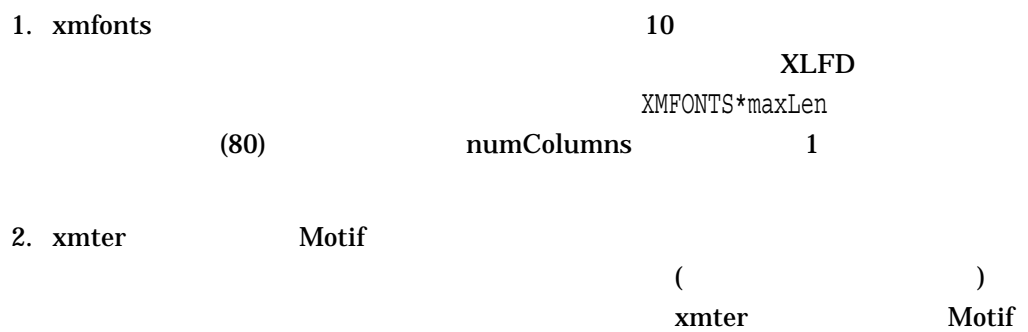

3. xmform Form Motif \$ xmform :== \$DECW\$EXAMPLES:xmform \$ xmform *string string* string and the string string string string string and the string string string string string string string string string string string string string string string string string string string string string string s  $F, I, M, O, T$  (" ") **string** xmform "MOTIF" 4. xmgetres  $XmG$ etSecondaryResourceData xmgetres \$ xmgetres :== \$DECW\$EXAMPLES:xmgetres \$ xmgetres *WidgetClass WidgetClass*の変数はオプションです。*WidgetClass*が省略された場 "Widget"  $\blacksquare$ Xt Motif

B.15  $\blacksquare$ 

*V1.2*

DECW\$EXAMPLES

#### DECW\$USER\_DEFAULTS DECW\$XDEFAULTS.DAT

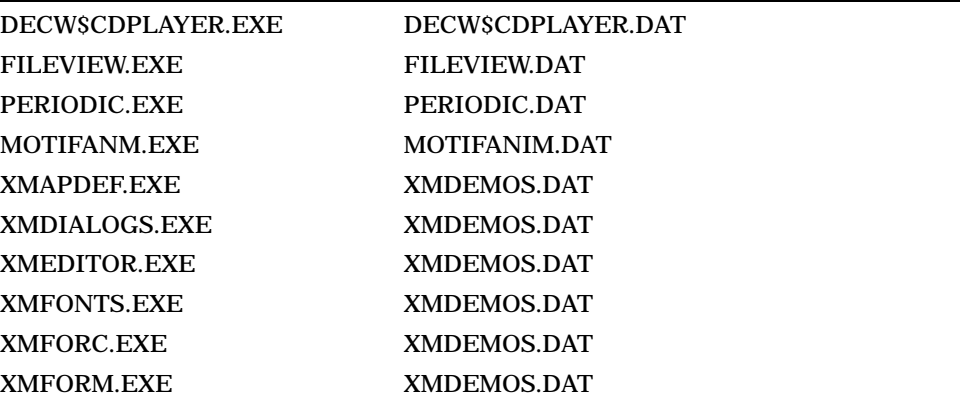

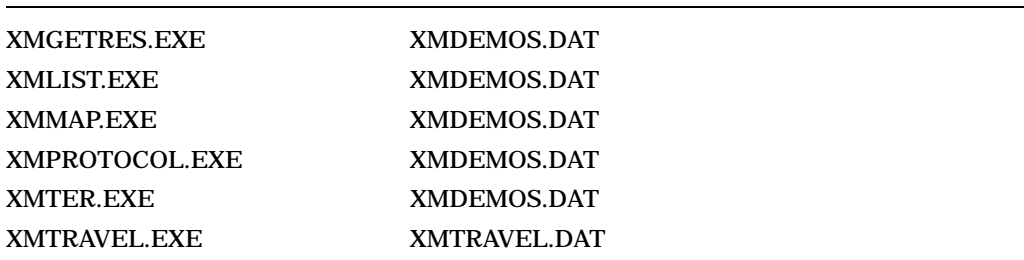

### A AccessX 拡張 ...................... 3–34  $C$

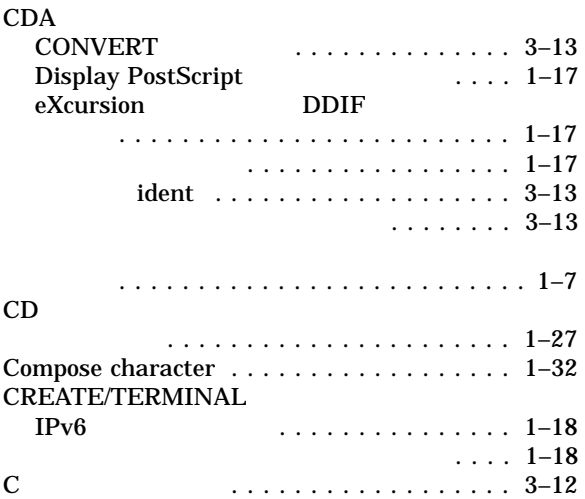

### D

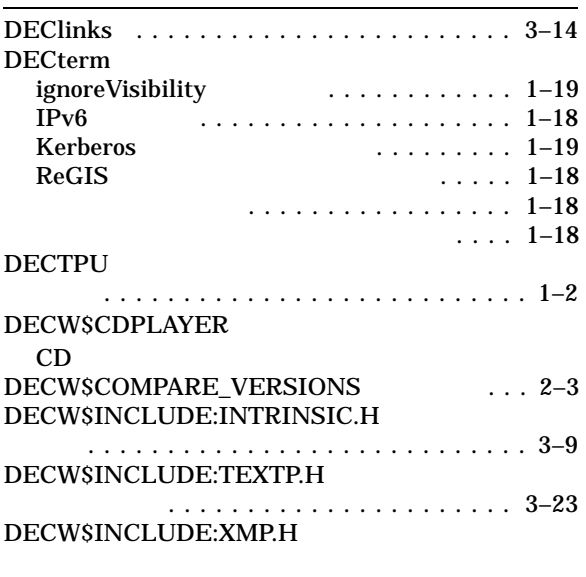

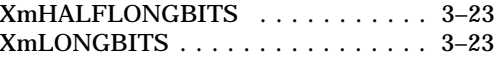

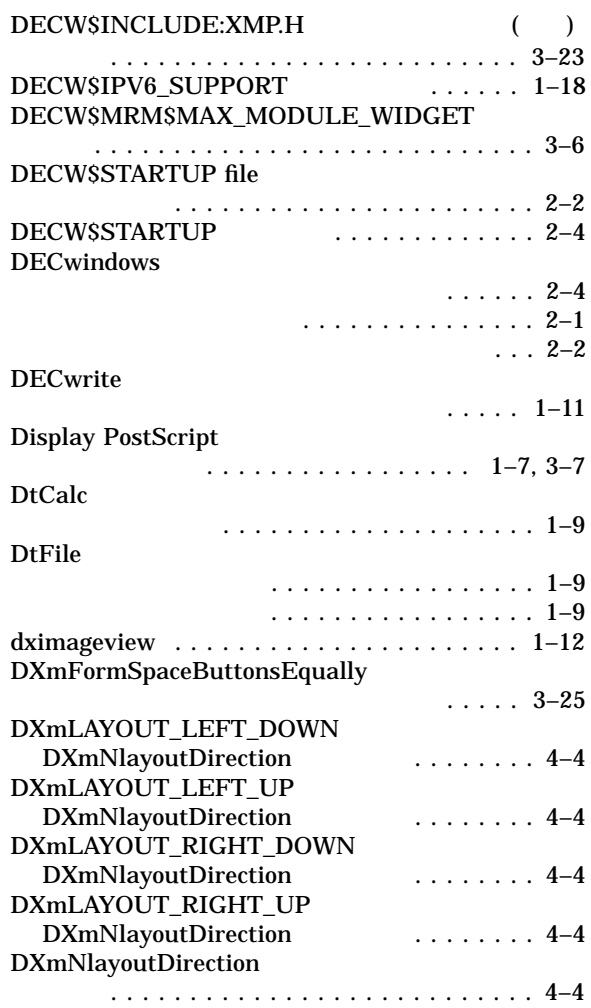

#### E

カラーマップの競合 ................ 3–34

#### F

Fortran

EVI

 $\ldots \ldots 3-12$ 

fsinfo

#### G

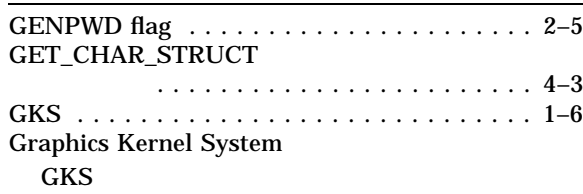

#### H

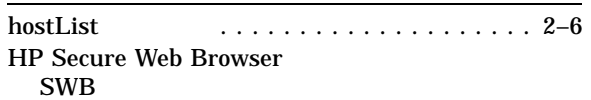

#### I

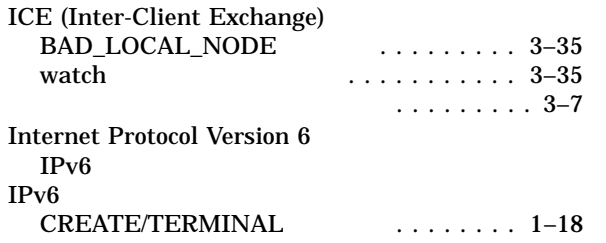

#### J

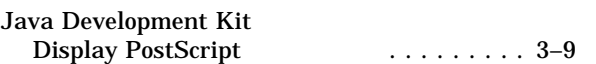

#### K

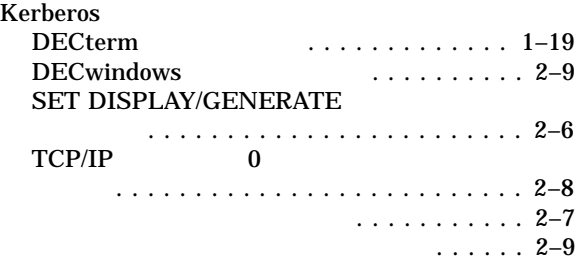

#### L

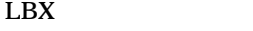

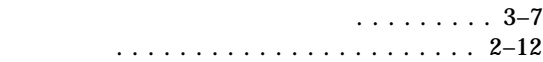

#### M

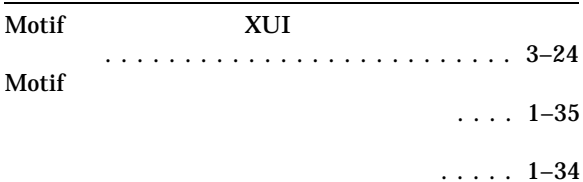

#### Motif ( ) カラー・カスタマイザ .............. 1–33 構成ファイル .................... 1–33 再起動 ......................... 1–34 示されない問題 ................ 1–32 リング ...................... 1–35 ......................... 1–34 Motif DECwindows . . . . . . 3–25 MultiNet . . . . . . . . . . . . . . . . . . . . . . . . . . 2–2 MWM

#### Motif

N

# New Desktop

#### $\text{ToolTalk}$  . . .  $1-13$  $\cdots$  . . . . 1–13 省略時の背景 .................... 1–16 フォント選択 .................... 1–16 フロントパネルの時計 .............. 1–13 . . . . . . . . . . . . . 2–6

#### O

OpenVMS

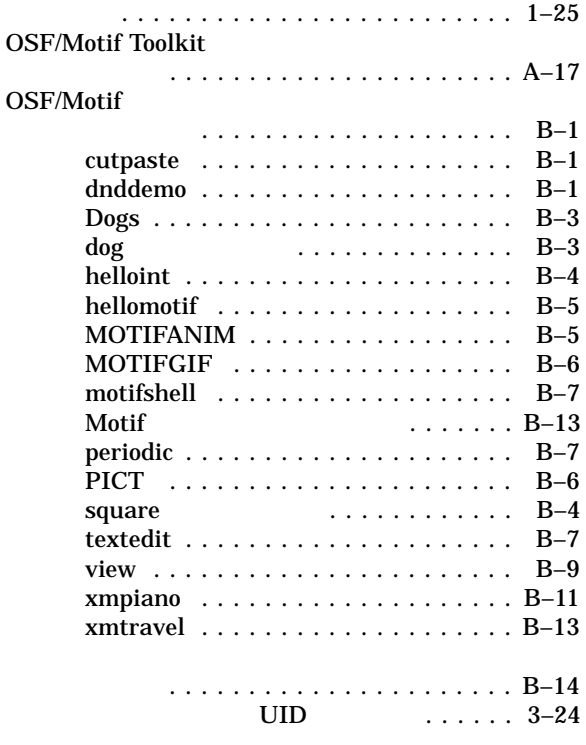

### $\overline{P}$

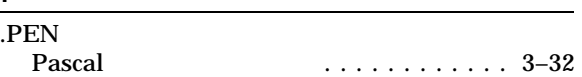

#### R

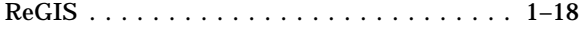

### S

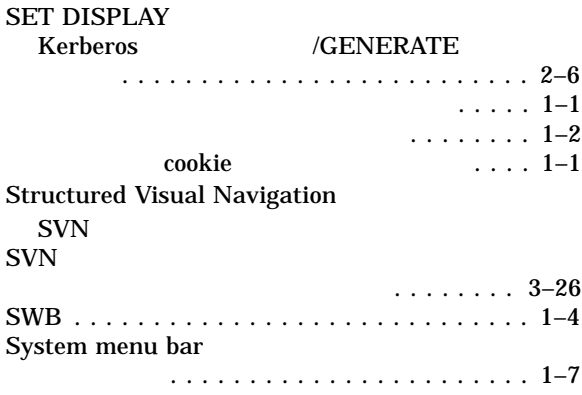

#### T

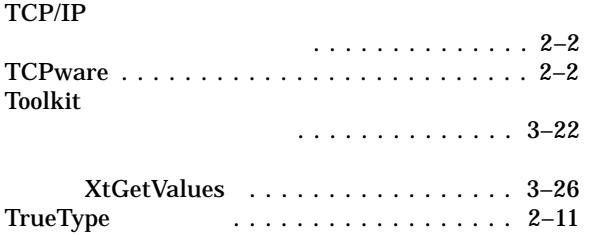

#### $\overline{U}$

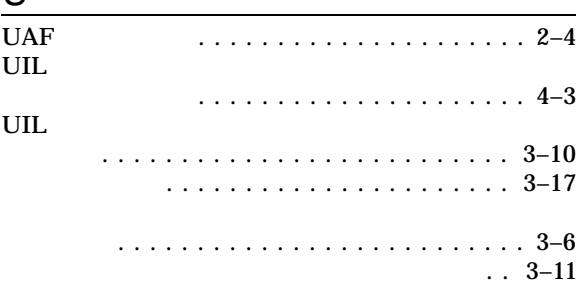

#### X

xauth  $X \sim$ X Authority (xauth)  $\cdots \cdots \cdots \cdots$  2–6<br> $\cdots \cdots \cdots$  2–12 XC-QUERY-SECURITY-1 **XINERAMA**<br>New Desktop ............ 2–17

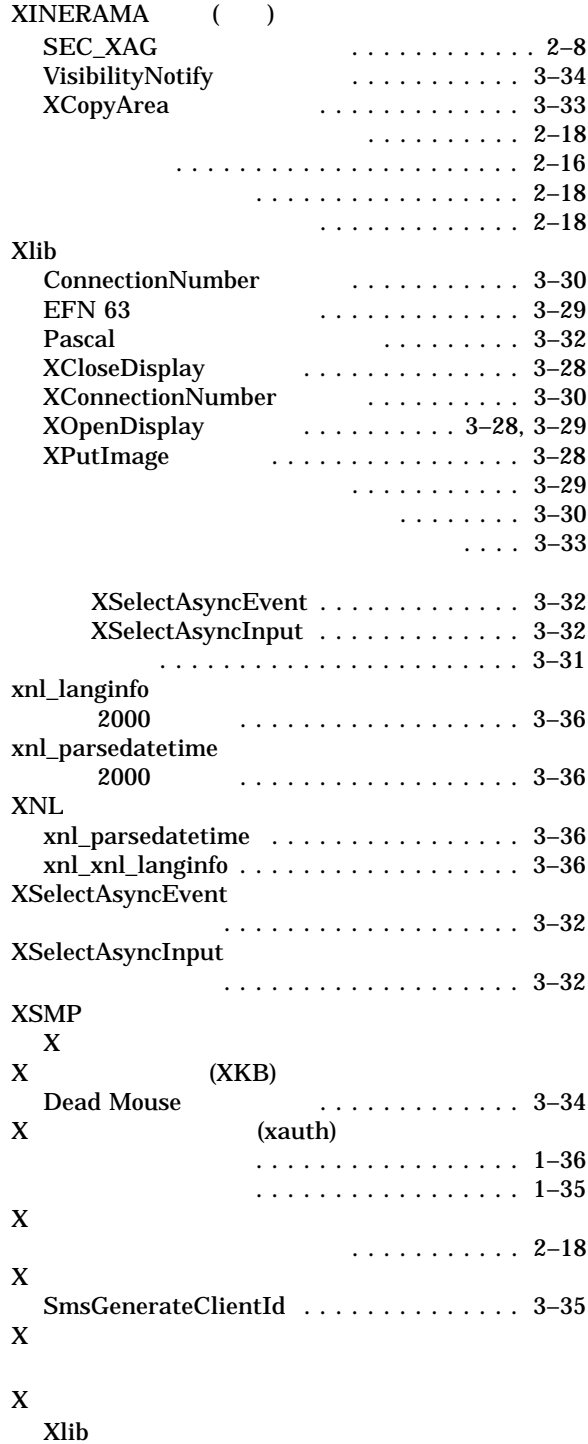

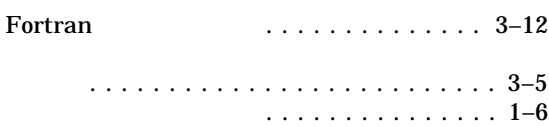

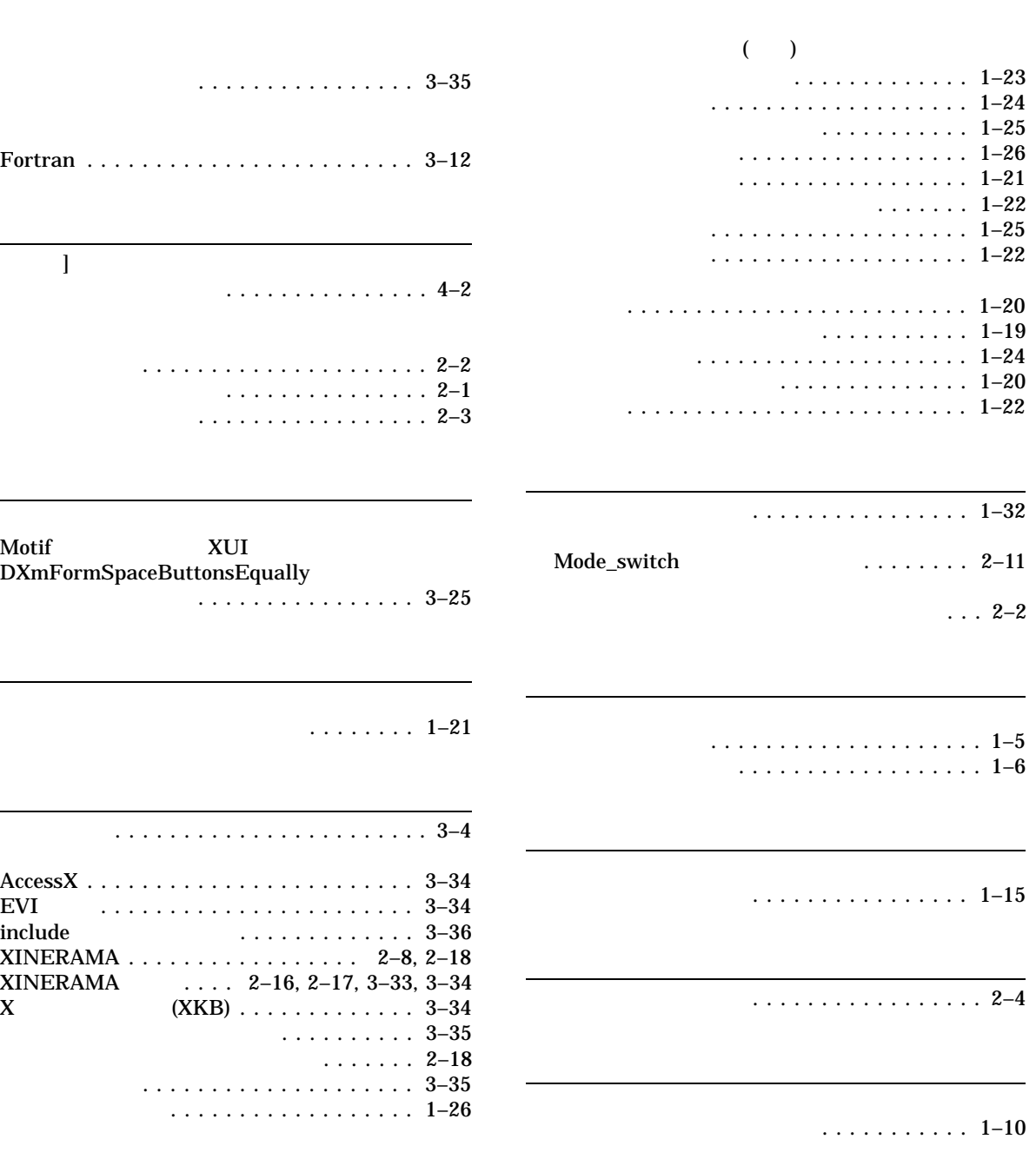

- オプションが表示される .......... 1–10
- . . . . . . . . . . . . . . . . . . . . . . . . . . 2–4 必要な特権 . . . . . . . . . . . . . . . . . . . . . . . 2–2
	- セッション・マネージャ ............. 1–30 グループのチェック ................ 3–35

## $[$   $]$ . . . . . . . . . . . . . . . 4 ーション . . . . . . . . . . . . . . . . . . . . . 2–2 . . . . . . . . . . . . . . . 2–1 . . . . . . . . . . . . . . . . . 2– Motif XUI DXmFormSpaceButtonsEqually 縮小および配置 ................ 3–25 漢字端末エミュレータでの変更 ........ 1–21 開発サポート . . . . . . . . . . . . . . . . . . . . . . . 3–4 AccessX . . . ..................... 3–34

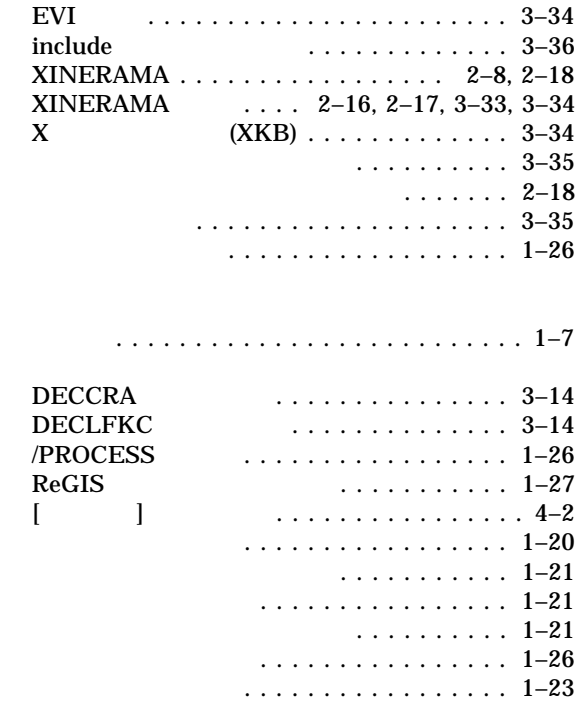

#### (SECURITY)

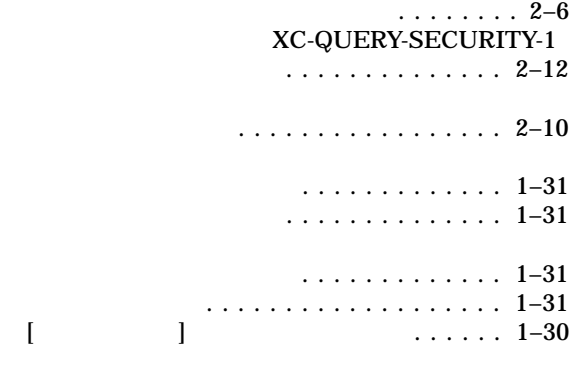

漢字端末エミュレータでの表示 ........ 1–22

アプリケーションの実行 . . . . . . . . . . . . . . 2–7

った問題 .................... 3–37

. . . . . . . . . . . . . . . . . . . . . . . . . . 1–7  $1.1.3$  . . .  $1-29$ 

不一致 ......................... 3–33

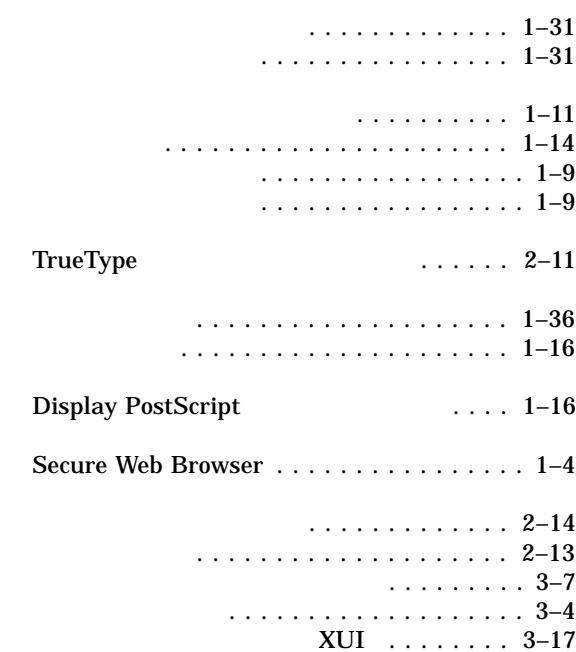

 $\ldots \ldots \ldots$  1–30

........... 1–29

DECW\$INCLUDE:INTRINSIC.H . . . . . . . 3–9 DECW\$INCLUDE:TEXTP.H ......... 3–23 DECW\$INCLUDE:XMP.H ........... 3–23

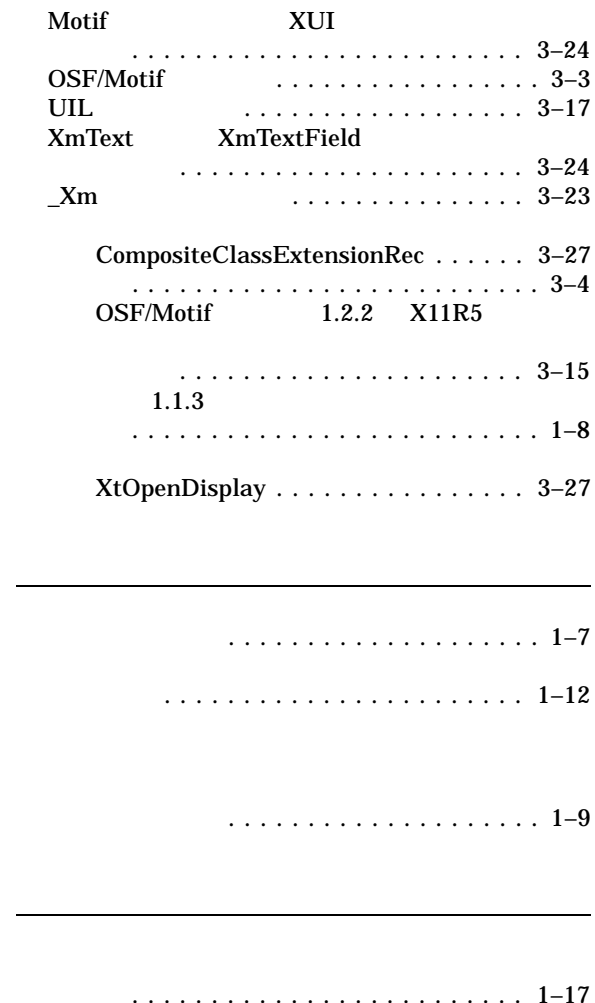

ティブ化 .................... 1–28 メッセージのペースト .............. 1–28

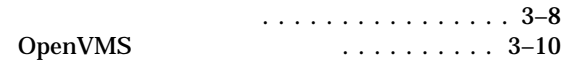

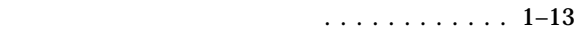

#### $UAF$

制限 . . . . . . . . . . . . . . . . . . . . . . . . . . 2–11

. . . . . . . . . . . . . . . . . . 3–4

### テキスト・フィールド間の移動 ........ 1–15

- 認識されない制御文字 .............. 1–15
- パスワード入力 ................... 1–15
- ロケールのサポート .................. 3–31
- ワークスペース ..................... 1–16

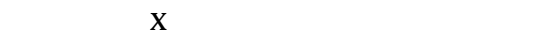

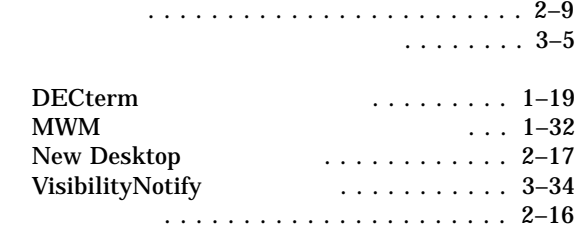

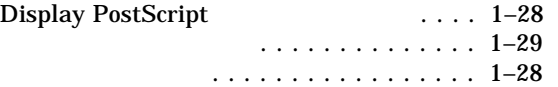

HP DECwindows Motif for OpenVMS

 $2010$  10 136-8711 2 2 1  $(03)5628-1101$  ( )